**LAPORAN KERJA PRAKTEK**

# <span id="page-0-0"></span>**SISTEM PERANCANGAN STOK BARANG DAN**

# **KASIR BERBASIS WEB di**

**SS DIGITAL PRINT** SS DIGITAL PRINT

**Oleh: Junenho Susanto Putra 1461700222 TEXAS ITAGES AND SERVER AND SURVEY AND SURVEY AND SURVEY AND SURVEY AND SURVEY AND SURVEY AND SURVEY AND SURVEY AND SURVEY AND SURVEY AND SURVEY AND SURVEY AND SURVEY AND SURVEY AND SURVEY AND SURVEY AND SURVEY AND SURVEY UNTAGE SURABAYA** 

> **PROGRAM SARJANA PROGRAM STUDI TEKNIK INFORMATIKA FAKULTAS TEKNIK UNIVERSITAS 17 AGUSTUS 1945 SURABAYA**

> > **2021**

## **LEMBAR PENGESAHAN**

## **LAPORAN KERJA PRAKTEK**

## <span id="page-1-0"></span>**SISTEM PERANCANGAN STOK BARANG DAN KASIR BERBASIS**

### **WEB di**

## **SS DIGITAL PRINT**

Sebagai salah satu syarat untuk melaksanakan Kerja Praktek Sebagai salah satu syarat untuk melaksanakan Deleh :<br>
Junenho Susanto Putra<br>
1461700222<br>
Koordinator RP.<br> **Koordinator RP.**<br> **Koordinator RP.** 

Oleh :

Junenho Susanto Putra

1461700222

Sidoarjo, 22 Januari 2021

Koordinator KP, Dosen Pembimbing

Supangat, S.Kom., M.Kom. Anang Pramono, S.Kom., MM. NPP. 20460.11.0602 NPP. 20460150676 Sebagai salah satu syarat untuk melaksanakan Kerja Praktek<br>
Uleh :<br>
Junenho Susanto Putra<br>
1461700222<br>
Koordinator RP.<br>
Suloarjo, 22 Januari 2021<br>
Koordinator RP.<br>
Supangat, S. Kom., M. Kom.<br>
Anang Pramono, S. Kom., MM.<br>
N

Oleh :<br>
Junenho Susanto Putra<br>
1461700222<br>
Sidoarjo 22 Januari 2021<br>
Sidoarjo 22 Januari 2021<br>
Posen Pembimbing<br>
Paramon, S.Kom, M.Kom.<br>
P. 20460.11.0602<br>
NPP. 20460150676

Mengetahui, Ka, Program Studi Teknik Informatika

> Geri Kusnanto, S.Kom., MM NPP. 20460.94.0401

## **KATA PENGANTAR**

Puji syukur kami panjatkan kepada Allah SWT yang telah melimpahkan rahmat, taufik serta hidayah-Nya sehingga kami dapat melaksanakan Kerja Praktek serta dapat menyelesaikan laporannya tepat waktu dan tanpa adanya halangan yang berarti.

Laporan Kerja Prakek ini disusun berdasarkan apa yang telah kami lakukan pada saat dilapangan yakni kerja praktek yang bertempat di SS Digital Print Sidoarjo dari tanggal 23 November 2020 – 24 Desember 2020.

Kerja praktek ini merupakan salah syarat wajib yang harus ditempuh dalam Program Studi Teknik Informatika. Selain untuk menuntas program studi yang kami tempuh kerja praktek ini ternyata banyak memberikan manfaat kepada kami baik dari segi akademik maupun untuk pengalaman yang tidak dapat kami temukan saat berada di bangku kuliah. Laporan Kerja Prakek ini disusun berdasarkan a<br>kukan pada saat dilapangan yakni kerja praktek yat<br>bigital Print Sidoarjo dari tanggal 23 November 2020 – 2<br>Kerja praktek ini merupakan salah syarat wajib y<br>alam Program Studi halangan yang berarti.<br>
Laporan Kerja Prakek ini disusun berdasarkan apa yang felah kelakukan pada saat dilapangan yakni kerja praktek yang bertempat di<br>
Digital Print Sidoarjo dari tanggal 23 November 2020 – 24 Desember 2 rint Sidoarjo dari tanggal 23 November 2020 – 24 Desember 20<br>
ija praktek ini merupakan salah syarat wajib yang harus dite<br>
ogram Studi Teknik Informatika, Selain untuk menuntas pro<br>
kepada kami baik dari segi akademik mau

Dalam penyusunan laporan hasil kerja praktek ini kami banyak mendapatkan bantuan dari berbagai pihak, oleh sebab itu kami ingin mengungkapkan rasa terima kasih kepada:

1. Bapak Geri Kusnanto S.kom., MM selaku Kepala Program Studi Teknik Informatika Universitas 17 Agustus 1945Surabaya.

2. Bapak Anang Pramono, S.Kom., MM selaku Pembimbing yang telah banyak memberikan arahan dan masukan kepada kami dalam melaksanakan kerja praktek dan juga penyelesaian laporan kerja praktek lapangan ini.

3. Bapak Sandi Darmianto selaku Koordinator Dokumen di SS Digital Print Sidoarjo yang juga telah banyak memberikan masukan baik secara langsung maupun tidak langsung sehingga pelaksanaan kerja praktek dapat terlaksana dengan baik dan lancar.

4. Dan segenap rekan-rekan di SS Digital Printing yang telah membantu berjalannya Kerja Praktek dan penyusunan laporan Kerja Praktek ini dengan baik.

Saya selaku penyusun laporan menyadari bahwa laporan ini masih belum sempurna sepenuhnya, Akhir kata semoga laporan kerja praktek ini dapat memberikan banyak manfaat bagi kita semua.

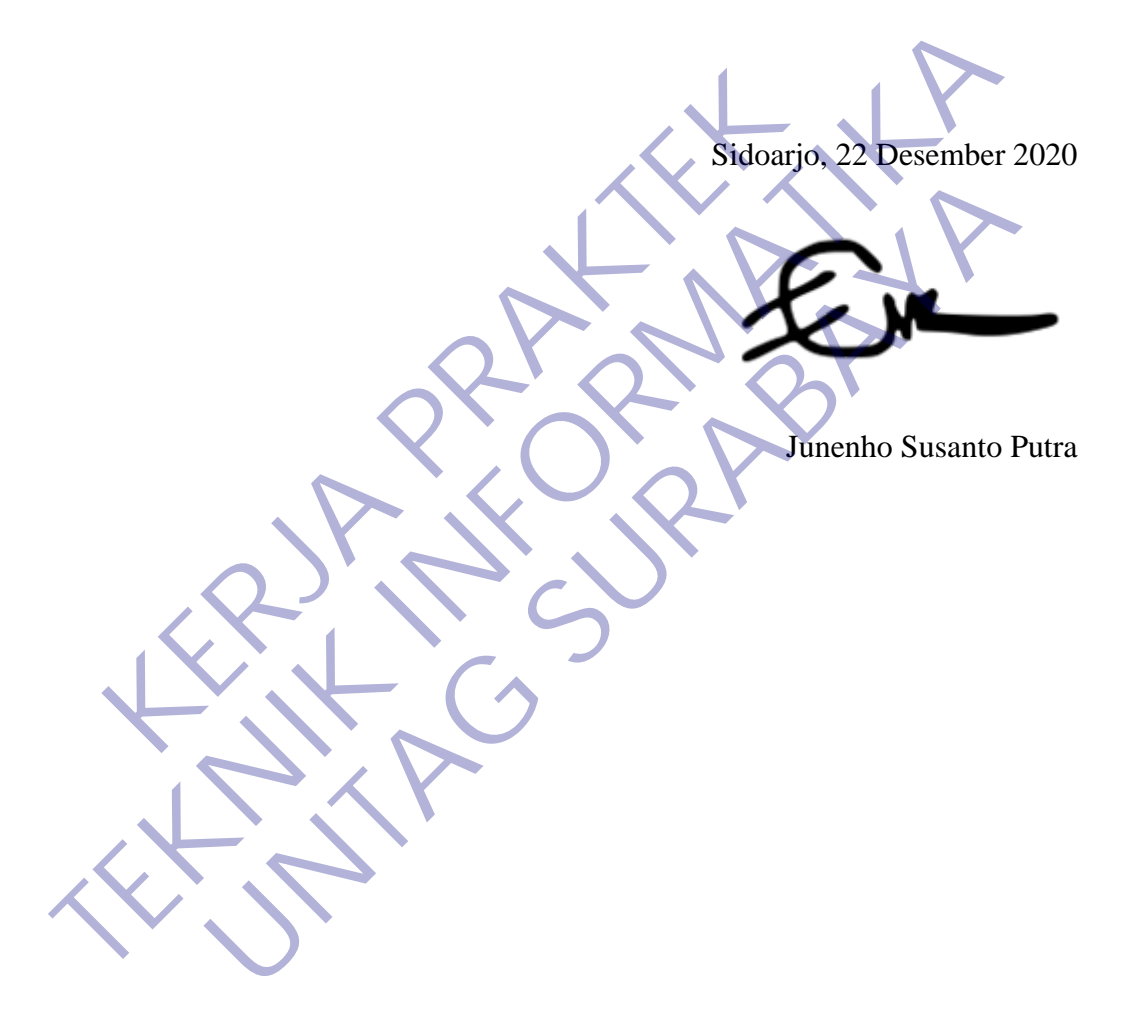

## **DAFTAR ISI**

<span id="page-4-0"></span>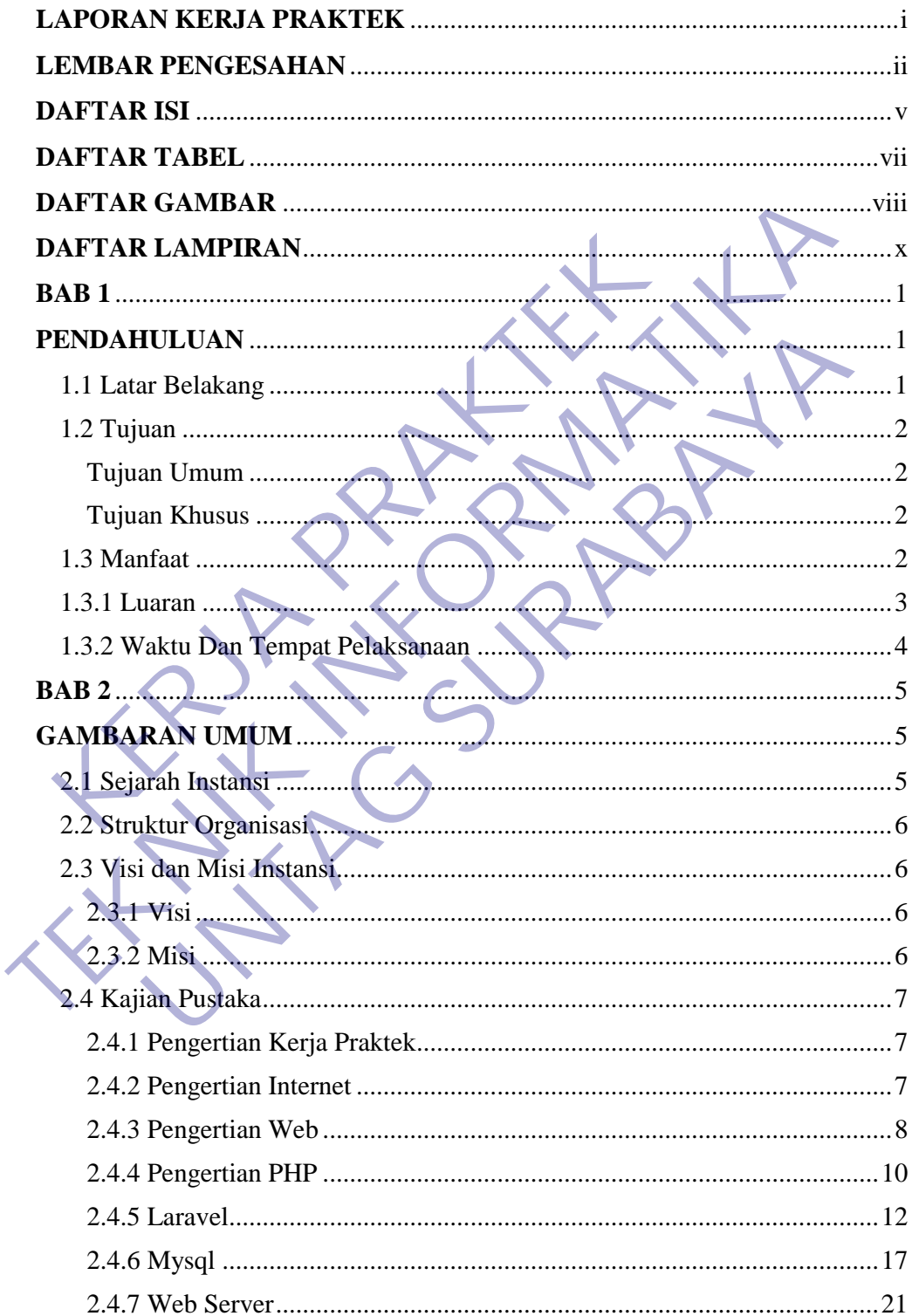

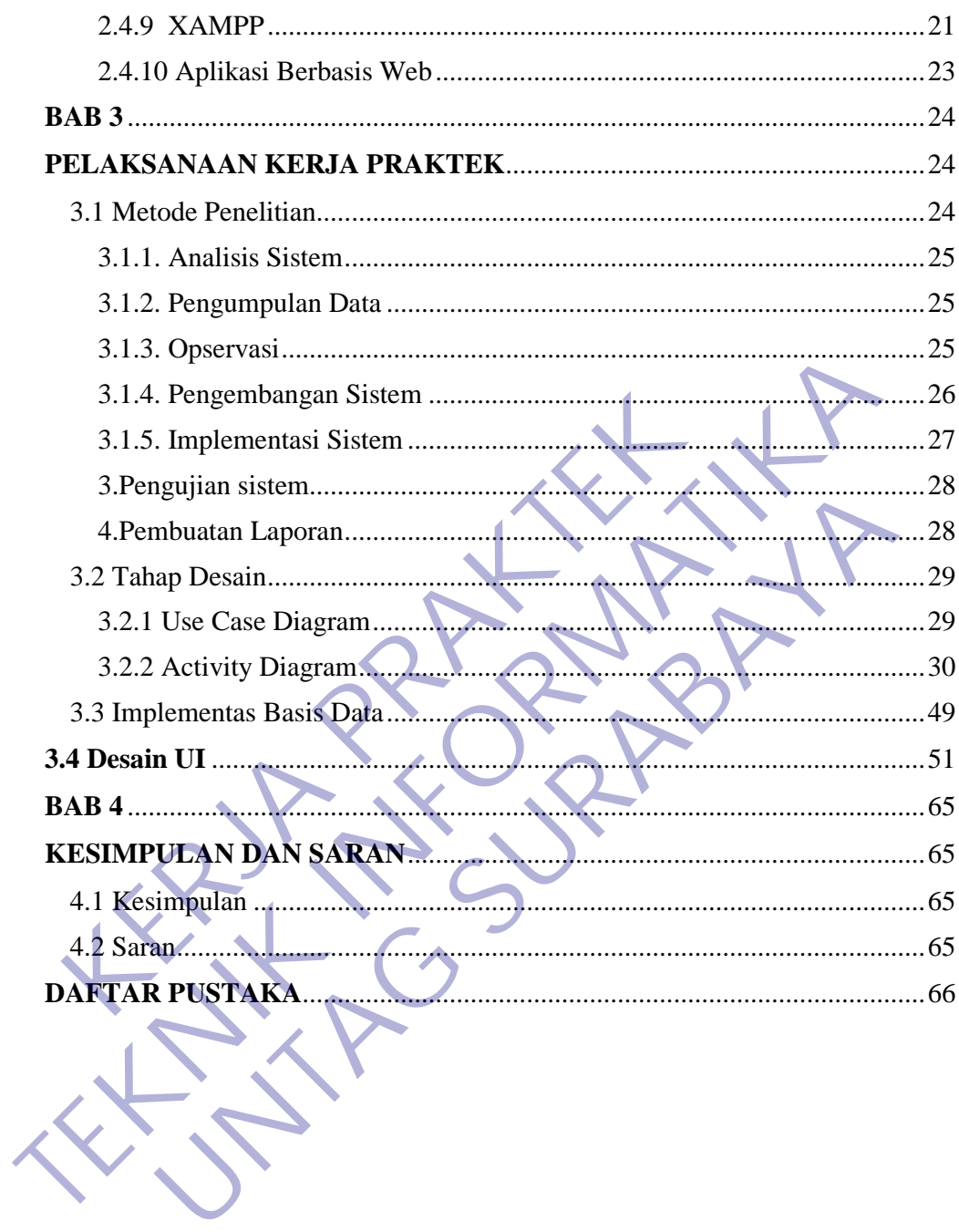

# **DAFTAR TABEL**

<span id="page-6-0"></span>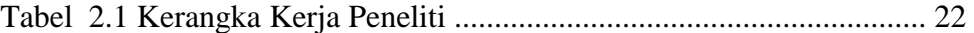

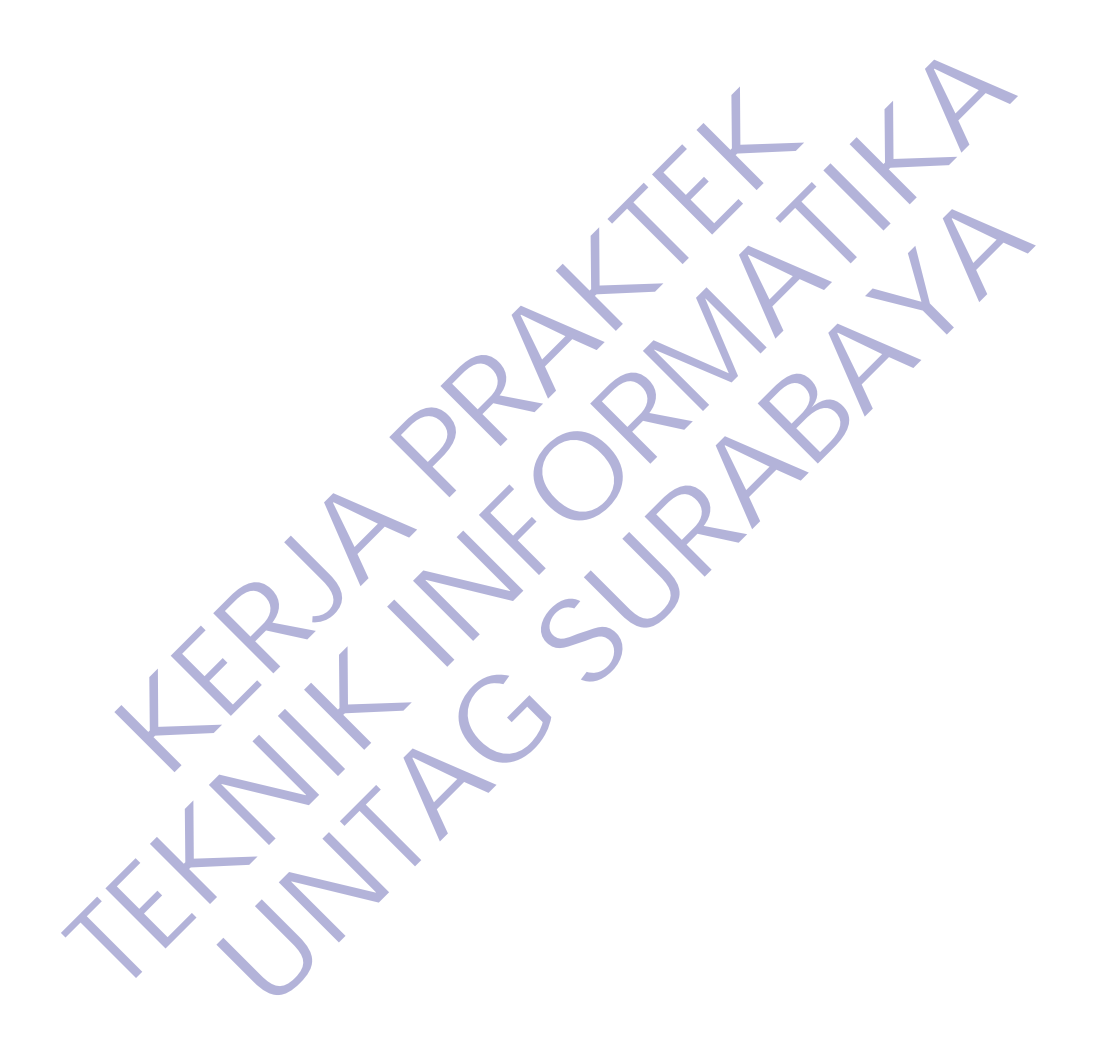

## **DAFTAR GAMBAR**

<span id="page-7-0"></span>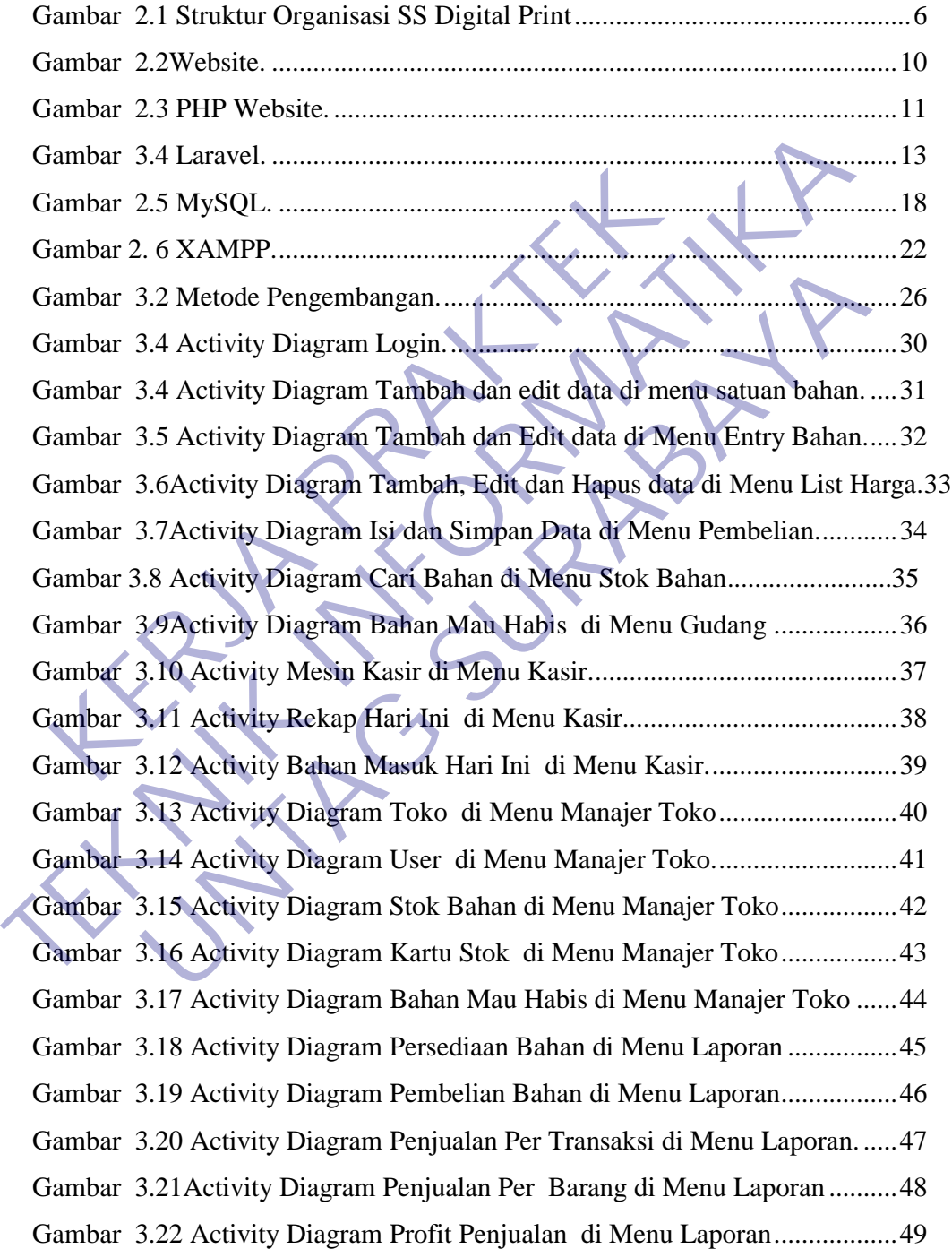

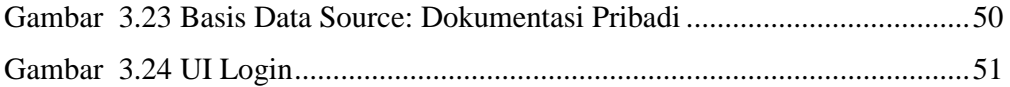

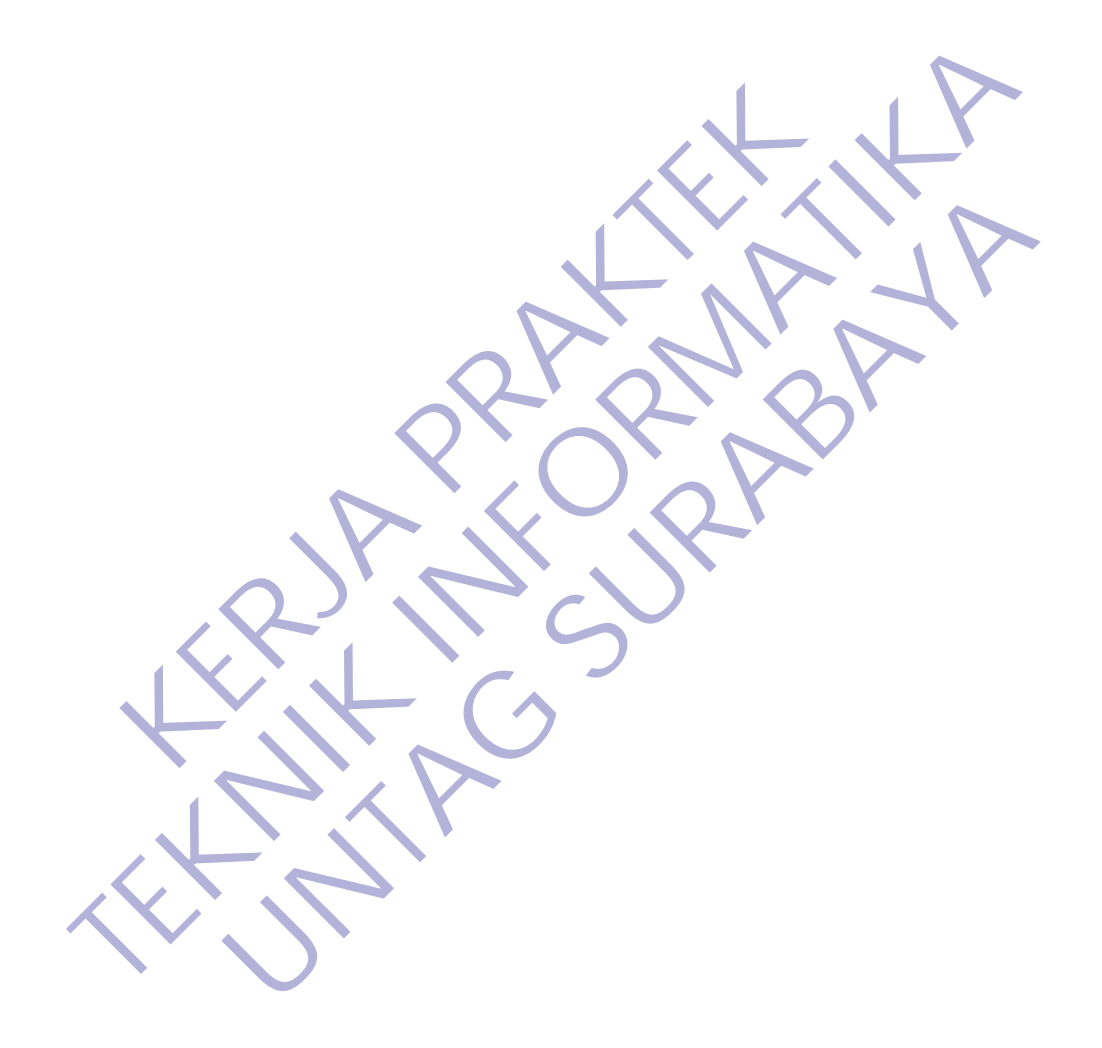

## **DAFTAR LAMPIRAN**

<span id="page-9-0"></span>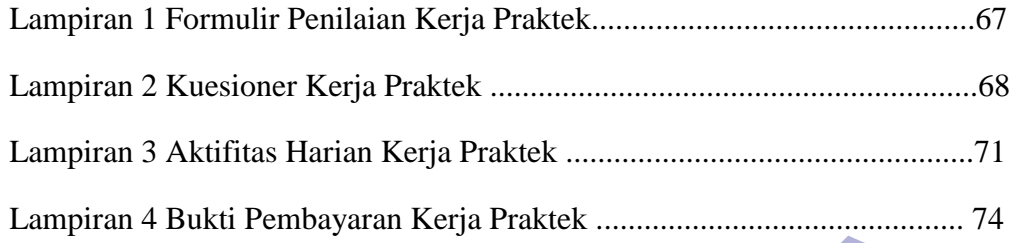

KERWA PRAKT **TEKNIK INFORMATION** UNTAG SURABAYA

## **BAB 1**

## **PENDAHULUAN**

#### <span id="page-10-2"></span><span id="page-10-1"></span><span id="page-10-0"></span>**1.1 Latar Belakang**

Kemajuan teknologi menuntut segala sesuatu pekerjaan manusia yang masih manual dan kurang efisien dapat dilakukan dengan teknologi yang mutakhir pula. Pekerjaan yang dilakukan secara manual sebaiknya lebih ditingkatkan lagi menggunakan sistem komputerisasi. Sistem komputerisasi tersebut dapat membantu mempercepat menyelesaikan pekerjaan yang semula masih dilakukan secara manual.

Jasa Digital Print SS Advertising merupakan salah satu bidang usaha yang proses transaksinya masih menggunakan sistem manual. Pada proses penerimaan order dan pengiriman masih ditulis pada buku atau nota saja. Sistem dibuat agar dapat membantu mempercepat proses penyelesaian pekerjaan. Pada proses penerimaan order dan nota sudah otomatis, sehingga tidak perlu ditulis manual. Pengecekan order dapat diketahui dengan cepat. Dengan demikian sistem dapat meningkatkan kinerja Jasa Digital Print SS Advertising. lagi menggunakan sistem komputerisasi. Sistem ke<br>dapat membantu mempercepat menyelesaikan pekerjaa<br>dilakukan secara manual.<br>Jasa Digital Print SS Advertising merupakan salah sa<br>proses transaksinya masih menggunakan sistem pula. Pekerjaan yang dilakukan secara manual sebaiknya lebih ditingka lagi menggunakan sistem komputerisasi. Sistem komputerisasi ters<br>dapat membantu mempercepat menyelesaikan pekerjaan yang semula m<br>dilakukan secara manua naman Sukan secara manual.<br>
Digital Print SS Advertising merupakan salah satu bidang usahas<br>
Iranaan order dan pengiriman masih ditulis pada buku atau notam<br>
Imaan order dan pengiriman masih ditulis pada buku atau notam<br>
I

Analisa dan Definisi Persyaratan Perancangan sistem dan Perangkat lunak Implementasi dan Pengujian Unit Integrasi dan Pengujian Sistem Operasi dan Pemeliharaan Oleh karenanya penulis bermaksud mengangkat masalah tersebut untuk menyusun tugas akhir dengan judul : SISTEM PERANCANGAN STOK BARANG DAN KASIR BERBASIS WEB.

### <span id="page-11-1"></span><span id="page-11-0"></span>**1.2 Tujuan**

### **Tujuan Umum**

Adapun tujuan yang ingin dicapai dari penelitian ini, sebagai berikut :

- 1. Mengenal sistem kerja dan organisasi perusahaan serta memperluas wawasan mahasiswa tentang dunia kerja yang akan digeluti, sehingga dihasilkan sarjana teknik informatika yang mampu bekerja sebagai tenaga perencana, pelaksana, pengaturan, dan pengendalian di bidang sistem informasi serta mampu mengantisipasi, merumuskan dan menyelesaikan masalah yang dihadapi dalam dunia kerja secara sistematis. digeluti, sehingga dihasilkan sarjana tekni<br>
mampu bekerja sebagai tenaga perencana, pe<br>
dan pengendalian di bidang sistem infor<br>
mengantisipasi, merumuskan dan menyelesa<br>
dihadapi dalam dunia kerja secara sistematis.<br>
2. memperluas wawasan mahasiswa tentang dunia kerja yang a digeluti, sehingga dihasilkan sarjana teknik informatika yanampu bekerja sebagai tenaga perencana, pelaksana, pengatt dan pengendalian di bidang sistem informasi sert
	- 2. Untuk memberikan pengalaman kerja praktek secara langsung serta menggali berbagai masalah/pekerjaan yang timbul di lapangan. Untuk meningkatkan keterampilan dan wawasan, baik secara teknis maupun hubungan kemanusiaan. dan pengendalian di bidang sistem informasi serta mengantisipasi, merumuskan dan menyelesaikan masalah dihadapi dalam dunia kerja secara sistematis.<br>
	ULI UNTUK memberikan pengalaman kerja praktek secara lan serta menggali

3. Membentuk perilaku positif bagi para mahasiswa peserta kerja praktek melalui penyesuaian diri dengan lingkungan kerja tempat kerja praktek. Sehingga mampu bekerja secara tim, terutama dalam menyukseskan suatu program kerja.

## <span id="page-11-2"></span>**Tujuan Khusus**

Melaksanakan kegiatan Kerja Praktek terdapat beberapa Tujuan Khusus yang berkaitan dengan bidang Teknik Informatika antara lain adalah :

- 1. Membuat Web Sistem Stok Barang dan Kasir.
- 2. Memudahkan memonitoring Dokumen melalui Web.
- 3. Mempercepat kinerja dan lebih efisien.

### <span id="page-11-3"></span>**1.3 Manfaat**

Adapun beberapa manfaat bagi mahasiswa melaksanakan kegiatan Kerja Praktek (KP) sebagai berikut :

- 1. Terhadap SS Digital Print khususnya Owner, yaitu dapat menjadi bahan pertimbangan untuk pemanfaatan teknologi sistem Stok Barang dan Kasir berbasis Web.
- 2. Sebagai masukan bagi Owner untuk dapat memberikan informasi yang efektif dan efesien.
- 3. Melatih mahasiswa untuk mekerja professional.
- 4. Mengenal dan mempelajari tentang berbagai masalah yang sering terjadi di lapangan dunia kerja, dan kemudian di cari penyelesainnya berdasarkana ilmu yang telah didapatkan di bangku kuliah.
- 5. Mahasiswa dapat mengenalu kebutuhan pekerjaan di tempat kerja praktek.
- 6. Mahasiswa bisa memperoleh keterampulan dan pengalaman dalam dunia kerja.

### <span id="page-12-0"></span>**1.3.1 Luaran**

Deskripsi rancangan aplikasi dapat dijelaskan sebagai berikut:

a. Pada proses pemesanan, customer akan memberikan data file yang dipesan/diorder. Kemudian data file yang dicetak akan dimasukkan oleh Operator file ke data store pemesanan/PO dan data store Item. kemudian customer akan menerima nota/tanda bukti. berdasarkana ilmu yang telah didapatkan di bangk<br>
5. Mahasiswa dapat mengenalu kebutuhan pekerja<br>
praktek.<br>
6. Mahasiswa bisa memperoleh keterampulan dan<br>
dunia kerja.<br> **1.3.1 Luaran**<br>
Deskripsi rancangan aplikasi dapat di terjadi di lapangan dunia kerja, dan kemudian di cari penyelesair<br>
berdasarkana ilmu yang telah didapatkan di bangku kuliah.<br>
5. Mahasiswa dapat mengenalu kebunuhan pekerjaan di tempat kerketa.<br>
6. Mahasiswa bisa memperole aktek.<br>
Anasiswa bisa memperoleh keterampulan dan pengalaman mia kerja.<br> **Unaran Meskripsi rancangan aplikasi dapat dijelaskan sebagai berikut:**<br>
Ia proses pemesanan, customer akan memberikan data file<br>
san/diorder. Kemudi

b. Customer memberikan data customer kepada admin untuk disimpan pada data store Customer. Admin memberikan data pembayaran pada customer untuk dibayar.

- d. Pada proses produksi, pegawai akan menerima informasi data item dan data bahan. Kemudian admin memberikan informasi pada operator penerima file agar segera diproses.
- e. Data pemesanan, data order bahan, data supplier, data order cutomer, data item dan data produksi yang terjadi pada proses-proses tersebut akan diolah pada proses pelaporan dan menghasilkan laporan yang akan diterima oleh customer.

## <span id="page-13-0"></span>**1.3.2 Waktu Dan Tempat Pelaksanaan**

Tempat Kerja Praktek dilaksanakan di:

Tempat : SS Digital Print

Alamat : Jl. Tanjungsari No. 1 Kec. Taman, Kab Sidoarjo

Tanggal : 23 November – 24 Desember 2020

Waktu : 09:00 WIB s.d. 17:00 WIB Wakim : 09:00 WIB s.d. 17:00 WIB UNTAG SURABAYA

### **BAB 2**

### **GAMBARAN UMUM**

### <span id="page-14-2"></span><span id="page-14-1"></span><span id="page-14-0"></span>**2.1 Sejarah Instansi**

Awal mula perusahaan kami dapat ditilik sejak 2015-an. Sebagai usaha kecil mandiri yang bergerak dibidang percetakan. Kala itu, dengan mesin berjenis handpress, kami memenuhi kebutuhan klien dengan sebaik mungkin.

Pada awal tahun 2016-an, menjawab perkembangan jumlah klien, kami menambahkan jumlah mesin cetak kami dengan mesin offset multilith. Seiring berjalannya waktu, menyesuaikan dengan kemajuan teknologi percetakan offset, pada tahun 2016 kami kembali menambah mesin offset Adast Dominant, dan yang terakhir pada tahun 2018 yang lalu kami menambah mesin offset 4 warna Heidelbergh untuk memenuhi kebutuhan klien kami yang membutuhkan cetak full color dengan hasil yang stabil dan cepat. Melihat perkembangan percetakan yang tidak hanya pada Offset, kami menambah mesin digital untuk spanduk, poster, dll. Dengan menggunakan tinta Eco-Solvent yang lebih ramah lingkungan daripada tinta Solvent dan lebih tidak berbau, kami menyajikan kualitas cetak yang baik, tetapi tahan lama dan tahan Tuda ama tahah 2010 din, menjamai pencembangan<br>menambahkan jumlah mesin cetak kami dengan mesin offs<br>berjalannya waktu, menyesuaikan dengan kemajuan te<br>offset, pada tahun 2016 kami kembali menambah n<br>Dominant, dan yang ter Pada awal tahun 2016-an, menjawab perkembangan jumlah klien, ka<br>menambahkan jumlah mesin cetak kami dengan mesin offset multilith. Seiri<br>berjalannya waktu, menyesuaikan dengan kemajuan teknologi percetak<br>offset, pada tahun Rematika, Inderjesianian dengan kemajaan kemajan dengan dengan dengan dengan dengan dengan di kemajan di terle<br>India tahun 2016 kami kembali menambah mesin offset A<br>I, dan yang terakhir pada tahun 2018 yang lalu kami menam

### <span id="page-15-0"></span>**2.2 Struktur Organisasi**

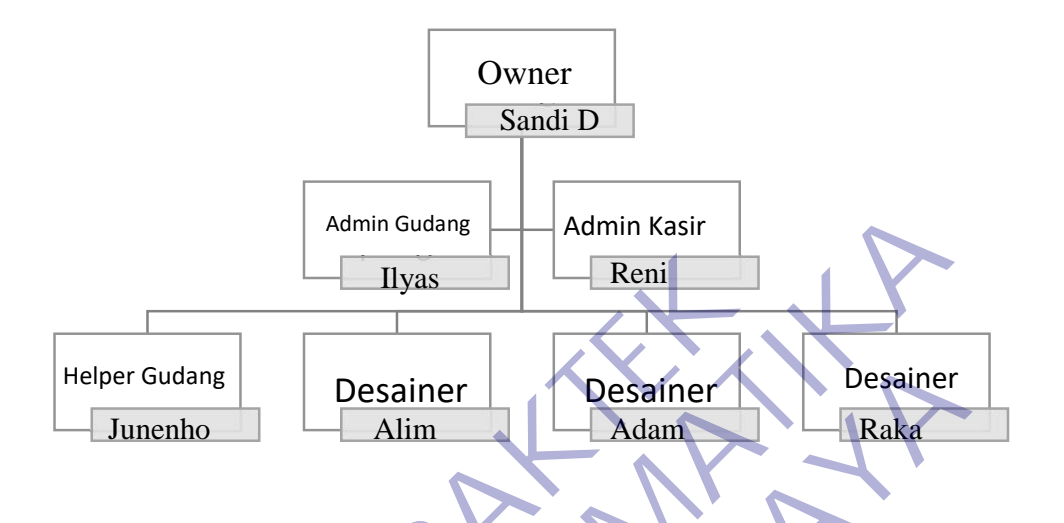

## <span id="page-15-4"></span>*Gambar 2.1 Struktur Organisasi SS Digital Print*

Struktur organisasi adalah suatu diagram yang menggambarkan rantai perintah, hubungan pekerjaan, tanggung jawab, rentang kendali dan pimpinan organisasi berfungsi sebagai kerangka kerja dan tugas pekerjaan yang dibagi, dikelompokkan dan dikoordinasi secara formal. Struktur organisasi menunjukkan alur perintah yang mengindikasikan jabatan pekerjaan yang harus dipertanggung jawabkan oleh masingmasing tipe karyawan.. Helper Gudang<br>
Helper Gudang<br>
Junenho<br>
Junenho<br>
Cambar 2.1 Shruktur Organisasi SS Digital Print<br>
Struktur organisasi adalah suatu diagram yang mengga<br>
rantai perintah, hubungan pekerjaan, tanggung jawab, rentang<br>
dan pimpi Marin Gudang<br>
Teleper Gudang<br>
Teleper Gudang<br>
Teleper Gudang<br>
Desainer<br>
Tunenho<br>
Cambar 2.4 Shuktur Organisasi SS Digital Print<br>
Struktur organisasi adalah suatu diagram yang menggamba<br>
rantai perintah, hubungan pekerjaan, Besainer<br> **UNTAG SURABAYA SURABAT SURABAT SURABAT SURABAT SURABAT SURABAT SURABAT SURABAT SURABAT SURABAT SURABAT SURABAT SURABAT SURABAT SURABAT SURABAT SURABAT SURABAT SURABAT SURABAT SURABAT SURABAT SURABAT SURABAT SURA** 

## <span id="page-15-2"></span><span id="page-15-1"></span>**2.3 Visi dan Misi Instansi**

### **2.3.1 Visi**

Visi kami adalah menjadi perusahaan konsultan telekomunikasi yang paling disukai dan terpercaya yang beroperasi di seluruh dunia.

### <span id="page-15-3"></span>**2.3.2 Misi**

Misi kami adalah untuk memastikan bahwa, kami membawa kesuksesan bagi pelanggan kami dengan pengiriman yang efisien dan hemat biaya, membangun lingkungan yang saling percaya, menghormati dan menumbuhkan karyawan kami, sambil memaksimalkan keuntungan pemegang saham sebagai pertumbuhan perusahaan secara keseluruhan.

### <span id="page-16-1"></span><span id="page-16-0"></span>**2.4 Kajian Pustaka**

#### **2.4.1 Pengertian Kerja Praktek**

Kerja Praktek (KP) adalah suatu bentuk penyelenggaraan pendidikan keahlian profesional, yang memadukan secara sistematik dan singkron antara program pendidikan di sekolah dan program pengusahaan yang diperoleh melalui kegiatan bekerja langsung didunia kerja untuk mencapai suatu tingkat keahlian profesional. Dimana keahlian profesional tersebut hanya dapat dibentuk melalui tiga unsur utama yaitu ilmu pengetahuan, teknik dan kiat. Ilmu pengetahuan dan teknik dapat dipelajari dan dikuasai kapan dan dimana saja kita berada, sedangkan kiat tidak dapat diajarkan.

### <span id="page-16-2"></span>**2.4.2 Pengertian Internet**

Internet adalah singkatan dari Interconnected Networking yang apabila diartikan dalam Bahasa Indonesia berarti rangkaian komputer yang terhubung di dalam beberapa rangkaian jaringan. Internet merupakan salah satu hasil dari kecanggihan dan kemajuan ilmu pengetahuan dan teknologi buatan manusia. Rahmadi (2003) dalam modul pembelajaran internet mengatakan bahwa internet merupakan sebuah sebutan untuk sekumpulan jaringan komputer yang dapat menghubungkan berbagai situs akademik, pemerintahan, komersial, organisasi, hingga perorangan. Lebih lanjut dijelaskan bahwa intenet mampu untuk menyediakan askes untuk layanan telekomunikasi dan berbagai sumber daya informasi untuk jutaan pemakaiannya yang tersebar di seluruh dunia. Internet memliki berbagai macam layananlayanan internet meliputi komunikasi secara langsung seperti email dan juga chatting, diskusi seperti Usenet News, email dan juga milis serta sumber daya informasi yang terdistrubusi (World Wide Web, Gopher), remote login, dan lalu lintas file (Telnet, FTP), dan lain-lainnya. Keaninan proresional tersebut hanya dapat dibentuk<br>
utama yaitu ilmu pengetahuan, teknik dan kiat. Iln<br>
teknik dapat dipelajari dan dikuasai kapan dan dima<br>
sedangkan kiat tidak dapat diajarkan.<br>
2.4.2 Pengertian Internet<br> TERU TERBATIKAN INDEPENDI AT TERRA PERDANA INTERNATION AND A TERRA PERDANA INTERNATION INTERNATION INTERNATION<br>
TERRA PERDANA INTERNATIONAL INTERNATIONAL ERAIN A SERIE SEDANGAN INTERNATIONAL INTERNATIONAL INTERNATIONAL INT ik dapat dipelajari dan dikuasai kapan dan dimana saja kita bengkan kiat tidak dapat diajarkan.<br> **2 Pengertian Internet**<br>
Internet adalah singkatan dari Interconnected Networking<br>
pila diartikan dalam Bahasa Indonesia bera

Menurut strauss, El-Ansary, Frost (2003, p8) Internet adalah seluruh jaringan yang saling terhubung satu sama lain. Beberapa komputer- komputer dalam jaringan ini menyimpan file, seperti halaman web, yang dapat diakses oleh seluruh jaringan komputer.[1]

Internet (interconnected network) adalah sistem jaringan komputer yang saling terhubung secara global dengan menggunakan paket protokol internet (TCP/IP) untuk menghubungkan perangkat di seluruh dunia. Ini adalah jaringan dari jaringan yang terdiri dari jaringan privat, publik, akademik, bisnis, dan pemerintah lokal ke lingkup global, dihubungkan oleh beragam teknologi elektronik, nirkabel, dan jaringan optik. Internet membawa beragam sumber daya dan layanan informasi, seperti dokumen hiperteks yang saling terkait dan aplikasi World Wide Web (WWW), surat elektronik, telepon, dan berbagi berkas. Pengertian internet secara umum (menurut bahasa) adalah kumpulan dari jaringan komputer yang terhubung dan bekerja sebagai suatu sistem. Sedangkan pengertian Internet secara khusus adalah suatu jaringan komputer terbesar di dunia karena menghubungkan seluruh jaringan komputer yang ada di dunia ini. Sedangkan Jaringan adalah cara untuk menghubungkan beberapa komputer sehingga setiap komputer yang ada di dalamnya bisa saling berhubungan dan berbagi sumber daya. Ingkup global, unlubuligkall oleh beragain te<br>nirkabel, dan jaringan optik. Internet membawa be<br>dan layanan informasi, seperti dokumen hiperteks<br>dan aplikasi World Wide Web (WWW), surat ele<br>berbagi berkas. Pengertian inter Iingkup global, dihubungkan oleh beragam teknologi elektronikabel, dan jaringan optik. Internet membawa beragam sumber d<br>an layanan informasi, seperti dokumen hiperteks yang saling ter<br>dan layanan informasi, seperti dokume n layanan informasi, seperti dokumen inperteks yang saling ten aplikasi World Wide Web (WWW), surat elektronik, telepon rbagi berkas. Pengertian internet secara umum (menurut balah kumpulan dari jaringan komputer yang terh

### <span id="page-17-0"></span>**2.4.3 Pengertian Web**

Website dapat diartikan sebagai suatu kumpulan-kumpulan halaman yang menampilkan berbagai macam informasi teks, data, gambar diam ataupun bergerak, data animasi, suara, video maupun gabungan dari semuanya, baik itu yang bersifat statis maupun yang dinamis, dimana membentuk satu rangkaian bangunan yang saling berkaitan dimana masingmasing dihubungkan dengan jaringan halaman atau hyperlink. Definisi secara umum, website adalah kumpulan dari berbagai macam halaman situs yang terangkum di dalam sebuah domain atau subdomain, yang berada di dalam WWW (World Wide Web) dan tentunya terdapat di dalam Internet. Halaman website

biasanya berupa dokumen yang ditulis dalam format Hyper Text Markup Language (HTML).

Jenis-Jenis Website Berdasarkan penampilan dan respon ketika diakses, website dapat digolongkan ke dalam dua jenis utama yaitu static website dan dynamic website.

• Static Website Static website pada umumnya merupakan informasi yang disimpan di dalam server dengan format tertentu dan nantinya akan tampil secaraidentik untuk semua pengguna. Website jenis ini umumnya dikembangkan dengan menggunakan bahasa pemrograman HTML ataupun Cascading Style Sheets (CSS). Pada umumnya static website ini akan menampilkan bentuk yang sama ketika Anda mengunjunginya. Meskipun pengelola website melalukan pembaharuan informasi, biasanya penampilan yang muncul pada saat kita mengakses website tipe ini tetap sama. Jika pengelola ingin mengubah penampilan dari website ini, maka pengelola harus mengubahnya melalui kode-kode program yang tentunya menuntut pengelola untuk memahami prinsip-prinsip pemrograman sebuah website. nantinya akan tampil secaraidentik untuk semua<br>
jenis ini umumnya dikembangkan dengan me<br>
pemrograman HTML ataupun Cascading Style<br>
umumnya static website ini akan menampilkan<br>
ketika Anda mengunjunginya. Meskipun pengelol moninsi yang usampan ar aatam server dengan romat nantinya akan tampil secaraidentik untuk semua penggunakan bah<br>pemrograman HTML ataupun Cascading Style Sheets (CSS). Pemrograman HTML ataupun Cascading Style Sheets (CSS). mrograman HTML ataupun Cascading Style Sheets (CSS).<br>
numnya static website ini akan menampilkan bentuk yang<br>
tika Anda mengunjunginya. Meskipun pengelola website melal<br>
mbaharuan informasi, biasanya penampilan yang muncul

• Dynamic Website Berbeda dengan static website, dynamic website mempunyai kemampuan untuk menyesuaikan dirinya sesuai dengan keadaan saat pengguna mengakses website tersebut dengan memanfaatkan database. Jika pada static website kebanyakan diatur menggunakan HTML dan CSS, maka pada dynamic website ini penampilannya juga diatur menggunakan bahasa pemrograman seperti Perl, PHP, Javascript, Phyton dan dan lain sebagainya. Dengan begitu, pengembang website bisa membuat halaman dengan konsep visual dan kemampuan interaksi tinggi dengan penggunanya. Beberapa fitur yang biasanya terdapat pada dynamic website adalah cookies, fasilitas live chatting, kolom komentar, form registrasi dan lain sebagainya.

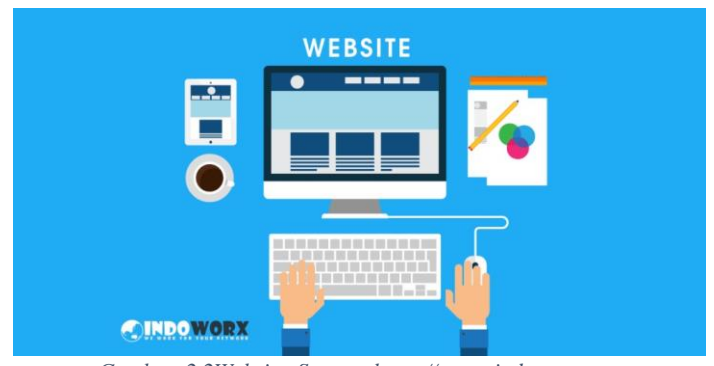

<span id="page-19-1"></span>*Gambar 2.2Website. Source: https://www. indoworx.com* 

*https://seojakarta.co.id/mengenal-apa-itu-niche/*

Pada dasarnya, website memiliki berbagai manfaat yang tentunya dapat membantu berbagai masalah pekerjaan yang kita miliki. Beberapa manfaat dari website diantaranya:

- Memperluas jangkauan promosi bisnis Anda. Dengan memiliki website maka produk atau jasa Anda lebih bisa dikenal oleh masyarakat khususnya pengguna internet.
- Bisa menjadi media tanpa batas, sebab internet adalah media informasi yang tanpa batas. Dengan memiliki website kita berarti sama saja memiliki banyak karyawan yang mempromosikan produk kita selama 24 jam. Ini berarti website Anda dapat menghasilkan konversi dengan baik. https://seojakarta.co.id/mengenal-apa-itu-ni<br>
Pada dasarnya, website memiliki berba<br>
tentunya dapat membantu berbagai masalah p<br>
miliki. Beberapa manfaat dari website diantaranya<br>
• Memperluas jangkauan promosi bisr<br>
memil **TEKNIK SANTA PERANG SPIRE SPIRE SPIRE SPIRE SPIRE SPIRE AND ARCHAM AND ARCHAM AND SERVER SERVER SERVER SERVER SERVER SERVER SPIRE SPIRE SPIRE SPIRE SPIRE SPIRE SPIRE SPIRE SPIRE SPIRE SPIRE SPIRE SPIRE SPIRE SPIRE SPIRE S** ntunya dapat membantu berbagai masalah pekerjaan yang<br>
11ki. Beberapa manfaat dari website diantaranya:<br>
11ki. Beberapa manfaat dari website diantaranya:<br>
11ki. Beberapa manfaat dari website diantaranya:<br>
11ki website maka

Website juga bisa digunakan sebagai tempat untuk mendapatkan komunitas yang sesuai dengan minat Anda. Melalui website, Anda bisa tergabung misalnya di dalam komunitas pecinta alam, fotografi, programmer, maupun situs bekerja secara freelance.

### <span id="page-19-0"></span>**2.4.4 Pengertian PHP**

PHP atau kependekan dari Hypertext Preprocessor adalah salah satu bahasa pemrograman open source yang sangat cocok atau dikhususkan untuk pengembangan web dan dapat ditanamkan pada sebuah skripsi HTML. Bahasa PHP dapat dikatakan menggambarkan beberapa bahasa pemrograman seperti C, Java, dan Perl serta mudah untuk dipelajari. PHP merupakan bahasa scripting server – side, dimana

pemrosesan datanya dilakukan pada sisi server. Sederhananya, serverlah yang akan menerjemahkan skrip program, baru kemudian hasilnya akan dikirim kepada client yang melakukan permintaan. Adapun pengertian lain PHP adalah akronim dari Hypertext Preprocessor, yaitu suatu bahasa pemrograman berbasiskan kode – kode (script) yang digunakan untuk mengolah suatu data dan mengirimkannya kembali ke web browser menjadi kode HTML". "PHP (atau resminya PHP: Hypertext Preprocessor) adalah skrip bersifat server – side yang ditambahkan ke dalam HTML". [2]

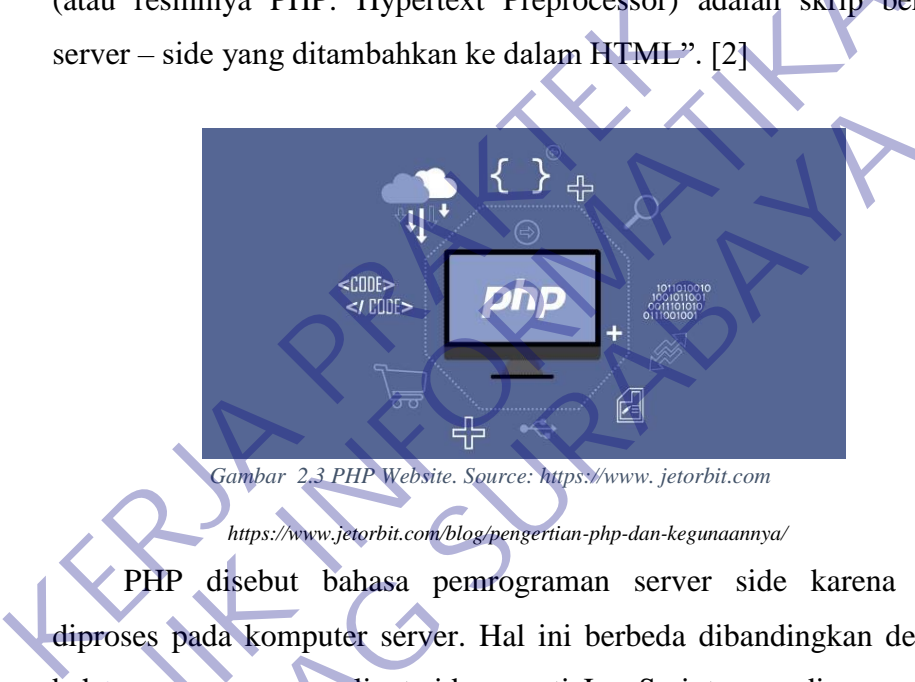

*Gambar 2.3 PHP Website. Source: https://www. jetorbit.com* 

<span id="page-20-0"></span>*https://www.jetorbit.com/blog/pengertian-php-dan-kegunaannya/*

PHP disebut bahasa pemrograman server side karena PHP diproses pada komputer server. Hal ini berbeda dibandingkan dengan bahasa pemrograman client-side seperti JavaScript yang diproses pada web browser (client). Pada awalnya PHP merupakan singkatan dari Personal Home Page. Sesuai dengan namanya, PHP digunakan untuk membuat website pribadi. Dalam beberapa tahun perkembangannya, PHP menjelma menjadi bahasa pemrograman web yang powerful dan tidak hanya digunakan untuk membuat halaman web sederhana, tetapi juga website populer yang digunakan oleh jutaan orang seperti wikipedia, wordpress, joomla, dll. Saat ini PHP adalah singkatan dari PHP: Hypertext Preprocessor, sebuah kepanjangan rekursif, yakni permainan kata dimana kepanjangannya terdiri dari singkatan itu sendiri: PHP: Hypertext Preprocessor. PHP dapat digunakan dengan (atau resminya PHP: Hypertext Preprocessor) adalah skrip bers<br>
server – side yang ditambahkan ke dalam HTML". [2]<br>
(angles of the server of the properties of the server of the server of the properties of the server of the Externa de la completa a contracte de la contracte de la contracte de la contracte de la contracte de la contracte de la contracte de la contracte de la contracte de la contracte de la contracte de la contracte de la contr

gratis (free) dan bersifat Open Source. PHP dirilis dalam lisensi PHP License, sedikit berbeda dengan lisensi GNU General Public License (GPL) yang biasa digunakan untuk proyek Open Source. Kemudahan dan kepopuleran PHP sudah menjadi standar bagi programmer web di seluruh dunia. Menurut wikipedia pada februari 2014, sekitar 82% dari web server di dunia menggunakan PHP. PHP juga menjadi dasar dari aplikasi CMS (Content Management System) populer seperti Joomla, Drupal, dan WordPress. Dalam pembuatan website, sebenarnya dengan menggunakan HTML dan CSS saja sudah bisa menjadi website, tetapi website yang dibuat bersifat statis. Nah dengan menggunakan beberapa fungsi yang ada di PHP, website bisa berubah menjadi dinamis. Fungsi yang ada dalam PHP biasa disebut CRUD, CRUD kepanjangan dari Create, Read, Update dan Delete. Diupai, dan WoldFiess. Dalam pembuatan website,<br>
menggunakan HTML dan CSS saja sudah bisa mer<br>
website yang dibuat bersifat statis. Nah dengan mer<br>
fungsi yang ada di PHP, website bisa berubah menj<br>
yang ada dalam PHP bias **TERNIK INTERNATIKA INSTERNATIKA IN EXERCITAT AN INTERNATIKA IN TERNIK IN TERNIK IN TERNIK IN TERNIK IN TERNIK IN TERNIK IS THE WEBST YAND A CHEMI TERNIK IN THE VABILE DURING THE VABILE DURING THE VABILE DURING THE VABILE** Isite yang dibuat bersirat statis. Nah dengan menggunakan bebesar yang ada di PHP, website bisa berubah menjadi dinamis. Fig ada dalam PHP biasa disebut CRUD, CRUD kepanjangan ate, Read, Update dan Delete.<br>
Ikut penjelasan

Berikut penjelasan lengkapnya :

• Create adalah fungsi yang digunakan untuk membuat data baru dalam website. Contoh saat Anda melakukan registrasi baru ke website, nah inilah yang dinamakan membuat data baru.

• Read adalah fungsi yang digunakan untuk membaca atau bisa juga menampilkan data yang berada di database. Kemudian akan ditampilkan sesuai dari request user.

• Update adalah fungsi untuk melakukan edit data dari dalam database. Contoh saat melakukan edit profil pengguna.

• Delete adalah fungsi yang digunakan unuk menghapus database. Contoh Anda menghapus profil, komentar dan tindakan sejenis lainnya.

### <span id="page-21-0"></span>**2.4.5 Laravel**

Laravel diluncurkan sejak tahun 2011 dan mengalami pertumbuhan yang cukup eksponensial. Di tahun 2015, Laravel adalah framework yang paling banyak mendapatkan bintang di Github.

Sekarang framework ini menjadi salah satu yang populer di dunia, tidak terkecuali di Indonesia.

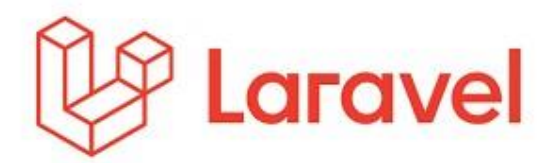

*Gambar 3.4 Laravel. Source: https://www. github.com https://github.com/laravel/laravel*

<span id="page-22-0"></span>Laravel fokus di bagian end-user, yang berarti fokus pada kejelasan dan kesederhanaan, baik penulisan maupun tampilan, serta menghasilkan fungsionalitas aplikasi web yang bekerja sebagaimana mestinya. Hal ini membuat developer maupun perusahaan menggunakan framework ini untuk membangun apa pun, mulai dari proyek kecil hingga skala perusahaan kelas atas. https://github.com/laravel/laravel<br>Laravel fokus di bagian end-user, yang<br>kejelasan dan kesederhanaan, baik penulisan mau<br>menghasilkan fungsionalitas aplikasi web yang b<br>mestinya. Hal ini membuat developer m<br>menggunakan fr Gambar 3.4 Laravel. Source: https://swww..github.com<br>
https://sthub.com/laravel/<br>
Laravel fokus di bagian end-user, yang berarui fokus p<br>
kejelasan dan kesederhanaan, baik penulisan manpun tampilan, s<br>
menghasilkan fungsio

Laravel mengubah pengembangan website menjadi lebih elegan, ekspresif, dan menyenangkan, sesuai dengan jargonnya "The PHP Framework For Web Artisans". Selain itu, Laravel juga mempermudah proses pengembangan website dengan bantuan beberapa fitur unggulan, seperti Template Engine, Routing, dan Modularity. Manfaat Laravel untuk Proses Pengembangan Website an dan kesederhanaan, baik penulisan maupun tampilan, pahasilkan fungsionalitas aplikasi web yang bekerja sebagai<br>tinya. Hal ini membuat developer maupun perusa<br>ggunakan framework ini untuk membangun apa pun, mulai<br>yek kec

Laravel menawarkan beberapa keuntungan ketika Anda mengembangkan website menggunakan dasar framework ini.

- 1. Website menjadi lebih scalable (mudah dikembangkan).
- 2. Terdapat namespace dan tampilan yang membantu Anda untuk mengorganisir dan mengatur sumber daya website.
- 3. Proses pengembangan menjadi lebih cepat sehingga menghemat waktu karena Laravel dapat dikombinasikan dengan beberapa komponen dari framework lain untuk mengembangkan website.

Ada dua tools Laravel yang jarang dimiliki oleh framework lain (kecuali Symphony), yaitu Composer dan Artisan. Kegunaan masingmasing dari tool tersebut :

1. Composer

Composer merupakan tool yang di dalamnya terdapat dependencies dan kumpulan library. Seluruh dependencies disimpan menggunakan format file composer.json sehingga dapat ditempatkan di dalam folder utama website. Inilah mengapa composer terkadang dikenal dengan dependencies management. Misalnya Anda mempunyai sebuah website yang membutuhkan sebuah library. Saya ambil contoh library untuk mengimplementasikan validasi dan proteksi untuk spamming, yaitu Google reCaptcha.

Composer membantu Anda untuk menginstall library yang dibutuhkan oleh library Google reCaptcha. Jadi jika menggunakan composer Anda tinggal menginstall library Google reCaptcha dan secara otomatis library lain akan terinstall. Begitu pun ketika ingin memperbarui library, Anda cukup menggunakan perintah "\$ composer update" dan satu per satu library akan diperbarui secara otomatis. dapat ditempatkan di dalam folder dial<br>mengapa composer terkadang dikenal de<br>management. Misalnya Anda mempunyai se<br>membutuhkan sebuah library. Saya ambil c<br>mengimplementasikan validasi dan proteks<br>yaitu Google reCaptcha.<br> dapat ditempatkan di dalam folder utama website. In mengapa composer terkadang dikenal—dengan dependent management. Misalnya Anda mempunyai sebuah website y membutuhkan sebuah library. Saya ambil contoh library un mengimpl management. Misainya Anda mempunyar sebuah website<br>
membutuhkan sebuah library. Saya ambil contoh library<br>
umengimplementasikan validasi dan proteksi untuk spam<br>
yaitu Google reCaptena.<br>
Composer membantu Anda untuk mengin

2. Artisan

Sudah pernah mendengar ini? Artisan merupakan command line interface yang dimiliki oleh Laravel. Artisan mencakup sekumpulan perintah yang membantu Anda untuk membangun sebuah website atau aplikasi web.

Kumpulan perintah Artisan juga termasuk penggabungan dengan framework Symphony yang menghasilkan fitur add-on di Laravel 5.1 (sekarang sudah masuk ke versi Laravel 5.8). Dengan adanya fitur add-on, Anda bisa menambahkan berbagai macam fitur baru ke Laravel.

Fitur-Fitur Laravel Lainnya

Laravel mempunyai berbagai macam fitur yang tidak semua framework menyediakannya. Apalagi Laravel adalah framework yang modern sehingga Anda dapat melakukan berbagai hal menggunakan framework ini seperti proses otentifikasi terbaru. Berikut ini beberapa fitur Laravel:

• Blade Template Engine

Laravel menggunakan Blade. Blade merupakan template engine untuk mendesain layout yang unik. Layout yang didesain dapat digunakan di tampilan lain sehingga menyediakan konsistensi desain dan struktur selama proses pengembangan..

Dibandingkan dengan template engine lain, Blade mempunyai kelebihan: tidak membatasi pengembang untuk menggunakan kode PHP biasa di dalam tampilan; desain tampilan blade akan tetap dicache sampai dengan ada modifikasi.

• Routing

Di Laravel, semua request dipetakan dengan bantuan rute. Dasar dari routing adalah merutekan request ke kontroler terkait. Routing ini dianggap dapat mempermudah pengembangan website dan meningkatkan performanya. digunakan di tampilan lain sehingga meny<br>desain dan struktur selama proses pengemban<br>Dibandingkan dengan template engine lain<br>kelebihan: tidak membatasi pengembang t<br>kode PHP biasa di dalam tampilan; desain tetap dicache s France II als antiques and the members and the members and the set of the set of the set of the set of the set of the set of the set of the members of the members of the members of the members of the members and the member Gesan dan struktur selama proses pengembangan.<br>
Dibandingkan dengan template engine lain, Blade memplekelebihan: tidak membatasi pengembang untuk menggur<br>
kode PHP biasa di dalam tampilan; desain tampilan blade<br>
tetap dica

Setidaknya ada tiga kategori routing di Laravel, yaitu basic routing, route parameters, dan named routes.

**Modularity** 

Seperti yang sudah dibahas di bagian sebelumnya, di dalam Laravel terdapat kumpulan modul dan library yang terkait dengan composer. Fitur ini membantu Anda untuk menyempurnakan dan meningkatkan fungsionalitas dari website yang dibangun, serta mempermudah proses update.

**Testability** 

Laravel dibangun dengan fitur proses pengecekan yang cukup lengkap. Framework ini mendukung proses pengecekan dengan PHPUnit dan file phpunit.xml yang dapat disesuaikan dengan aplikasi web yang sedang dibangun.

Framework ini juga dibangun menggunakan metode pembantu yang nyaman. Metode ini memungkinkan Anda untuk menguji website secara ekspresif.

• Query Builder and ORM

Laravel database query builder menyediakan antarmuka yang lancar untuk membuat dan menjalankan database query. Fitur ini dapat digunakan untuk menjalankan berbagai operasi database di dalam website dan mendukung berbagai sistem database.

**Authentication** 

Laravel membuat pengimplementasian otentikasi menjadi sangat sederhana. Seluruh proses konfigurasi otentikasi sudah berjalan secara otomatis.

Anda bisa menemukan file konfigurasi otentikasi ini di "config/auth.php". Di dalam file ini terdapat beberapa opsi otentifikasi yang sudah terdokumentasikan dengan baik dan sewaktu-waktu dapat Anda sesuaikan dengan kebutuhan sistem. **KERJA PRAKTEK** Iancar untuk membuat dan menjalankan database query. Fitured apat digunakan untuk menjalankan berbagai operasi data di dalam website dan menduking berbagai sistem database.<br>
Authentication<br>
Laravel membuat pengimplementasi di dalam website dan mendukung berbagai sistem database.<br>
Laravel membuat pengimplementasian otentikasi menjadi si<br>
sederhana. Seluruh proses konfigurasi otentikasi sudah ber<br>
secara otomatis.<br>
Anda bisa menemukan file kon

Schema Builder

Class Laravel Schema menyediakan database agnostic untuk memanipulasi tabel. Schema ini berjalan baik di berbagai tipe database yang didukung Laravel dan mempunyai API yang sama di seluruh sistem.

• Configuration Management Features

Seluruh file konfigurasi Laravel disimpan di dalam direktori config. Setiap opsi didokumentasikan dengan baik. Jadi Anda tidak perlu khawatir untuk mengubah setiap konfigurasi yang tersedia.

• E-mail Class

Laravel menyediakan API beberapa library SwiftMailer yang cukup populer dengan koneksi ke SMTP, Postmark, Mailgun, SparkPost, Amazon SES, dan sendmail. Fitur ini memungkinkan Anda untuk mengirimkan email dengan cepat melalui aplikasi lokal maupun layanan cloud.

• Redis

Laravel menggunakan Redis untuk menghubungkan antara sesi yang sudah ada dengan cache general-purpose. Redis terkoneksi dengan session secara langsung.

Redis merupakan aplikasi open source yang menyimpan keyvalue. Redis juga sering dikenal dengan server struktur data yang dapat menyimpan key dengan tipe strings, hashes, lists, sets, dan sorted sets. Entater mengganakan Reals antak menggunakan pendan dan pertama pertama pertama pertama pertama pertama pertama dan berakta dengan sestes dan sorted sets.<br>
Fedis merupakan aplikasi open source yar value. Redis juga sering d

• Event and Command Bus Laravel Command Bus menyediakan metode pengumpulan tugas yang dibutuhkan aplikasi supaya dapat berjalan secara simpel dan perintah yang mudah dimengerti.

## <span id="page-26-0"></span>**2.4.6 Mysql**

MySQL adalah sebuah database management system (manajemen basis data) menggunakan perintah dasar SQL (Structured Query Language) yang cukup terkenal. Database management system (DBMS) MySQL multi pengguna dan multi alur ini sudah dipakai lebih dari 6 juta pengguna di seluruh dunia. Laravel menggunakan Redis untuk menghubungkan antara<br>
yang sudah ada dengan cache general purpose. Redis terkon<br>
dengan session secara langsung.<br>
Redis merupakan aplikasi open, source yang menyimpan k<br>
yang dapat menyimpan Redis merupakan aplikasi open source yang menyimpan<br>
value. Redis juga sering dikenal dengan server struktur<br>
vang dapat menyimpan key dengan tipe strings, hashes,<br>
sets, dan sorted sets.<br>
Event and Command Bus<br>
Laravel Co

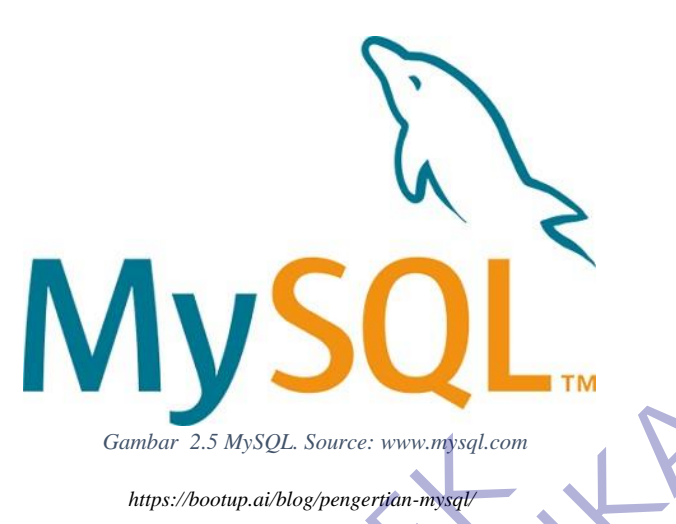

<span id="page-27-0"></span>MySQL adalah DBMS yang open source dengan dua bentuk lisensi, yaitu Free Software (perangkat lunak bebas) dan Shareware (perangkat lunak berpemilik yang penggunaannya terbatas). Jadi MySQL adalah database server yang gratis dengan lisensi GNU General Public License (GPL) sehingga dapat Anda pakai untuk keperluan pribadi atau komersil tanpa harus membayar lisensi yang ada. Cambar 2.5 MySQL Source: WWW.mysql.com<br>
https://bootup.ai/blog/pengeritan-mysql<br>
MySQL adalah DBMS yang open source<br>
lisensi, yaitu Free Software (perangkat lunak bet<br>
(perangkat lunak berpemilik yang penggunaan<br>
MySQL ada Ganhar 2.5 MySQL Source: www.mscal.com<br>
MySQL adalah DBMS yang open source dengan dua ben<br>
Issensi, yaitu Free Software (perangkat lunak bebas) dan Sharew<br>
(perangkat lunak berpemilik yang penggunaannya terbatas).<br>
MySQL a MySQL adalah DBMS yang open source dengan dua be<br>nsi, yaitu Free Software (perangkat lunak bebas) dan Share<br>angkat lunak berpemilik yang penggunaannya terbatas).<br>SQL adalah database server yang gratis dengan lisensi<br>reral

Seperti yang sudah disinggung di atas, MySQL masuk ke dalam jenis RDBMS (Relational Database Management System). Maka dari itu, istilah semacam baris, kolom, tabel, dipakai pada MySQL. Contohnya di dalam MySQL sebuah database terdapat satu atau beberapa tabel.

SQL sendiri merupakan suatu bahasa yang dipakai di dalam pengambilan data pada relational database atau database yang terstruktur. Jadi MySQL adalah database management system yang menggunakan bahasa SQL sebagai Bahasa penghubung antara perangkat lunak aplikasi dengan database server.

A. Kelebihan MySQL

MySQL mempunyai beberapa kelebihan yang bisa Anda manfaatkan untuk mengembangkan perangkat lunak yang andal seperti :

• Mendukung Integrasi Dengan Bahasa Pemrograman Lain.

Website atau perangkat lunak terkadang dikembangkan dengan menggunakan berbagai macam bahasa pemrograman, MySQL bisa membantu untuk mengembangkan perangkat lunak yang lebih efektif dan tentu saja lebih mudah dengan integrasi antara bahasa pemrograman.

- Tidak Membutuhkan RAM Besar. MySQL dapat dipasang pada server dengan spesifikasi kecil. Jadi jika hanya mempunyai server dengan kapasitas 1 GB masih bisa menggunakan MySQL sebagai database.
- Mendukung Multi User.

MySQL dapat dipakai oleh beberapa user dalam waktu bersamaan tanpa membuatnya crash atau berhenti bekerja. Ini dapat dimanfaatkan ketika mengerjakan proyek yang sifatnya tim sehingga seluruh tim dapat bekerja dalam waktu bersamaan tanpa harus menunggu user lain selesai. Fina hanya mempunyai server dengan kapasit<br>
menggunakan MySQL sebagai database.<br>
Mendukung Multi User.<br>
MySQL dapat dipakai oleh beberapa t<br>
bersamaan tanpa membuatnya crash atau b<br>
dapat dimanfaatkan ketika mengerjakan pr ika hanya mempunyai server dengan kapasitas 1 GB masih menggunakan MySQL sebagai database.<br>
MySQL dapat dipakai oleh beberapa user dalam was bersamaan tanpa membuatnya crash arau berhemi bekerja.<br>
dapat dimanfaatkan kerika Mendukung Multi User.<br>
MySQL dapat dipakai oleh beberapa user dalam v<br>
bersamaan tanpa membuatnya crash atau berhenti bekerja<br>
dapat dimanfaatkan ketika mengerjakan proyek yang sifatny<br>
sehingga seluruh tim dapat bekerja d

• Bersifat Open Source

MySQL adalah sistem manajemen database gratis. Meskipun gratis, bukan berarti database ini mempunyai kinerja buruk. Apalagi lisensi gratis yang dipakai adalah GPL di bawah pengelolaan Oracle sehingga kualitasnya termasuk baik.

• Struktur Tabel yang Fleksibel.

MySQL mempunyai struktur tabel yang mudah dipakai dan fleksibel. Contohnya saat MySQL memproses ALTER TABLE dan lain sebagainya. Jika dibandingkan dengan database lain seperti Oracle dan PostgreSQL, MySQL tergolong lebih mudah.

• Tipe Data yang Bervariasi.

Kelebihan lain dari MySQL adalah mendukung berbagai macam data yang bisa digunakan di MySQL. Contohnya float, integer, date, char, text, timestamp, double, dan lain sebagainya. Jadi manajemen database system ini sangat membantu untuk

mengembangkan perangkat lunak yang berguna untuk pengelolaan database di server.

• Keamanan yang Terjamin.

Open source bukan berarti MySQL menyediakan keamanan yang buruk. Malah sebaliknya, MySQL mempunyai fitur keamanan yang cukup apik. Ada beberapa lapisan keamanan yang diterapkan oleh MySQL, seperti level nama host, dan subnetmask. Selain itu MySQL juga dapat mengatur hak akses user dengan enkripsi password tingkat tinggi.

B. Kekurangan MySQL

Meskipun memiliki beberapa kelebihan, masih ada beberapa kelemahan yang dimiliki oleh MySQL, antara lain :

• Kurang Cocok untuk Aplikasi Game dan Mobile Kebanyakan pengembang game maupun aplikasi mobile tidak menggunakannya karena memang database manajemen sistem ini masih kurang bagus dipakai untuk sistem aplikasi tersebut. Selain itu MySQL juga dapat mengalur nak<br>
enkripsi password tingkat tinggi.<br>
B. Kekurangan MySQL<br>
Meskipun memiliki beberapa kelebihan, m<br>
kelemahan yang dimiliki oleh MySQL, antara la<br>
• Kurang Cocok untuk Aplikasi Game

• Sulit Mengelola Database yang Besar

Jika ingin mengembangkan aplikasi atau sistem di perusahaan dengan database yang cukup besar, ada baiknya jika menggunakan database manajemen sistem selain MySQL. MySQL dikembangkan supaya ramah dengan perangkat yang mempunyai spesifikasi rendah, itulah mengapa MySQL tidak memiliki fitur yang lengkap seperti aplikasi lainnya. Selain itu MySQL juga dapat mengatur hak akses user den enkripsi password tingkat tinggi.<br>
B. Kekurangan MySQL meskipun memiliki beberapa kelebihan, masih ada beberapa kelebihan yang dimiliki oleh MySQL, antara lain :<br>
Kur Nekirangan MySQL<br>
Meskipun memiliki beberapa kelebihan, masih ada beb<br>
kelemahan yang dimiliki oleh MySQL, antara lain :<br>
Kurang Cocok untuk Aplikasi Game dan Mobile<br>
Kebanyakan pengembang game maupun aplikasi mobile<br>
meng

• Technical Support yang Kurang Bagus

Sifatnya yang open source terkadang membuat aplikasi tidak menyediakan technical support yang memadai. Technical support MySQL diklaim kurang bagus. Hal ini membuat pengguna kesulitan.

Apalagi jika pengguna mengalami masalah yang berhubungan dengan pengoperasian perangkat lunak tersebut dan membutuhkan bantuan technical support.

### **2.4.7 Web Server**

<span id="page-30-0"></span>Salah satu protokol aplikasi paling populer yang digunakan di Internet adalah HTTP. HTTP adalah singkatan dari "Hypertext Transfer Protocol." HTTP adalah protokol aplikasi yang berjalan di atas protokol TCP / IP. Seluruh World Wide Web menggunakan protokol ini. Ketika user membuka halaman web, browser mungkin telah mengirim lebih dari 40 permintaan HTTP dan menerima respon HTTP. Header HTTP adalah bagian inti dari permintaan dan respon HTTP ini, dan membawa informasi tentang browser klien, halaman yang diminta, server, dan lainnya. Seperti yang diilustrasikan dalam gambar 2, klien HTTP mengirim pesan permintaan ke server HTTP. Server, pada gilirannya, mengembalikan pesan tanggapan.[3] adalah bagian inti dari permintaan dan respon HTTP ini, dan membi<br>
informasi tentang browser klien, halaman yang diminta, server,<br>
lainnya. Seperti yang diilustrasikan dalam gambar 2, klien HT<br>
mengembalikan pesan nemintaa

## **2.4.8 WWW**

World Wide Web (WWW) digunakan sebagai wadah jaringan yang mendunia dan menghubungkan para pengguna komputer yang terhubung dengan internet. WWW adalah kumpulan dokumen yang saling terkait yang dapat diakses melalui internet dan terdiri dari jutaan halaman web yang berisi teks, gambar, suara dan video informasi tentang browser klien, halaman yang di lainnya. Seperti yang diilustrasikan dalam gam<br>
mengirim pesan permintaan ke server HTTP. Server<br>
mengembalikan pesan tanggapan.[3]<br>
2.4.8 WWW<br>
World Wide Web (WWW) digunaka Experimentation and the server HTTP. Server, pada giliral<br>Experimentation pesan tanggapan.[3]<br>
U.S. WWW<br>
World Wide Web (WWW) digunakan sebagai wadah jari<br>
Expedience web (WWW) digunakan sebagai wadah jari<br>
Expedience web

## **2.4.9 XAMPP**

<span id="page-30-1"></span>Dalam pembangunan sebuah website pastinya setiap programmer memerlukan bantuan web server untuk mengkoneksikan file-file website ke basis data. Beberapa web server yang sering digunakan diantaranya: Apache Web Server, Sun Java System Web Server, Xampp Server,Wamp server,

Xitami Web Server, dan sebagainya. Dalam hal ini, penulis menggunakan

Xampp Server dalam membangun web tersebut. Menurut Winpec Solution

(2010:1) "XAMPP merupakan suatu paket instalasi Apache, PHP, dan

MySQL". Dengan aplikasi ini, anda dapat langsung melakukan instalasi Apache, PHP, dan MySQL sekaligus Aplikasi XAMPP ini dapat diperoleh cukup dengan melakukan download.

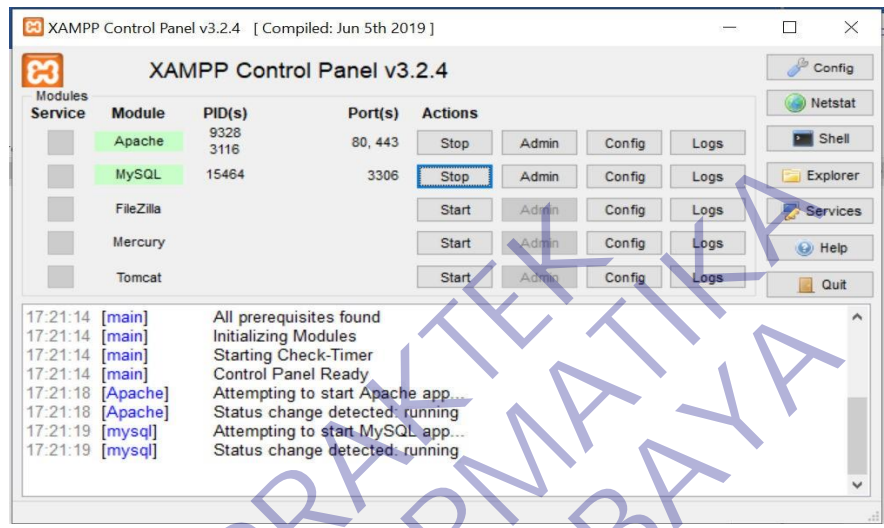

Sejarah mencatat, software XAMPP pertama kali dikembangkan oleh tim proyek bernama Apache Friends dan sampai saat ini sudah masuk dalam rilis versi 7.3.9 yang bisa didapatkan secara gratis dengan label GNU (General Public License). Program aplikasi XAMPP berfungsi sebagai server lokal untuk mengampu berbagai jenis data website yang sedang dalam proses pengembangan. Dalam prakteknya, XAMPP bisa digunakan untuk menguji kinerja fitur ataupun menampilkan konten yang ada didalam website kepada orang lain tanpa harus terkoneksi dengan internet, atau istilahnya website offline. XAMPP bekerja secara offline layaknya web hosting biasa namun tidak bisa diakses oleh banyak orang. Maka dari itu, XAMPP biasanya banyak digunakan oleh para mahasiswa maupun pelajar untuk melihat hasil desain website sebelum akhirnya dibuat online menggunakan web hosting yang biasa dijual dipasaran. Hereury<br>
Hereury<br>
Tomat<br>
Tract Hereury<br>
Tomat<br>
Tract Imain All prerequisites found<br>
Tract Imain Starting Cost<br>
Tract Imain Starting Cost<br>
Tract Imain Starting Cost<br>
Tract In (Mayon) Starting the start Apache app.<br>
Tract Is TEXT IS CONDUCTED THE CHAPTER CONDUCT CONDUCT THE CONDUCT CONDUCT THE CONDUCT CONDUCT THE CONDUCT THE CONDUCT THE CONDUCT THE CONDUCT THE CONDUCT THE CONDUCT THE CONDUCT THE CONDUCT THE CONDUCT THE CONDUCT THE CONDUCT THE 1721-14 [main] All preceduates four-<br>
1721-14 [main] Station Check-lime<br>
1721-14 [main] Station change detected gunning<br>
1721-18 [Append]<br>
1721-18 [Append]<br>
1721-18 [mysql] Station change detected gunning<br>
1721-18 [mysql]

<span id="page-31-0"></span>*Gambar 2. 6 XAMPP. Source: Dokumentasi Pribadi* 

#### <span id="page-32-0"></span>**2.4.10 Aplikasi Berbasis Web**

Aplikasi web ditujukan untuk digunakan oleh komunitas user yang besar, beragam dan sejumlah user yang tidak dikenali. Oleh karena itu pada saat mengembangkan aplikasi berbasis web, user interface dan fitur-fitur kemudahan dalam penggunaan (usability features) harus mampu menjawab kebutuhan dari semua user tersebut tanpa harus melalui suatu program latihan. Semua hal ini merupakan gabungan dari Human Web Interaction

(HWI), user interface, dan information presentation.[3]

Aplikasi berbasis web dapat dijalankan apabila tersedia minimal dua software utama, yaitu web server dan web browser. Aplikasi berbasis web merupakan aplikasi yang terletak pada server, yang merupakan perpanjangan dari web server untuk mengirim dan memproses informasi yang dikirim ke browser menjadi dinamis dengan adanya aplikasi tersebut. Maka dari itu, aplikasi berbasis web merupakan aplikasi yang dapat diakses melalui web browser yang mendukung interaksi pengguna melalui antar muka yang terletak pada (HWI), user interface, dan information presentation.<br>Aplikasi berbasis web dapat dijalankan apabi<br>dua software utama, yaitu web server dan web<br>berbasis web merupakan aplikasi yang terletak<br>merupakan perpanjangan dari web s Eabungan dari Human Web Interaction<br>
(HWI), user interface, dan information presentation.[3]<br>
Aplikasi berbasis web dapat dijalankan apabila tersedia mini<br>
dua software utama, yaitu web server dan web browser. Aplil<br>
berba Aplikasi berbasis web dapat dijalankan apabila tersedia mil<br>software utama, yaitu web server dan web browser. Ap<br>pasis web merupakan aplikasi yang terletak pada server,<br>upakan perpanjangan dari web server untuk mengirim<br>pr

### **BAB 3**

## **PELAKSANAAN KERJA PRAKTEK**

## <span id="page-33-2"></span><span id="page-33-1"></span><span id="page-33-0"></span>**3.1 Metode Penelitian**

Untuk membantu dalam penyusunan metode ini, maka perlu adanya susunan kerangka kerja (Frame Work) yang jelas tahap – tahapannya. Kerangka kerja ini merupakan Langkah – Langkah yang akan dilakukan dalam penyelesaian masalah akan dibahas. Adapun kerangka kerja penelitian yang digunakan seperti terlihat pada gambar 7. sebagai berikut:

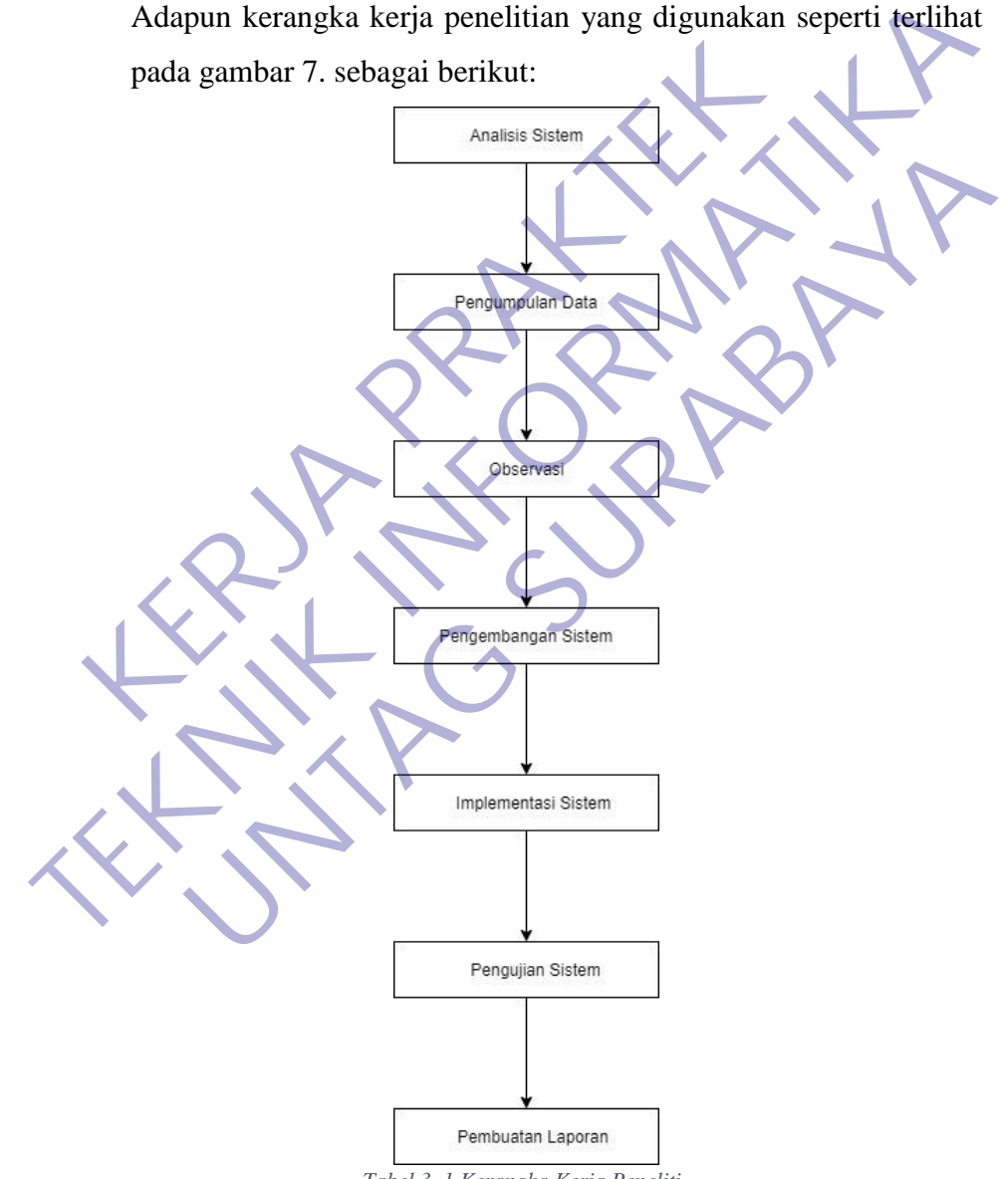

*Tabel 3. 1 Kerangka Kerja Peneliti* 

Berdasarkan kerangka kerja penelitian yang telah digambarkan di atas, maka dapat diuraikan sebagai berikut :

### <span id="page-34-0"></span>**3.1.1. Analisis Sistem**

Kegiatan- kegiatan dalam analisis sistem meliputi :

1. Memahami kinerja sistem, pada langkah ini diperlukan langkah sebagai berikut :

Memahami kinerja dari sistem yang digunakan

Mengatur jadwal penelitian

Mengumpulkan hasil penelitian

2. Menganalisa sistem, hal-hal yang perlu dianalisis adalah : Menganalisis kelemahan sistem

Menganalisis kebutuhan informasi atau manajemen

3. Membuat laporan hasil analisis, beberapa temuan dan analisis yang telah dilakukan dan disajikan dalam bentuk laporan.

Pada tahap ini dilakukan identifikasi masalah pada sistem yang sedang berjalan. Dengan demikian, diharapkan penulis dapat menemukan kendala- kendala dan permasalahan yang terjadi pada sistem website di SS Digital Printing Menganalisa sistem, hal-hal yang perlu dianali<br>
2. Menganalisa sistem, hal-hal yang perlu dianali<br>
Menganalisis kelemahan sistem<br>
Menganalisis kebutuhan informasi atau mana<br>
3. Membuat laporan hasil analisis, beberapa temu

## <span id="page-34-1"></span>**3.1.2. Pengumpulan Data**

Pada taha ini dilakukan proses pengumpulan data dengan metode studi Pustaka, observasi dan wawancara untuk melakukan pengamatan dan analisis terhadap proses kegiatan yang sedang berjalan di perusahaan sehingga mendapatkan data dan informasi yang dibutuhkan oleh peneliti. Mengatur jadwal penelitian<br>
Mengumpulkan hasil penelitian<br>
2. Menganalisis kelemahan sistem<br>
Menganalisis kelemahan sistem<br>
Menganalisis kelemahan sistem<br>
Menganalisis kelemahan sistem<br>
Menganalisis kelemahan sistem<br>
Menga Menganalisis kelemahan sistem<br>
Menganalisis kebutuhan informasi atau manajemen<br>
Membuat laporan hasil analisis, beberapa temuan dan analisis<br>
telah dilakukan dan disajikan dalam bentuk laporan.<br>
Pada tahap ini dilakukan id

### <span id="page-34-2"></span>**3.1.3. Opservasi**

Observasi dilakukan di SS Digital Print. Observasi dilakukan untuk mengetahui bagaimana jalannya kegiatan – kegiatan yang sedang berjalan di perusahaan, dari masalah – masalah yang telah didapat bisa dianalisis website system informasi dokumen perusahaan seperti apa yang akan dibuat sehingga cocok dengan tema perusahaan tersebut.

### <span id="page-35-0"></span>**3.1.4. Pengembangan Sistem**

Pada tahap ini dilakukan pengembangan system dengan menggunakan model Waterfall. Model yang mengusulkan sebuah pendekatan perangkat lunak yang sistematik dan sekuensial yang dimualai pada tingkat dan kemajuan system yang lebih baik diperlukan untuk pembuatan program yang baik tak terkecuali dalam pembuatan system informasi yang lebih baik.

Metode pengembangan sistem model Waterfall dapat dilihat pada .

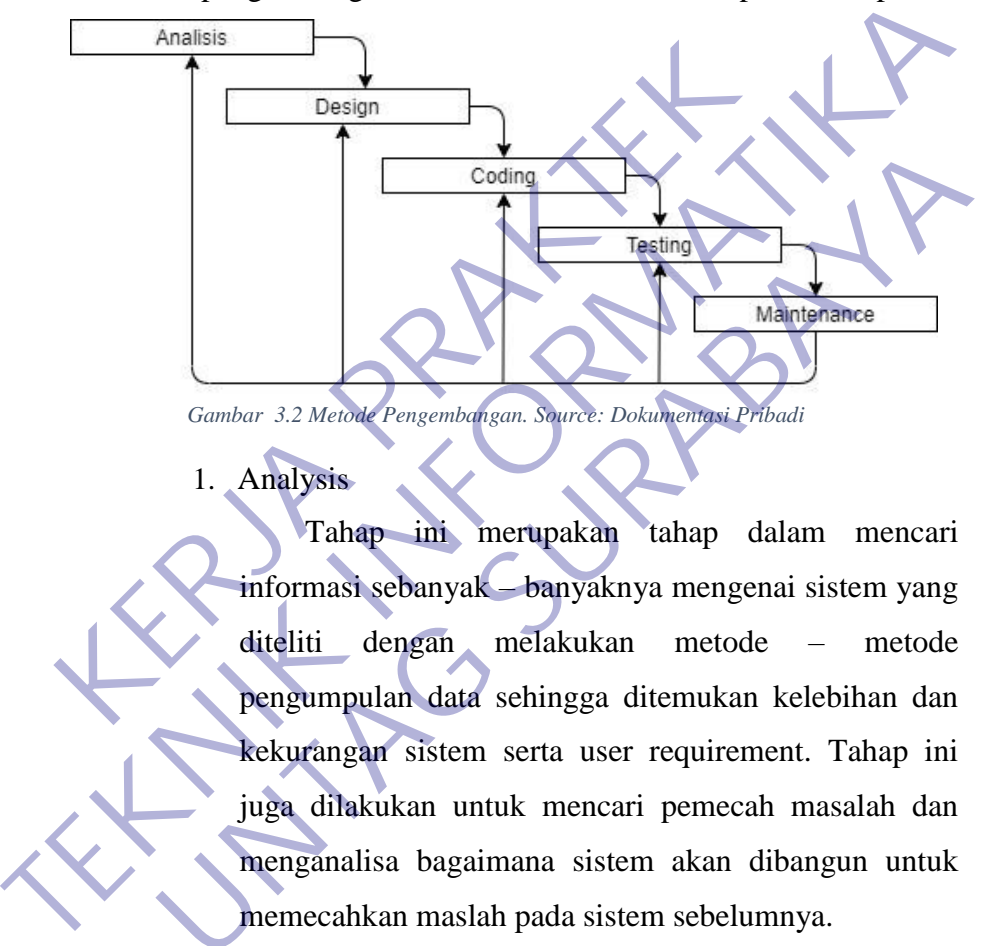

<span id="page-35-1"></span>1. Analysis

Tahap ini merupakan tahap dalam mencari informasi sebanyak – banyaknya mengenai sistem yang diteliti dengan melakukan metode – metode pengumpulan data sehingga ditemukan kelebihan dan kekurangan sistem serta user requirement. Tahap ini juga dilakukan untuk mencari pemecah masalah dan menganalisa bagaimana sistem akan dibangun untuk memecahkan maslah pada sistem sebelumnya. Gambar 3.2 Melo**k** Pengembangan. Squrce: Dokumentagi Pribadi<br>
1. Analysis<br>
Tahap ini merupakan tahap dalam mencari<br>
informasi sebanyak banyaknya mengenai sistem yang<br>
diteliti dengan melakukan metode – metode<br>
pengumpulan

2. Design

Tahap ini merupakan tahapan perancangan sistem yang didalamnya dilakukan pemodelan sistem dengan use case, activity diagram, dan sequence diagram.

3. Coding

Tahap ini merupakan tahapan dalam pengimplementasikan sistem yang sudah dirancang dan dilakukan pengujian secara unit, agar dapat mengetahui
kesalahan – kesalahan yang terdapat dalam sistem dan segera dilakukan perbaikan.

4. Testing

Tahap ini merupakan tahap pengujian sistem secara keseluruhan. Tahap ini sistem yang akan dikembangkan menggunakan Teknik pengujian black box.

5. Maintenance

Tahap ini merupakan tahapan penggunaan sistem oleh user yang didalamnya harus ada pemeliharaan sistem untuk menjaga proses oprasional sistem dan memungkinkan untuk dilakukan pengembangan sistem dikemudian hari. Tahap ini merupakan tahapan penggunaan sistem<br>
Tahap ini merupakan tahapan penggunaan sistem<br>
sistem untuk menjaga proses oprasional sistem dan<br>
memungkinkan untuk dilakukan pengembangan sistem<br>
dikemudian hari.<br> **T. S. Im** 

### **3.1.5. Implementasi Sistem**

Implementasi sistem merupakan tahap untuk merealisasikan hasil desain atau perencanaan sistem yang telah dilakukan sebelumnya. Tahap implementasi sistem terdiri dari langkah – Langkah sebagai berikut: Eranap ini merupakan tanapan peng<br>
oleh user yang didalamnya harus ada<br>
sistem untuk menjaga proses oprasion<br>
memungkinkan untuk dilakukan pengem<br>
dikemudian hari.<br> **KERPA PRAKTER SISTEM SERBAR PERAK PERAK SEBRAK SEBRAH SE** SISTEM UNTER UNTER UNTER SISTEM UNTER THE MANUSTRAL SISTEM UNIVERSITY (SEE THE MELTING SURPLEMENTARY UNIVERSITY)<br> **UNTER SURPLEMENTARY SURABAT SISTEM UNIVER SURPLEMENT UNIVER SURPLEMENT (SEAN SURPLEMENT)**<br> **UNTER SURPLEMEN** 

1. Menerapkan Rencana Implementasi

Rencana implementasi dimaksudkan untuk mengatur biaya dan waktu yang dibutuhkan selama tahap implementasi sistem.

2. Melakukan Kegiatan Implemntasi

Kegiatan-kegiatan yang dilakukan dalam tahap implementasi ini adalah sebagai berikut:

1. Coding Program Coding program yaitu kegiatan menulis kode program yang akan dieksekusi oleh komputer. Kode program yang ditulis oleh pemrograman harus berdasarkan dokumentasi yang disediakan oleh analis sistem dari desain sistem secara rinci. Hasil program yang sesuaidesain, akan menghasilkan program yang akan dibutuhkan oleh pemakai sistem.

- 2. Testing Program Testing program adalah kegiatan untuk mengetahui kesalahan-kesalahan yang mungkin terjadi dalam pembuatan program. Kesalahan dari program yang mungkin terjadi dapat diklasifikasikan dalam 3 bentuk kesalahan:
	- Kesalahan Sewaktu Proses Kesalahan sewaktu proses adalah kesalahan yang terjadi sewaktu executetable program dijalankan. Kesalahan ini akan menyebabkan sebelum selesai pada saatnya, karena kompiler menemukan kondisikondisi yang belum terpenuhi sehingga tidak bisa dikerjakan.
	- Kesalahan Logika (Logical error)
- Kesalahan logika adalah kesalahan dari logika program yang dibuat. Kesalahan seperti ini sulit ditemukan, karena tidak ada pemberitahuan tentang kesalahan dan tetap didapatkan hasil dari proses program, tetapi hasilnya salah. Ebelum selesai pada saatnya, kar<br>
menemukan kondisikondisi yang be<br>
sehingga tidak bisa dikerjakan<br>
Kesalahan Logika (Logical error)<br>
Kesalahan logika adalah kesalahan<br>
program yang dibuat. Kesalahan se<br>
ditemukan, karena

### 3.Pengujian sistem

Pengujian sistem dilakukan untuk memeriksa kekompakan antar komponen sistem yang diimplementasikan. Tujuan utama dari pengujian sistem ini adalah untuk memastikan bahwa elemenelemen atau komponenkomponen dari sistem telah berfungsi sesuai dengan yang diharapkan. Pengujian sistem perlu dilakukan untuk mencari kesalahan-kesalahan yang mungkin masih terjadi. Program untarain. Kesalahan ini akan menyebabkan<br>
sebelum selesai pada saatnya, karena kompiler<br>
menemukan kondisikondisi yang belum terpenuhi<br>
sehingga tidak bisa dikerjakan<br>
Kesalahan Logika (Logical error)<br>
Kesalahan Lo Sehingga tidak bisa dikerjakan<br>
1998 - Kesalahan Logika adalah kesalahan dari logika<br>
1998 - Kesalahan logika adalah kesalahan seperti ini sulit<br>
1998 - ditemukan, karena tidak ada pemberitahuan tentang<br>
1998 - kesalahan d

### 4.Pembuatan Laporan

 Pada tahapan ini dilakukan pembuatan laporan yang disusun berdasarkan hasil penelitian dengan menggunakan teknik pengumpulan data primer dan sekunder sehingga menjadi laporan penelitian yang dapat memberikan gambaran secara utuh tentang sistem yang sedang dibangun.

### **3.2 Tahap Desain**

Desain sistem yang akan dikembangkan meliputi perancangan Unified Modelling Language (UML).

### **3.2.1 Use Case Diagram**

 Use case diagram merupakan diagram yang menggambarkan hubungan antara aktor dengan sistem. Use case diagram bisa mendeskripsikan sebuah interaksi antara satu atau lebih aktor dengan sistem yang akan dibuat

Use case diagram mempunyai 3 komponen ,yaitu :

1. Sistem

Menyatakan batasan sistem dalam relasi dengan aktor-aktor yang menggunakannya (di luar sistem) dan fitur-fitur yang harus disediakan (dalam sistem).

2. Aktor

Aktor adalah segala hal diluar sistem yang akan menggunakan sistem tersebut untuk melakukan sesuatu. Bisa merupakan manusia, sistem, atau device yang memiliki peranan dalam keberhasilan operasi dari sistem.

3. UseCase

Use Case sendiri adalah gambaran fungsional dari sebuah sistem. Dengan demikian, antara konsumen dan juga pengguna pada sistem tersebut, akan mengerti atau paham mengenai fungsi sistem yang tengah dibangun

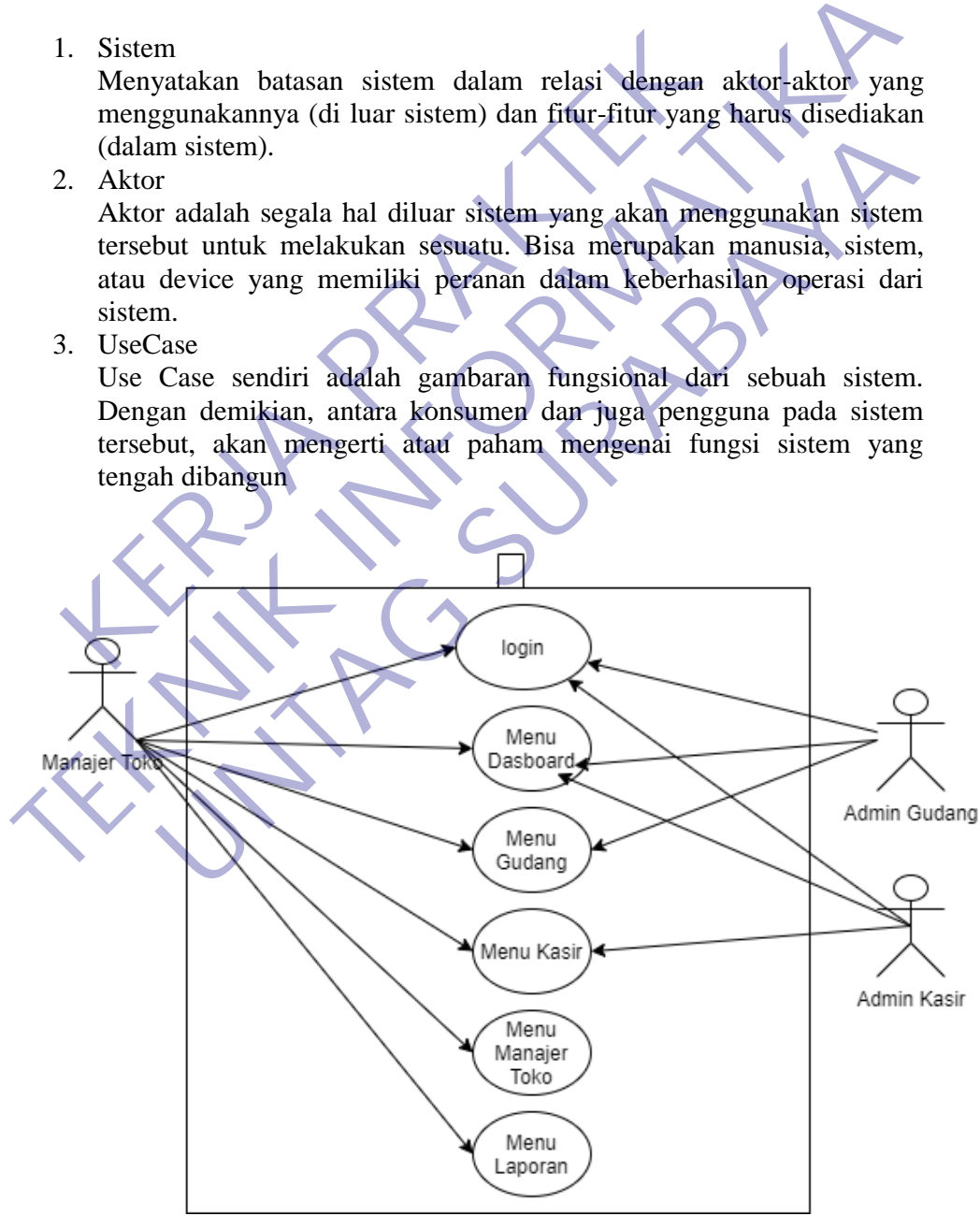

*Gambar 3.3 Use Case Diagram. Source: Dokumentasi Pribadi*

Pada contoh gambar diatas manajer dapat login ke semua user sedangkan admin gudang hanya bisa login ke menu gudang dan kasir pun hanya bisa login ke menu kasir

### **3.2.2 Activity Diagram**

### 1) Melakukan Login

Login adalah suatu Proses untuk masuk ke dalam sebuah layanan online yang berisi nama dan password. Saat ini halaman login bisa dilakukan pada halaman website maupun aplikasi. Secara teknis pun saat ini dalam melakukan login bisa dilakukan secara variatif mulai dari menggunakan email dan no hp, atau bisa juga menggunakan social media yang terintegrasi pada sistem tersebut.

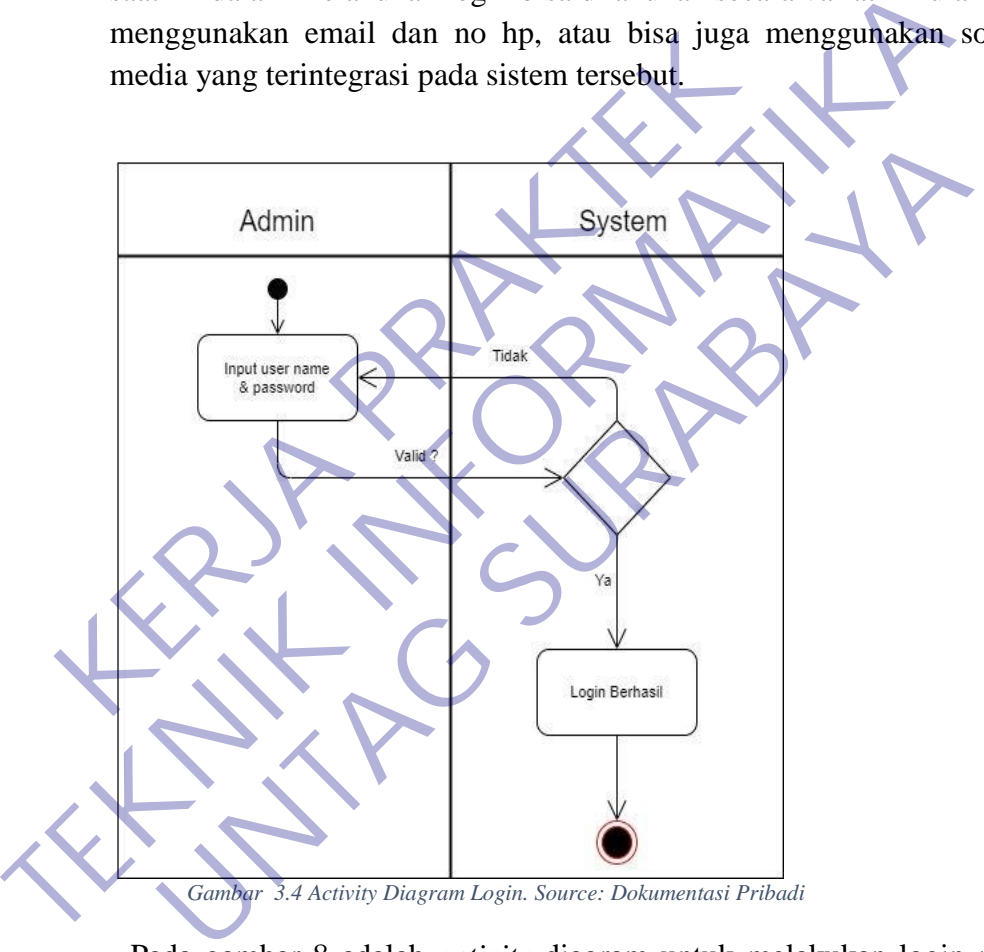

Pada gambar 8 adalah *activity* diagram untuk melakukan login pada admin. Admin melakukan login dengan memasukan username dan password agar sistem membaca dan memverifikasi untuk menuju ke tampilan menu.

### 2) Isi Satuan Bahan di Menu Gudang

Satuan Bahan merupakan sebuah proses menghitung/mendata banyaknya masing-masing satuan.

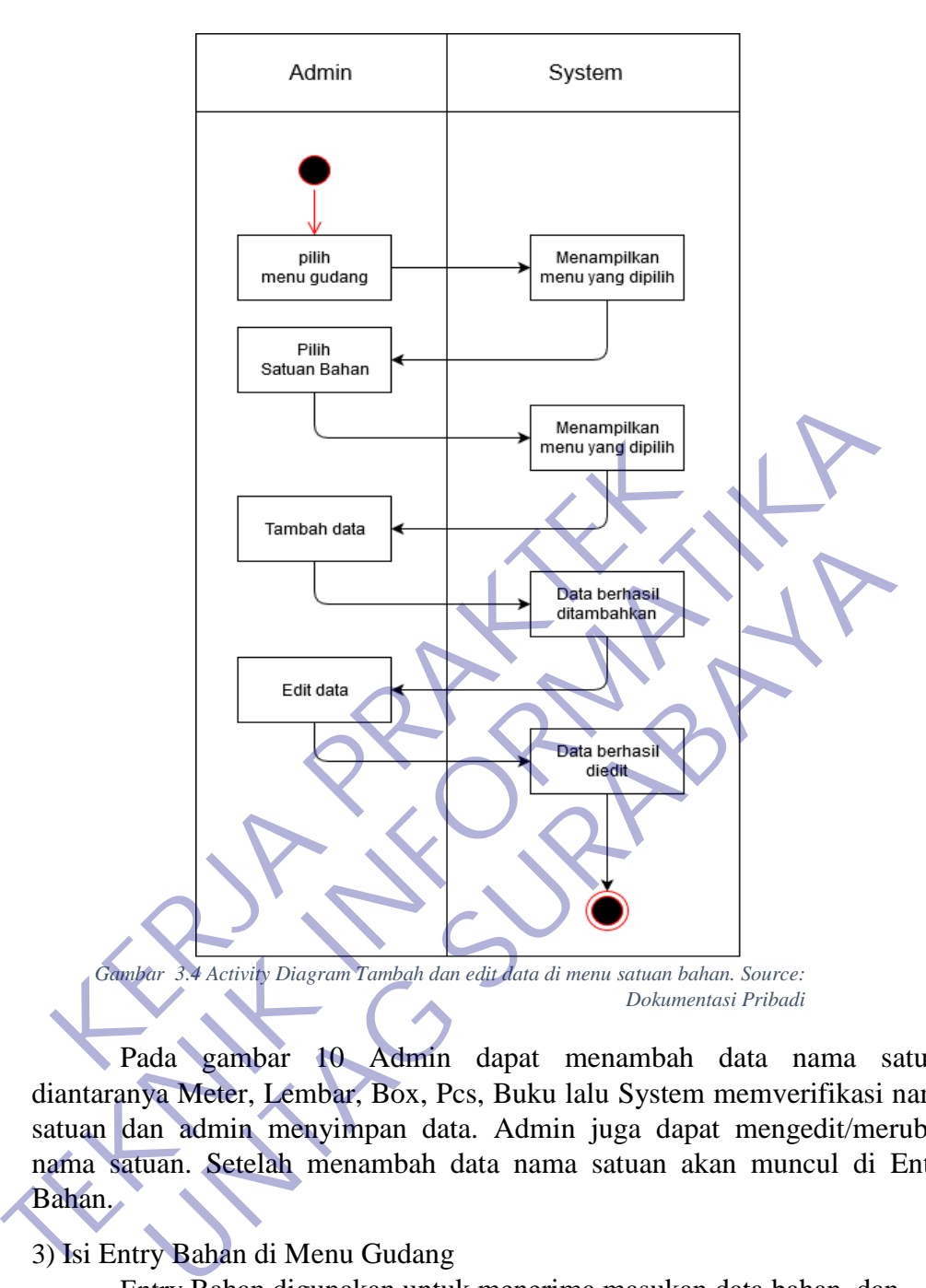

Pada gambar 10 Admin dapat menambah data nama satuan diantaranya Meter, Lembar, Box, Pcs, Buku lalu System memverifikasi nama satuan dan admin menyimpan data. Admin juga dapat mengedit/merubah nama satuan. Setelah menambah data nama satuan akan muncul di Entry Bahan.

### 3) Isi Entry Bahan di Menu Gudang

Entry Bahan digunakan untuk menerima masukan data bahan dan program yang akan di proses di dalam komputer. Entry menjadi bagian dari sistem komputer karena sistem merupakan kesatuan dari beberapa komponen yang saling berkaitan dan saling terhubung. Sehingga dengan adanya Entry maka sistem komputer akan berjalan sesuai dengan keinginan.

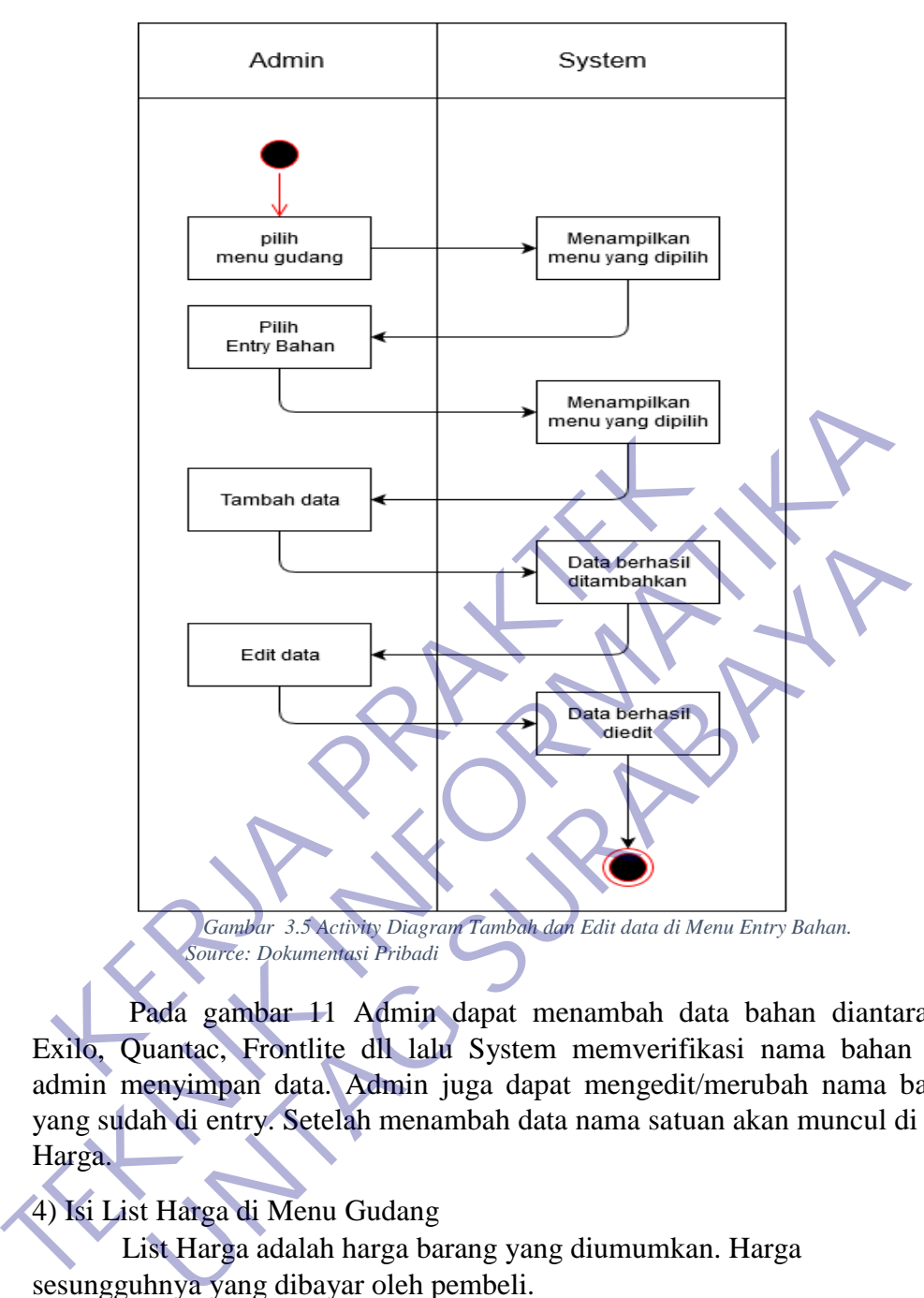

Pada gambar 11 Admin dapat menambah data bahan diantaranya Exilo, Quantac, Frontlite dll lalu System memverifikasi nama bahan dan admin menyimpan data. Admin juga dapat mengedit/merubah nama bahan yang sudah di entry. Setelah menambah data nama satuan akan muncul di List Harga.

4) Isi List Harga di Menu Gudang

List Harga adalah harga barang yang diumumkan. Harga sesungguhnya yang dibayar oleh pembeli.

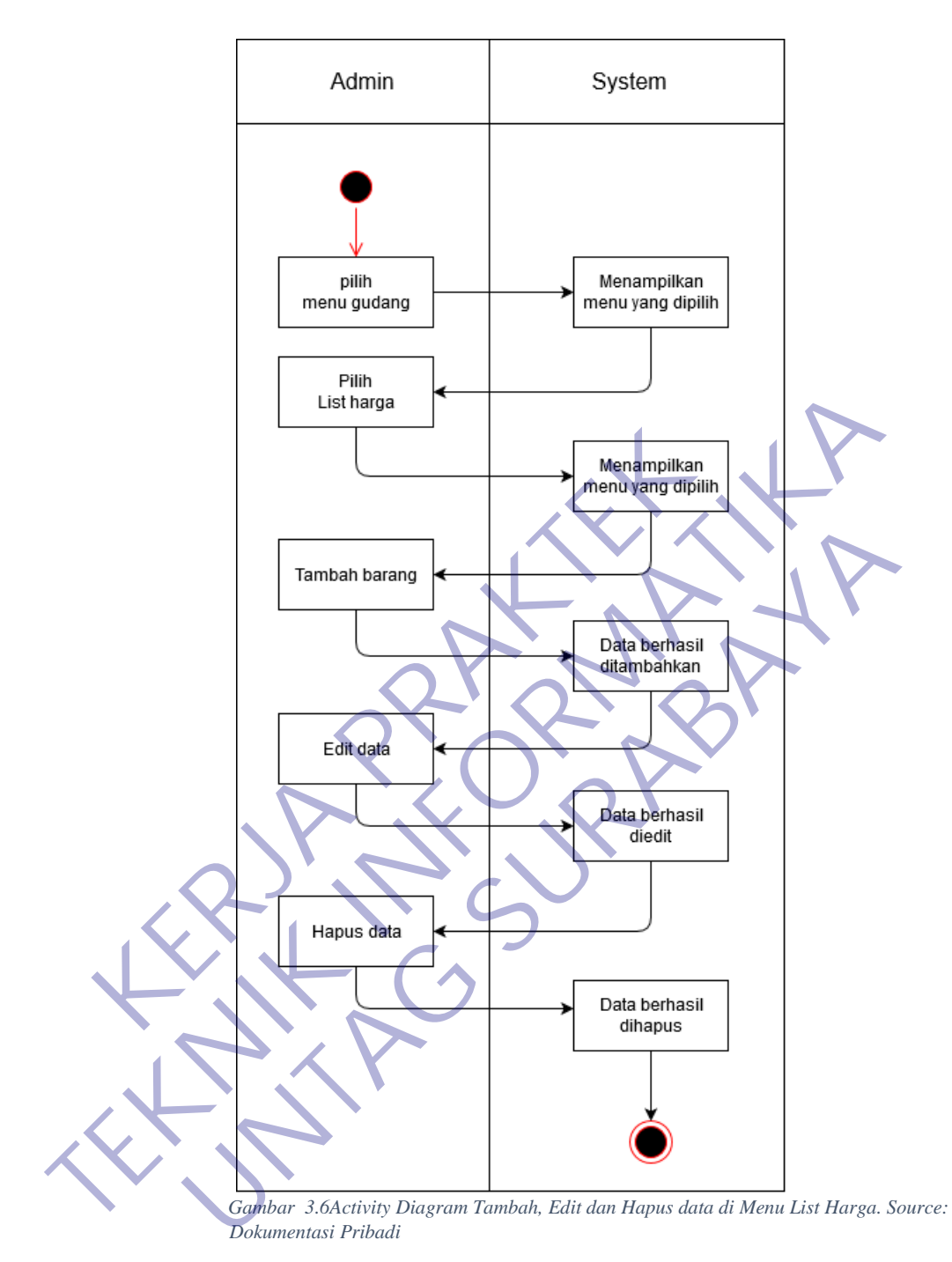

Pada gambar 12 Admin dapat menambah data barang dan mengisi harga barang sesuai barang yang dijual, selain dapat mengisi harga barang, admin juga dapat mengubah list harga apabila ada perubahan saat melakukan belanja saat stok barang habis dan admin juga dapat menghapus list harga apabila barang yang ada di list tidak dijual lagi.

### 5) Isi Pembelian di Menu Gudang

Pembelian disini adalah membeli bahan/barang dalam jumlah besar dengan cara berbisnis dengan membeli barang dari agen secara grosir dengan kuantiti banyak lalu menjual lagi secara eceran. Membeli dengan kuantiti banyak biasanya ada skala ekonomis yang didapat yaitu harga lebih murah.

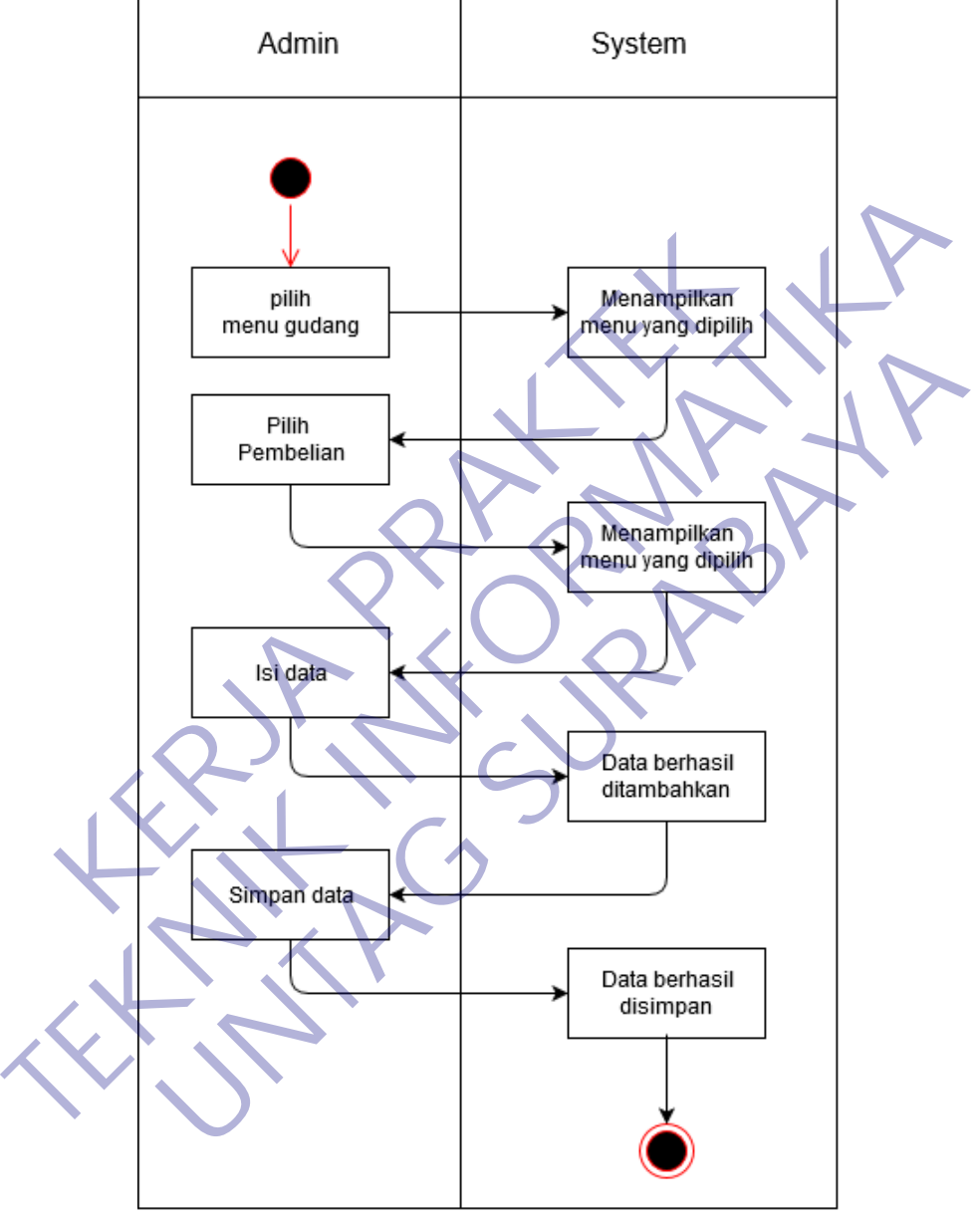

*Gambar 3.7Activity Diagram Isi dan Simpan Data di Menu Pembelian. Source: Dokumentasi Pribadi*

Pada gambar 13 Admin mengisi kode yang sudah dimasukkan di entry bahan lalu mengisi berapa jumlah stok barang yang akan di beli setelah di isi lalu admin menyimpan data terlebih dahulu supaya bisa tahu stok barang mana yang akan dibeli.

6) Isi Stok Bahan di Menu Gudang

Stok Bahan merupakan proses melihat stok bahan yang masih ada. Apabila stok bahan sudah habis maka bisa melakukan pembelian bahan yang sudah habis.

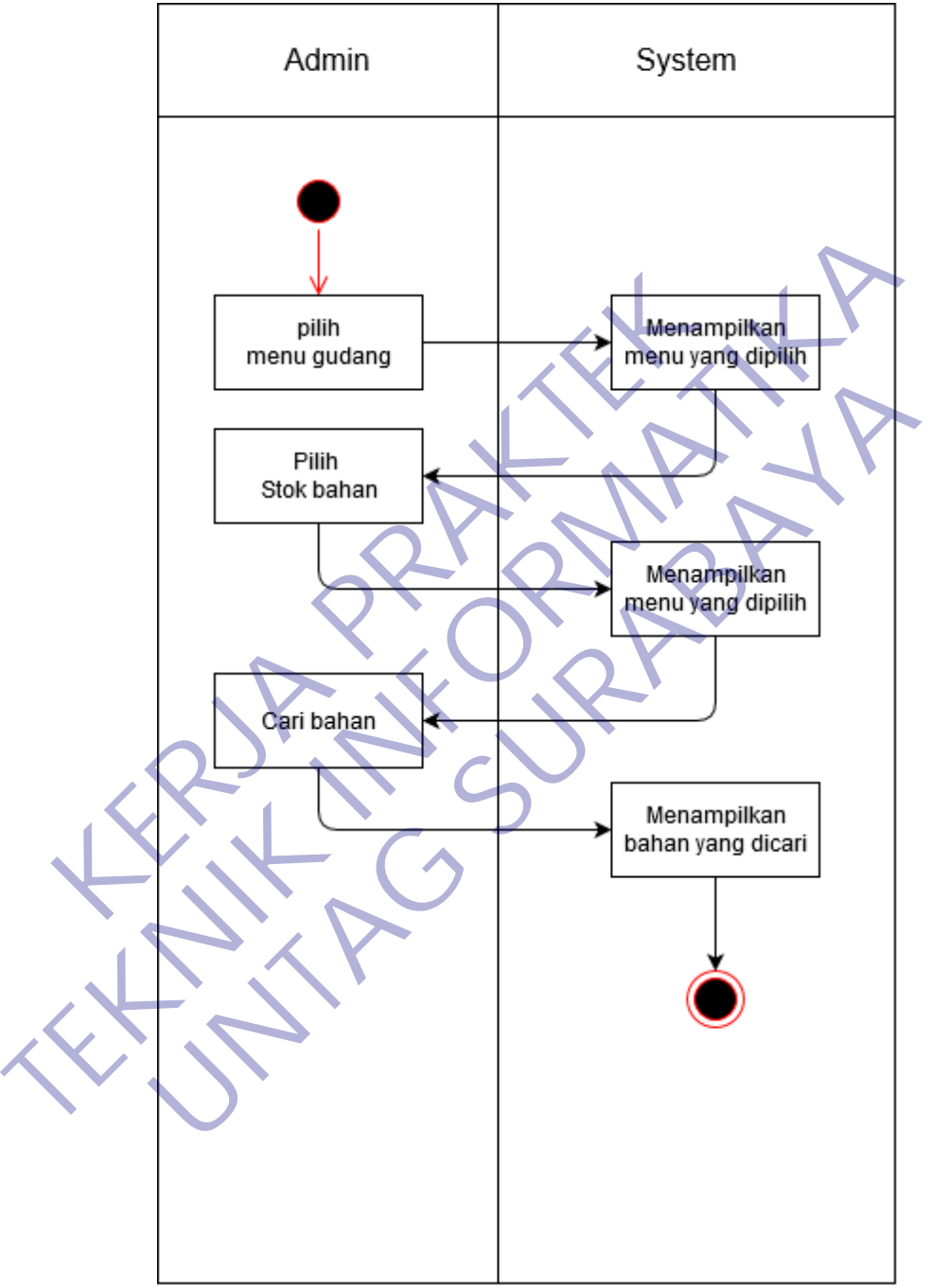

*Gambar 3.8 Activity Diagram Cari Bahan di Menu Stok Bahan. Source: Dokumentasi Pribadi*

Pada gambar 14 Admin melihat stok bahan yang masih ada, admin juga dapat mencari kategori bahan sesuai yang dicari apabila daftar bahan banyak sehingga bisa memudahkan admin untuk melihat bahan yang masih ada.

7) Isi Bahan Mau Habis di Menu Gudang

Bahan mau habis merupakan proses yang menampilkan bahan yang mau habis dan akan di data sebelum melakukan pembelian bahan.

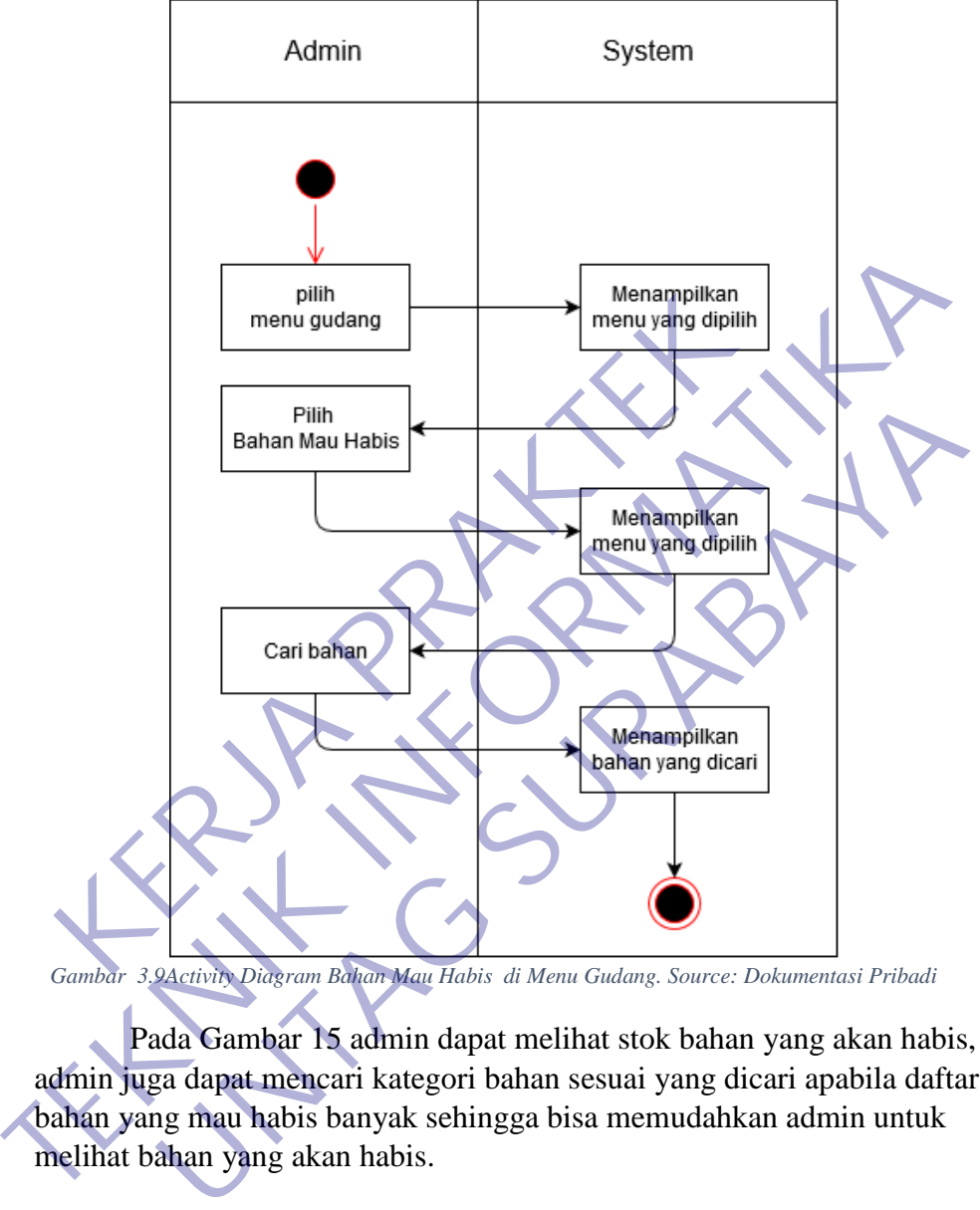

*Gambar 3.9Activity Diagram Bahan Mau Habis di Menu Gudang. Source: Dokumentasi Pribadi*

Pada Gambar 15 admin dapat melihat stok bahan yang akan habis, admin juga dapat mencari kategori bahan sesuai yang dicari apabila daftar bahan yang mau habis banyak sehingga bisa memudahkan admin untuk melihat bahan yang akan habis.

### 8) Isi Mesin Kasir di Menu Kasir

kasir merupakan seorang pemegang uang atau orang yang bertugas menerima dan membayarkan uang. Jadi, pada intinya, kasir adalah orang yang bekerja melayani transaksi pembelian.

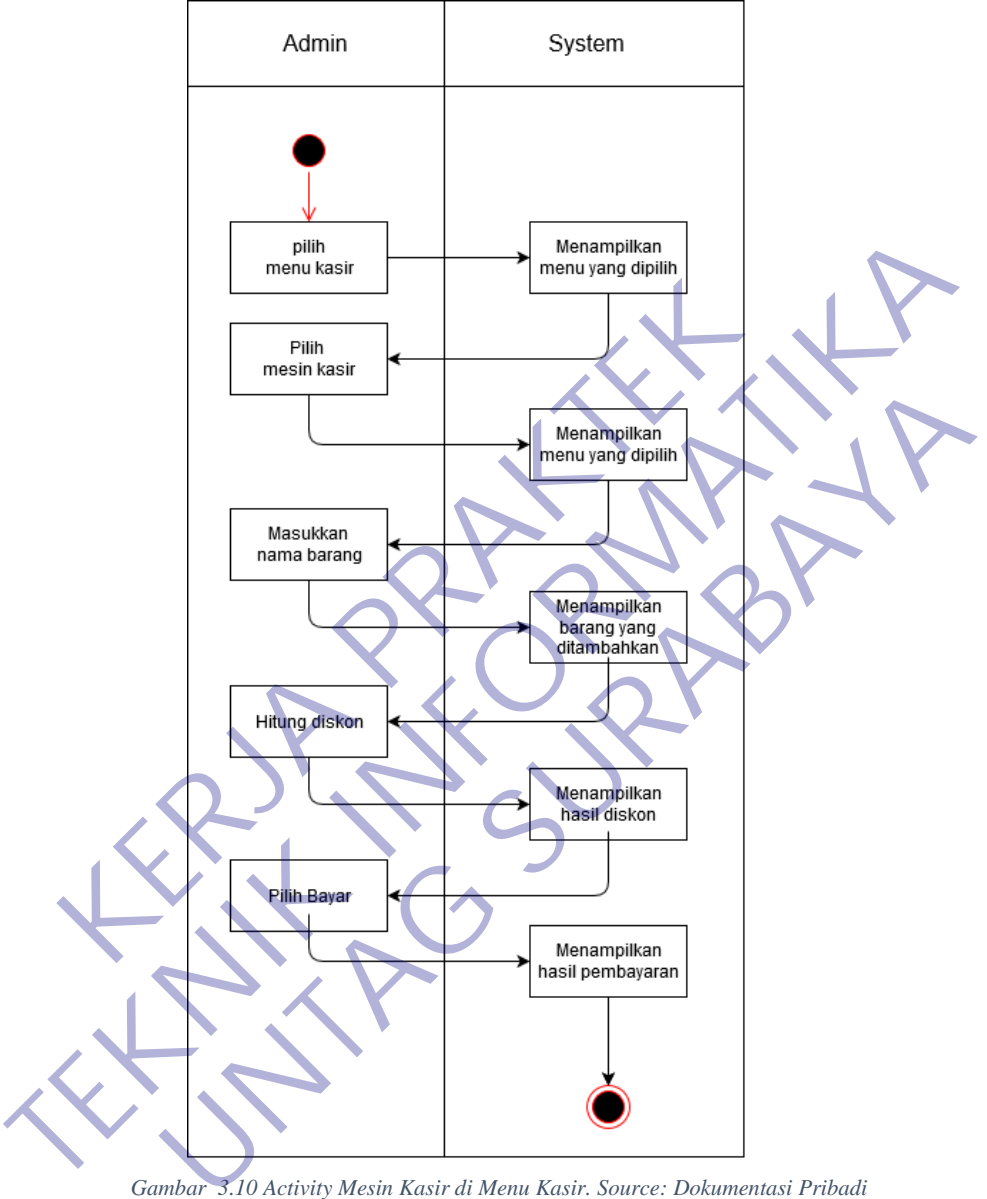

*Gambar 3.10 Activity Mesin Kasir di Menu Kasir. Source: Dokumentasi Pribadi*

Pada gambar 16 admin menginputkan orderan sesuai permintaan customer setelah menginputkan orderan maka otomatis muncul harga sesuai daftar harga, admin dapat langsung memproses pembayaran agar segera di produksi sebelum melakukan pembayaran admin juga dapat memberi diskon apabila customer sudah menjadi member atau customer melakukan pembelian dengan jumlah banyak.

9) Isi Rekap Hari Ini di Menu Kasir

Rekap berfungsi untuk melihat hasil rekapitulasi transaksi dalam satu bulan dimana yang ditampilkan adalah nama barang dan jumlah transaksi.

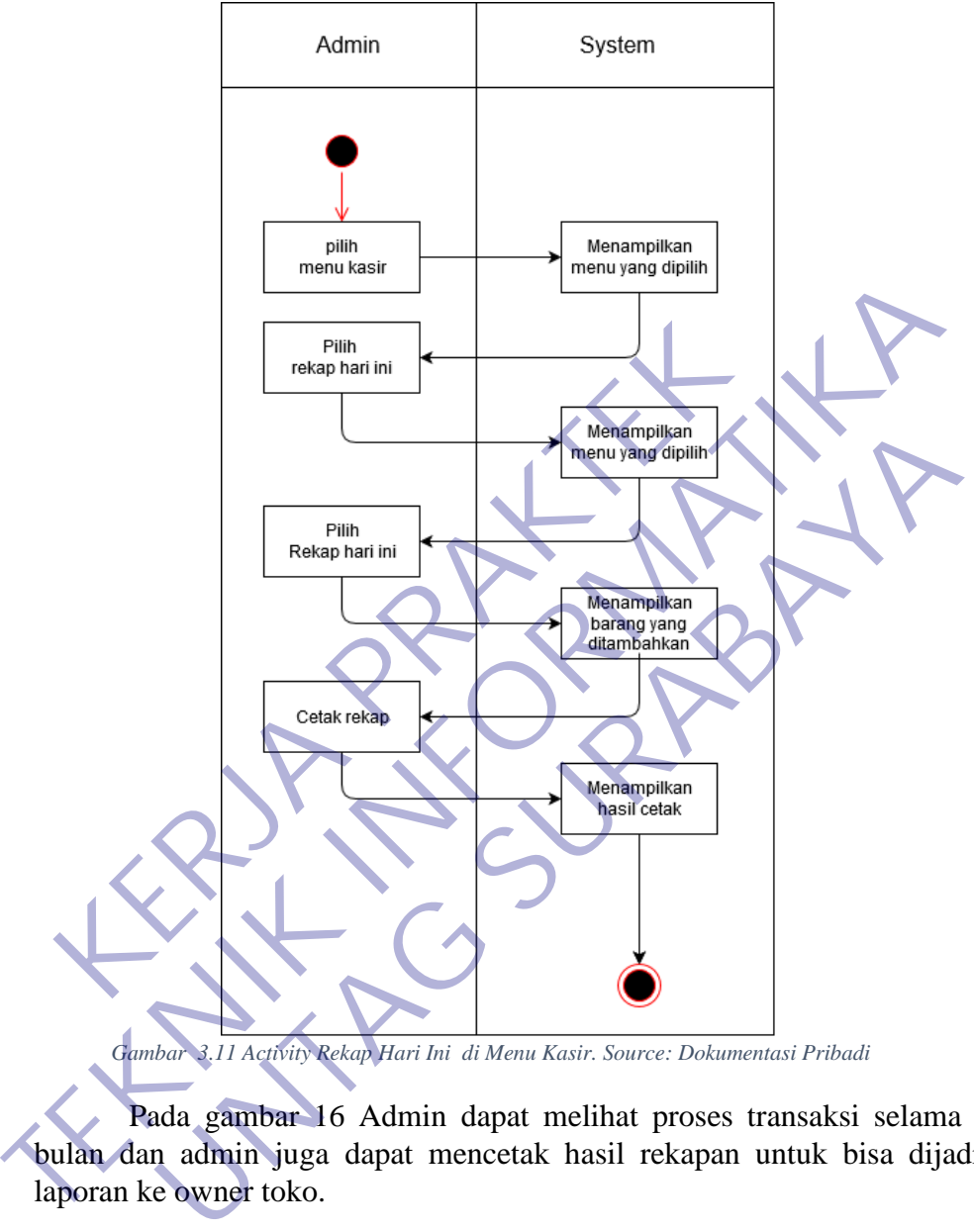

Pada gambar 16 Admin dapat melihat proses transaksi selama satu bulan dan admin juga dapat mencetak hasil rekapan untuk bisa dijadikan laporan ke owner toko.

10) Isi Bahan Masuk Hari Ini di Menu Kasir

Bahan Masuk merupakan proses penambahan bahan yang sebelum bahan ditambahkan bisa melihat stok mana yang akan habis dan bisa melakukan pembelian sesuai stok.

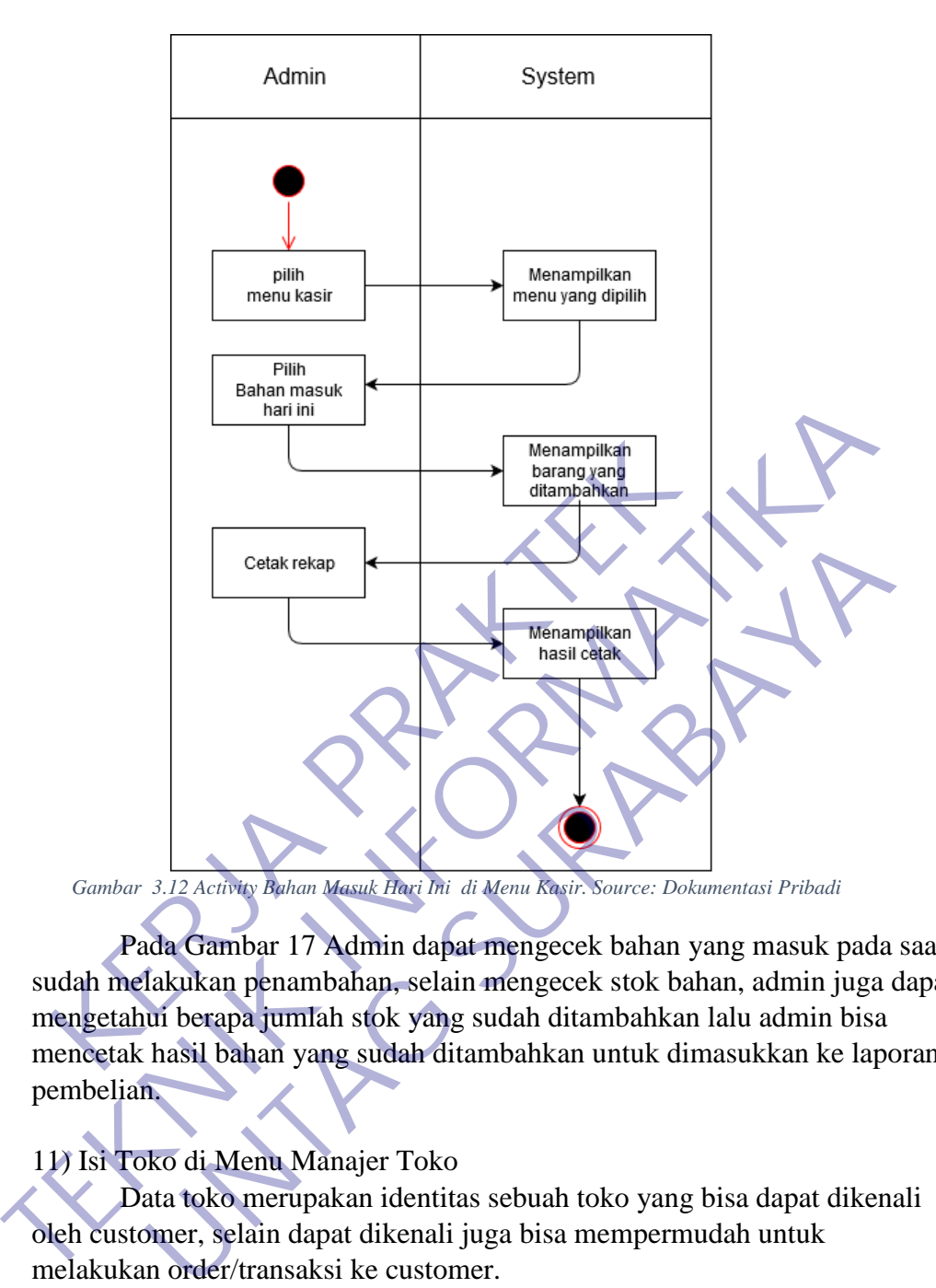

Pada Gambar 17 Admin dapat mengecek bahan yang masuk pada saat sudah melakukan penambahan, selain mengecek stok bahan, admin juga dapat mengetahui berapa jumlah stok yang sudah ditambahkan lalu admin bisa mencetak hasil bahan yang sudah ditambahkan untuk dimasukkan ke laporan pembelian.

### 11) Isi Toko di Menu Manajer Toko

Data toko merupakan identitas sebuah toko yang bisa dapat dikenali oleh customer, selain dapat dikenali juga bisa mempermudah untuk melakukan order/transaksi ke customer.

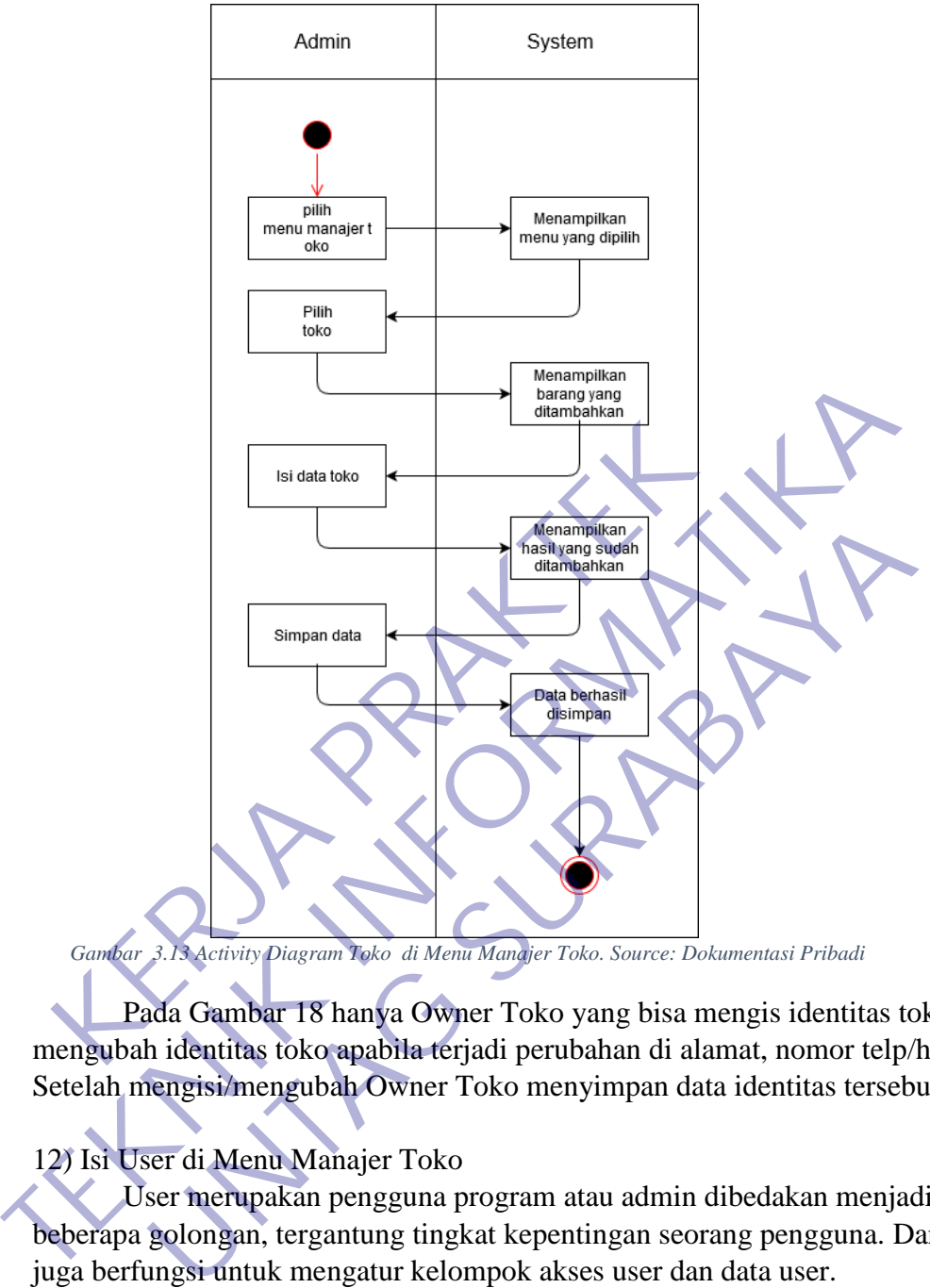

*Gambar 3.13 Activity Diagram Toko di Menu Manajer Toko. Source: Dokumentasi Pribadi*

Pada Gambar 18 hanya Owner Toko yang bisa mengis identitas toko / mengubah identitas toko apabila terjadi perubahan di alamat, nomor telp/hp. Setelah mengisi/mengubah Owner Toko menyimpan data identitas tersebut.

## 12) Isi User di Menu Manajer Toko

User merupakan pengguna program atau admin dibedakan menjadi beberapa golongan, tergantung tingkat kepentingan seorang pengguna. Dan juga berfungsi untuk mengatur kelompok akses user dan data user.

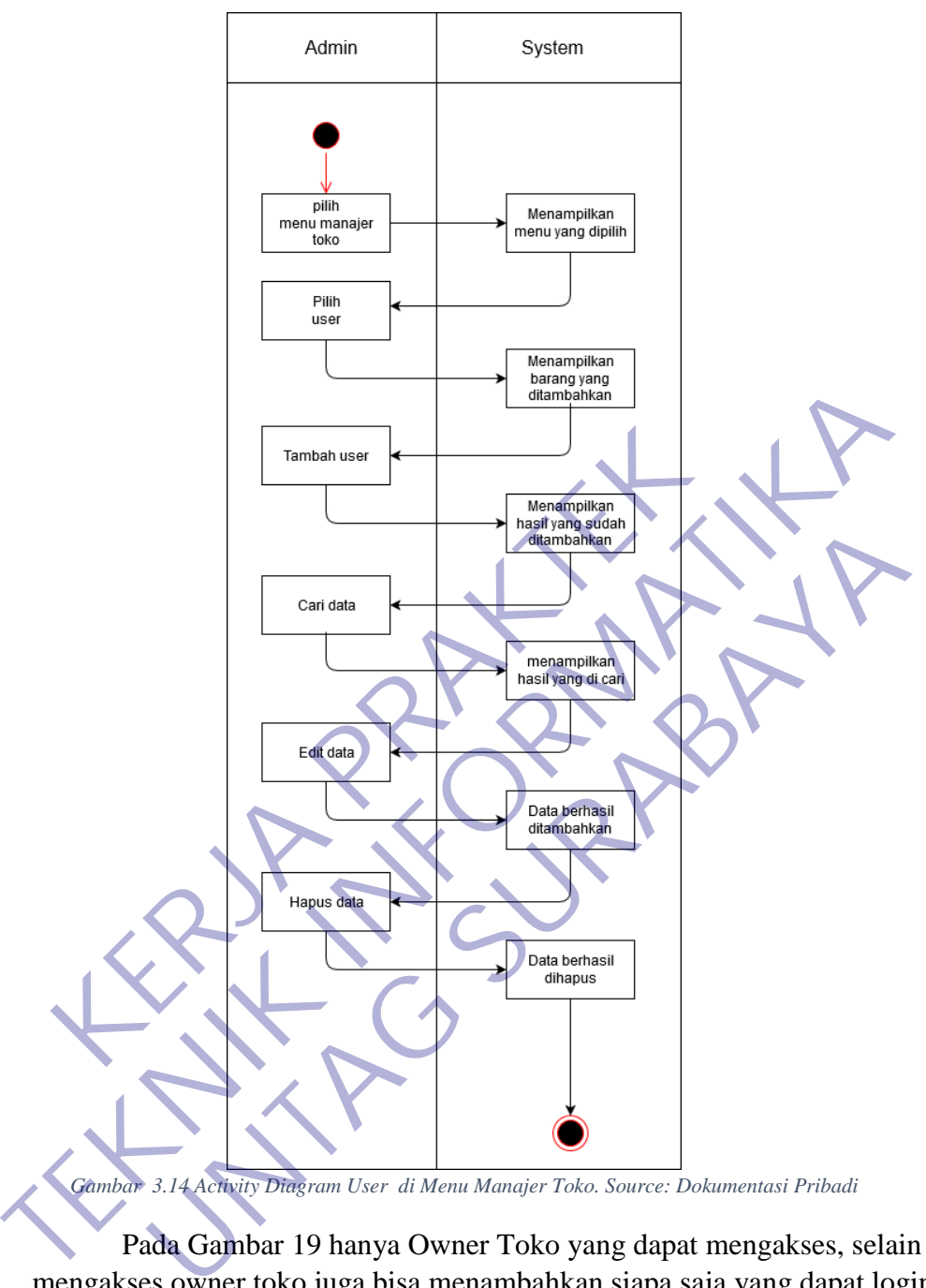

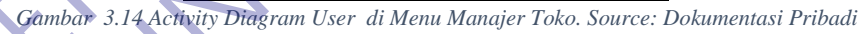

Pada Gambar 19 hanya Owner Toko yang dapat mengakses, selain mengakses owner toko juga bisa menambahkan siapa saja yang dapat login di program tersebut sesuai bagian masing-masing. Owner Toko juga dapat mengedit username dan password lebih aman agar tidak terjadi pembobolan.

13) Isi Stok Bahan di Menu Manajer Toko

Stok Bahan merupakan proses melihat stok bahan yang masih ada. Apabila stok bahan sudah habis maka bisa melakukan pembelian bahan yang sudah habis.

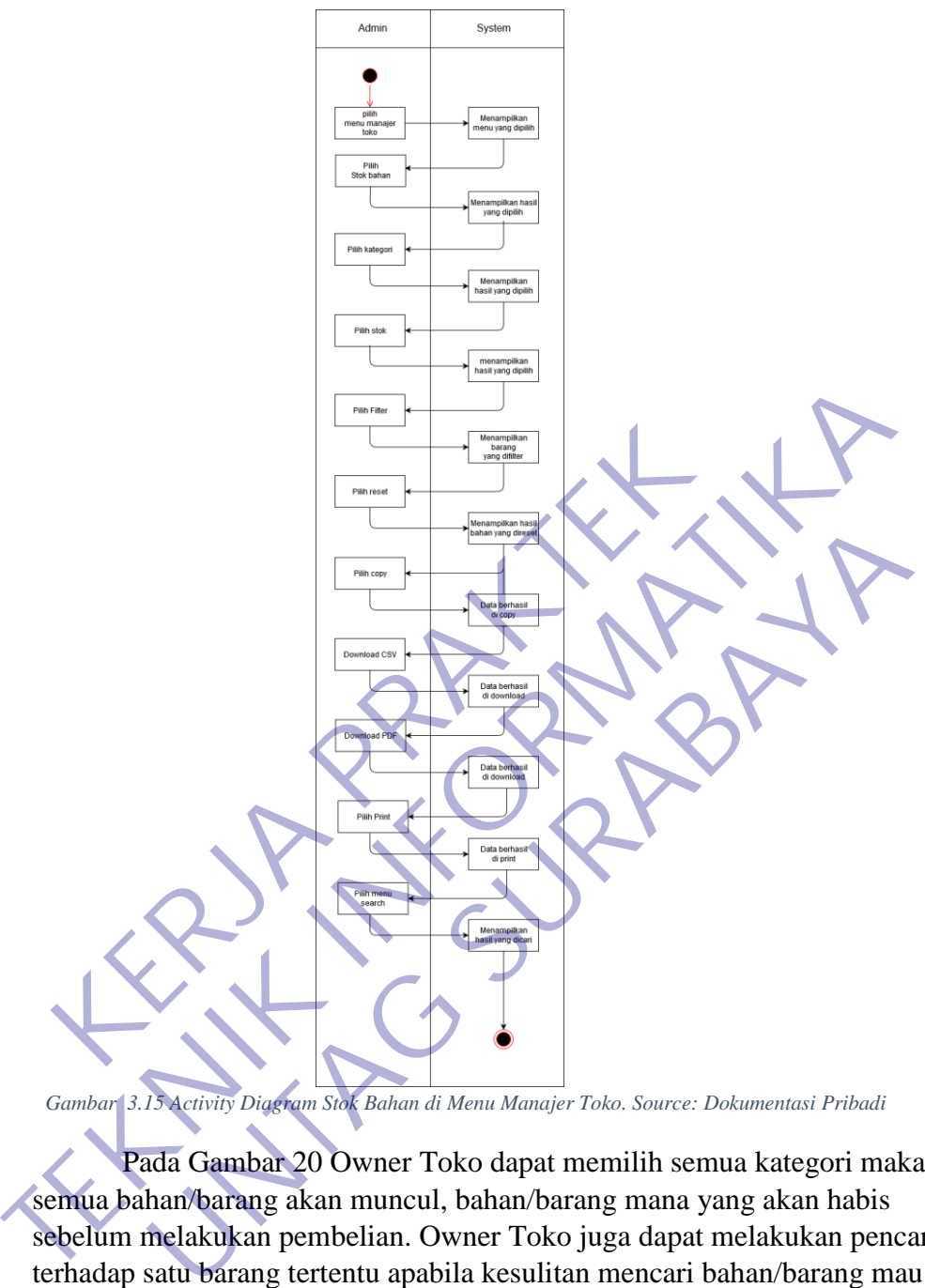

*Gambar 3.15 Activity Diagram Stok Bahan di Menu Manajer Toko. Source: Dokumentasi Pribadi*

Pada Gambar 20 Owner Toko dapat memilih semua kategori maka semua bahan/barang akan muncul, bahan/barang mana yang akan habis sebelum melakukan pembelian. Owner Toko juga dapat melakukan pencarian terhadap satu barang tertentu apabila kesulitan mencari bahan/barang mau habis. Owner Toko bisa melakukan cetak print, pdf bisa dijadikan laporan persediaan bahan.

### 14) Isi kartu Stok di Menu Manajer Toko

Kartu Stok proses dan tujuannya sama dengan stok bahan, merupakan proses melihat stok bahan yang masih ada. Apabila stok bahan sudah habis maka bisa melakukan pembelian bahan yang sudah habis.

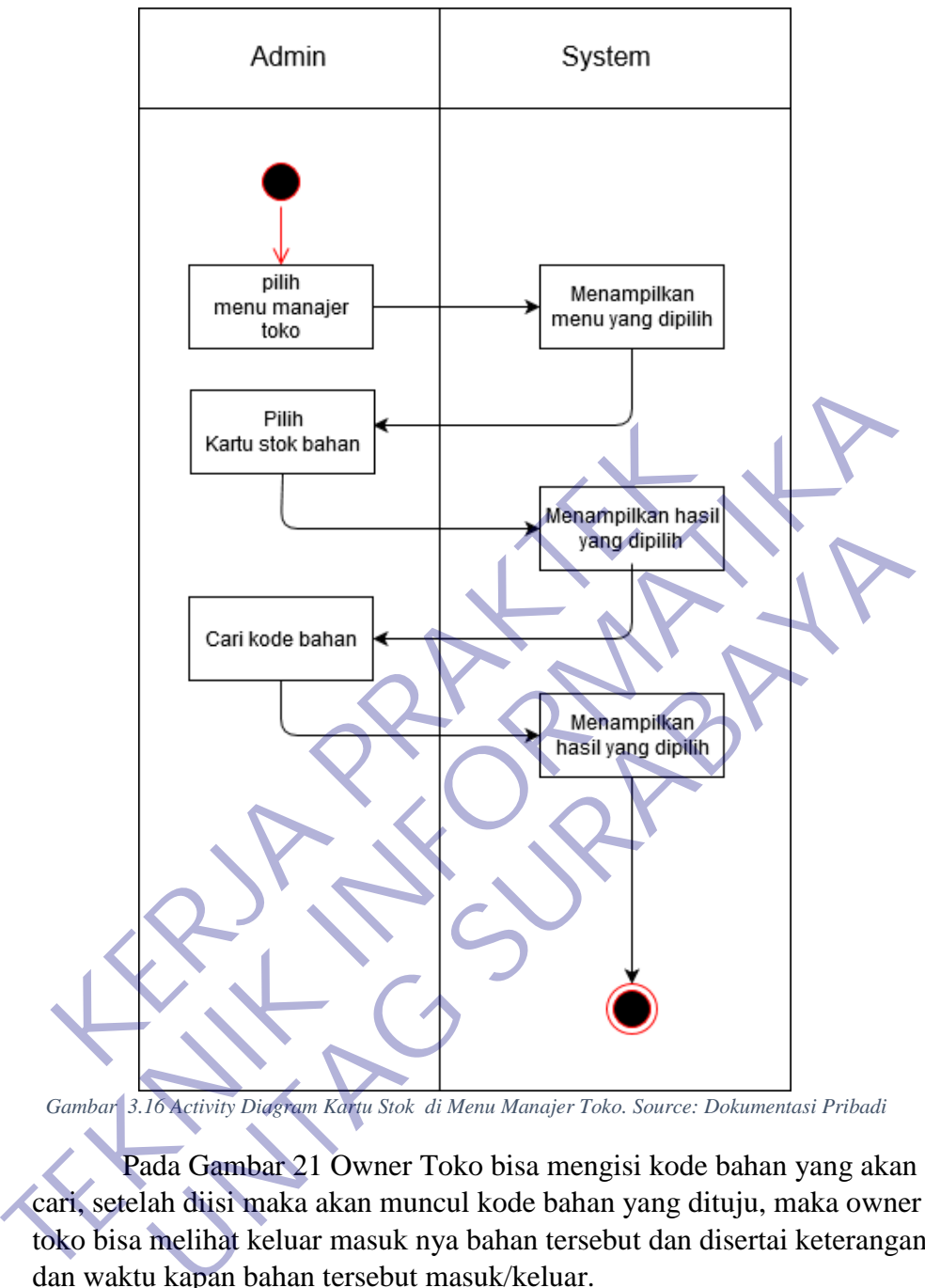

*Gambar 3.16 Activity Diagram Kartu Stok di Menu Manajer Toko. Source: Dokumentasi Pribadi*

Pada Gambar 21 Owner Toko bisa mengisi kode bahan yang akan di cari, setelah diisi maka akan muncul kode bahan yang dituju, maka owner toko bisa melihat keluar masuk nya bahan tersebut dan disertai keterangan dan waktu kapan bahan tersebut masuk/keluar.

15) Isi Bahan Mau Habis di Menu Manajer Toko

Bahan mau habis merupakan proses yang menampilkan bahan yang mau habis dan akan di data sebelum melakukan pembelian bahan.

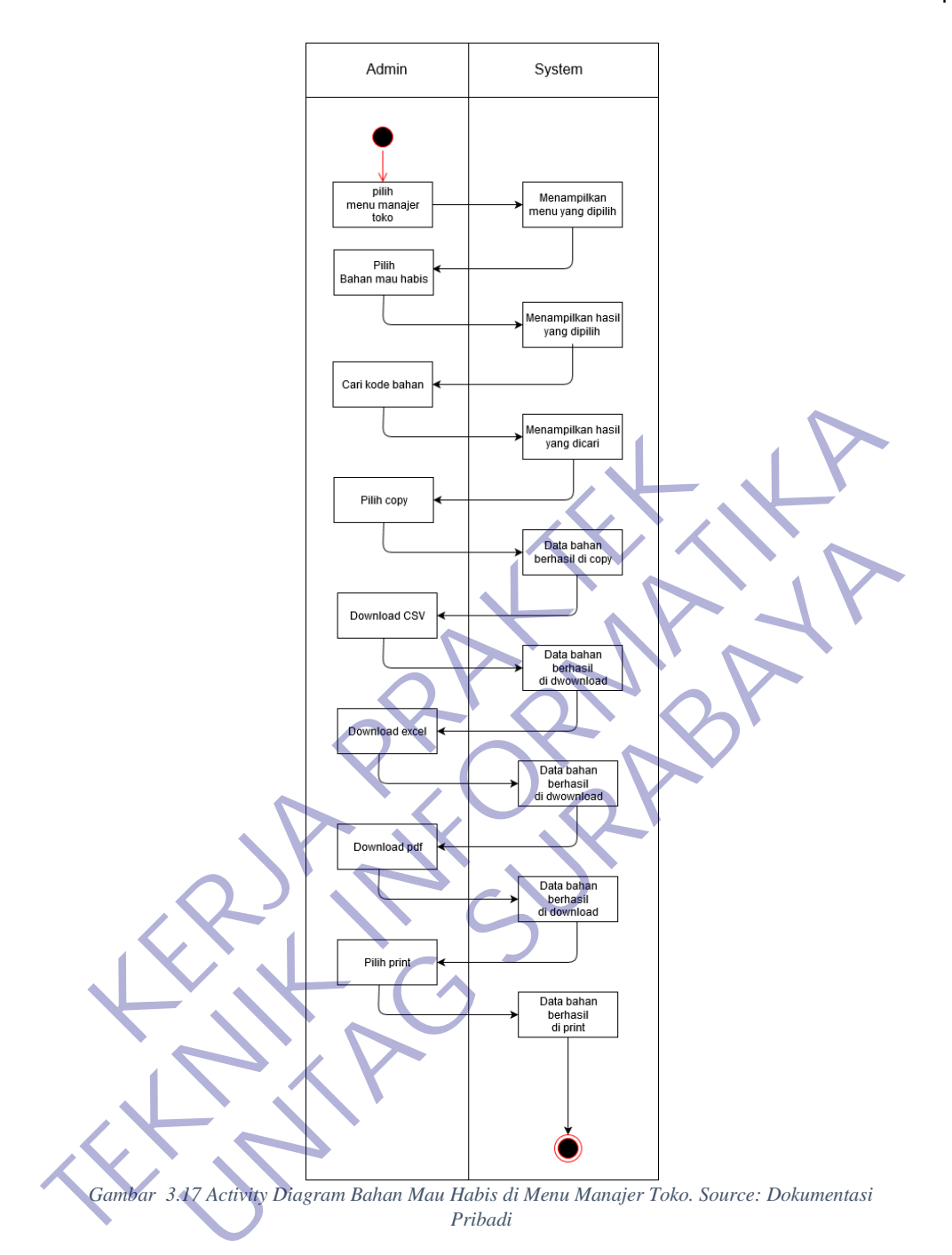

Pada Gambar 22 Owner Toko dapat melihat stok bahan yang akan habis, Owner Toko juga dapat mencari kategori bahan sesuai yang dicari apabila daftar bahan yang mau habis banyak sehingga bisa memudahkan admin untuk melihat bahan yang akan habis. Owner Toko bisa mencetak datadata tersebut untuk dijadikan laporan persediaan bahan.

### 16) Isi Laporan Persediaan Bahan di Menu Laporan

Persediaan Bahan merupakan proses melihat stok bahan yang masih ada. Apabila stok bahan sudah habis maka bisa melakukan pembelian bahan yang sudah habis.

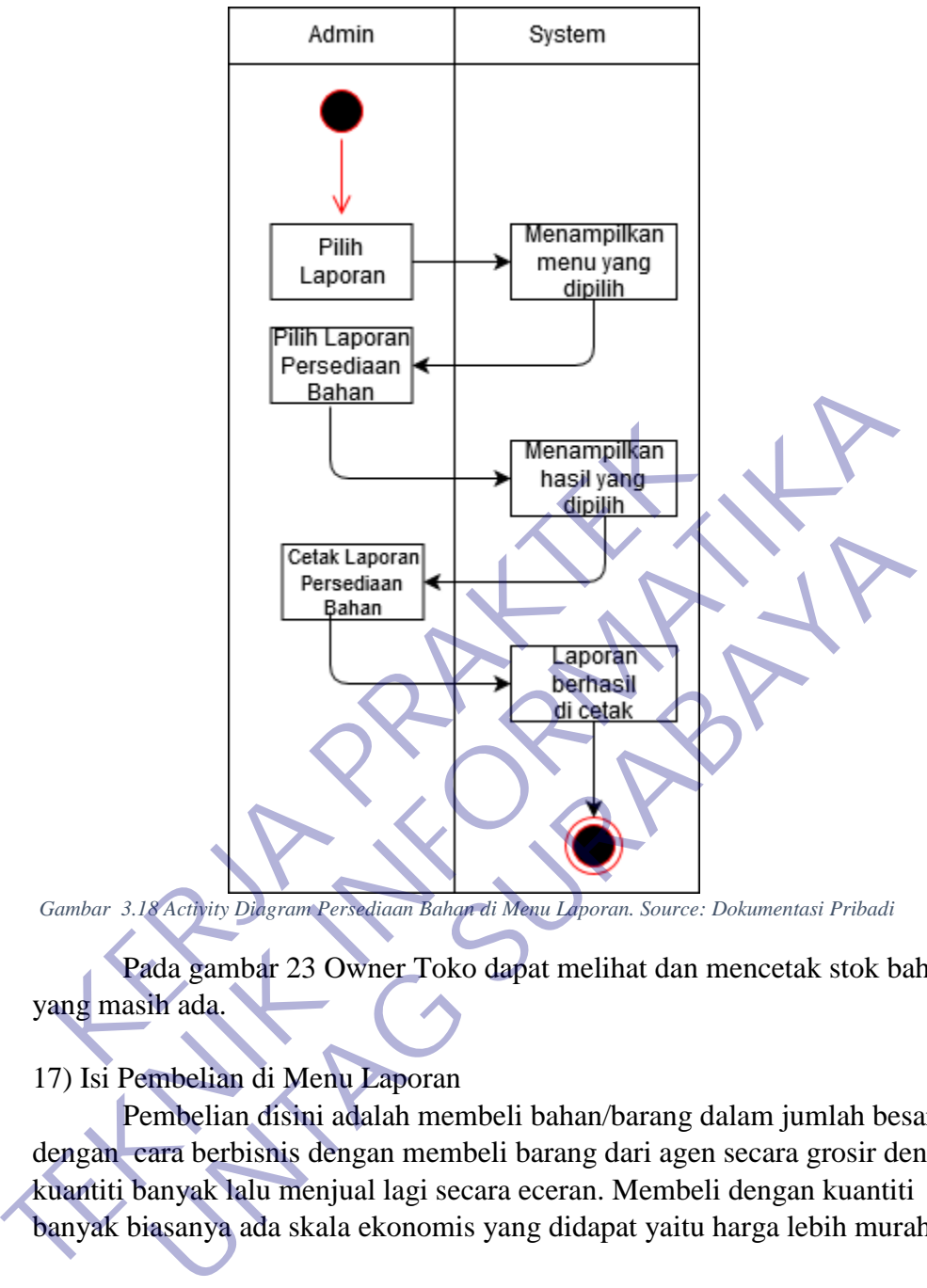

*Gambar 3.18 Activity Diagram Persediaan Bahan di Menu Laporan. Source: Dokumentasi Pribadi*

Pada gambar 23 Owner Toko dapat melihat dan mencetak stok bahan yang masih ada.

## 17) Isi Pembelian di Menu Laporan

Pembelian disini adalah membeli bahan/barang dalam jumlah besar dengan cara berbisnis dengan membeli barang dari agen secara grosir dengan kuantiti banyak lalu menjual lagi secara eceran. Membeli dengan kuantiti banyak biasanya ada skala ekonomis yang didapat yaitu harga lebih murah.

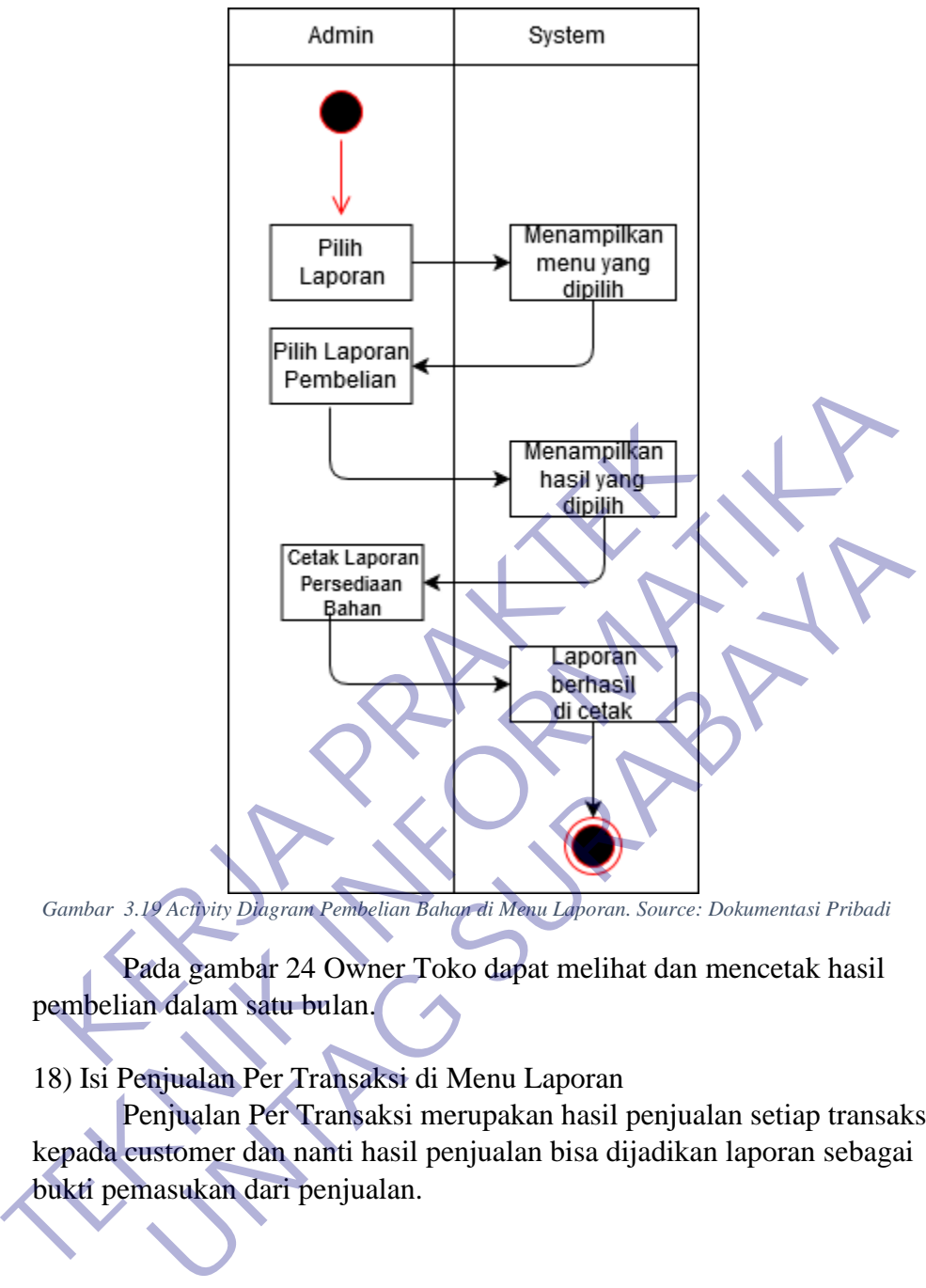

*Gambar 3.19 Activity Diagram Pembelian Bahan di Menu Laporan. Source: Dokumentasi Pribadi*

Pada gambar 24 Owner Toko dapat melihat dan mencetak hasil pembelian dalam satu bulan.

## 18) Isi Penjualan Per Transaksi di Menu Laporan

Penjualan Per Transaksi merupakan hasil penjualan setiap transaksi kepada customer dan nanti hasil penjualan bisa dijadikan laporan sebagai bukti pemasukan dari penjualan.

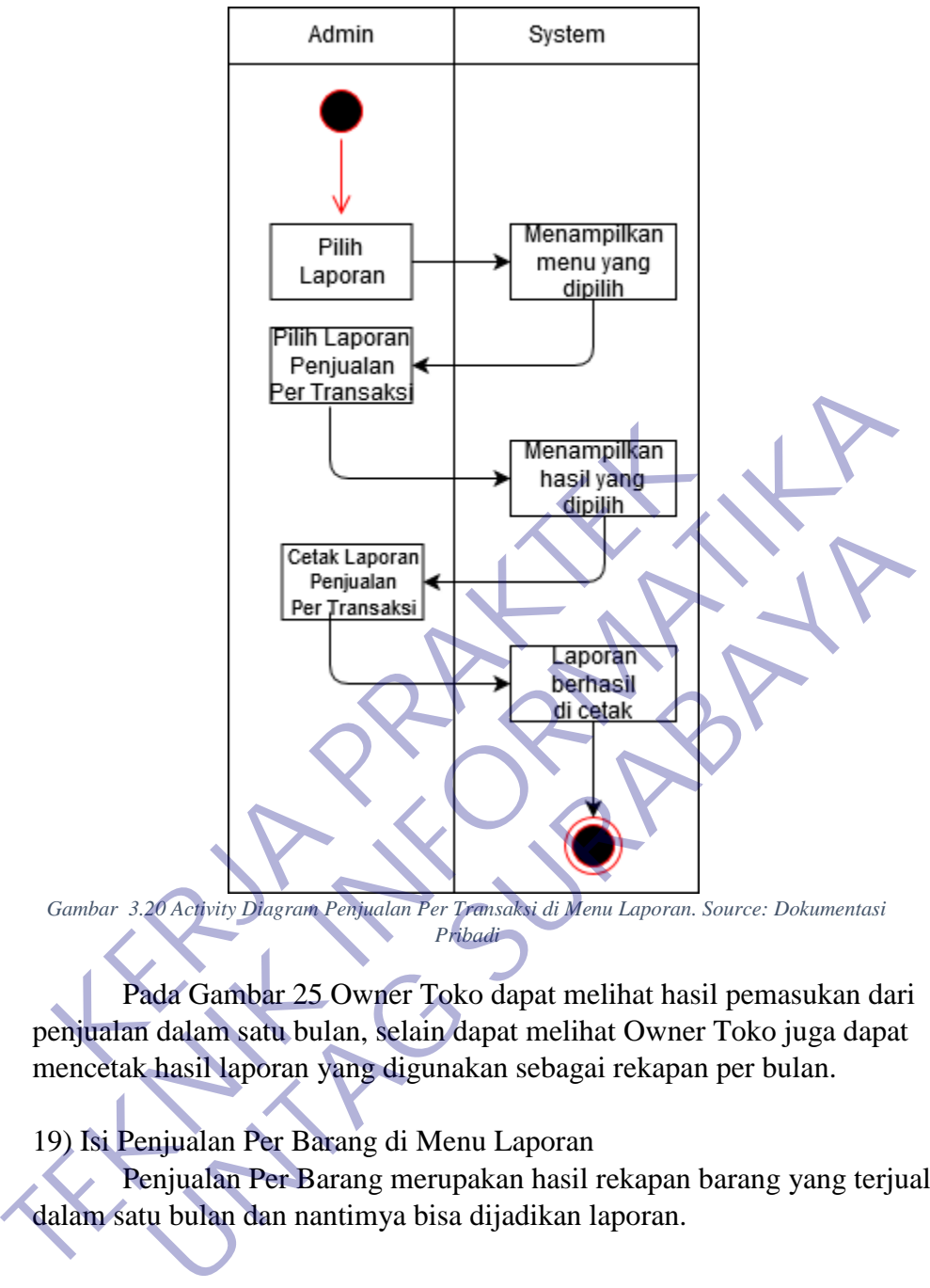

*Pribadi*

Pada Gambar 25 Owner Toko dapat melihat hasil pemasukan dari penjualan dalam satu bulan, selain dapat melihat Owner Toko juga dapat mencetak hasil laporan yang digunakan sebagai rekapan per bulan.

19) Isi Penjualan Per Barang di Menu Laporan

Penjualan Per Barang merupakan hasil rekapan barang yang terjual dalam satu bulan dan nantimya bisa dijadikan laporan.

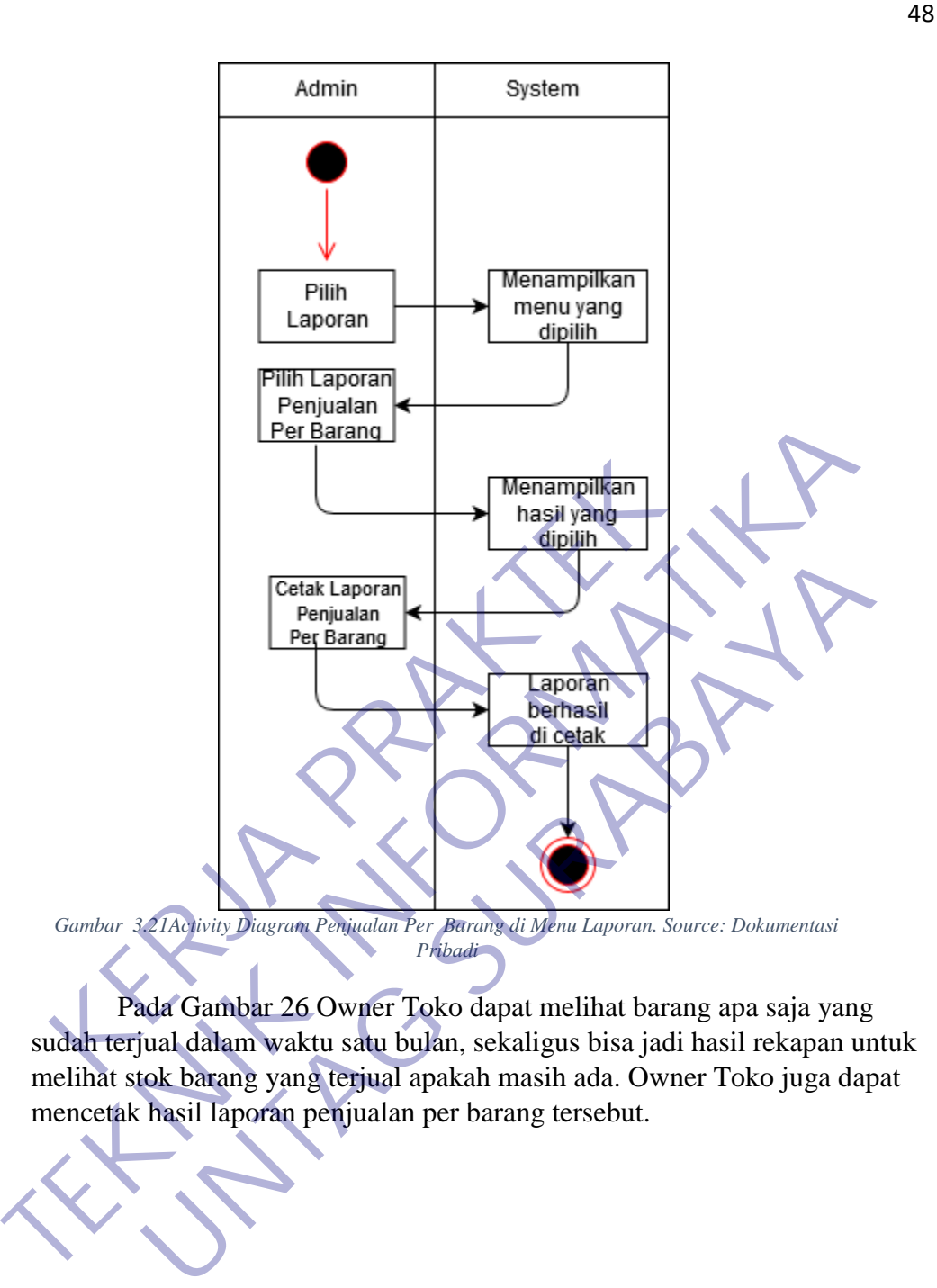

Pada Gambar 26 Owner Toko dapat melihat barang apa saja yang sudah terjual dalam waktu satu bulan, sekaligus bisa jadi hasil rekapan untuk melihat stok barang yang terjual apakah masih ada. Owner Toko juga dapat mencetak hasil laporan penjualan per barang tersebut.

20) Isi Profit Penjualan di Menu Laporan

Yang di maksud profit penjualan adalah melihat hasil pemasukan, pengeluaran dan juga keuntungan yang di peroleh dalam waktu satu bulan.

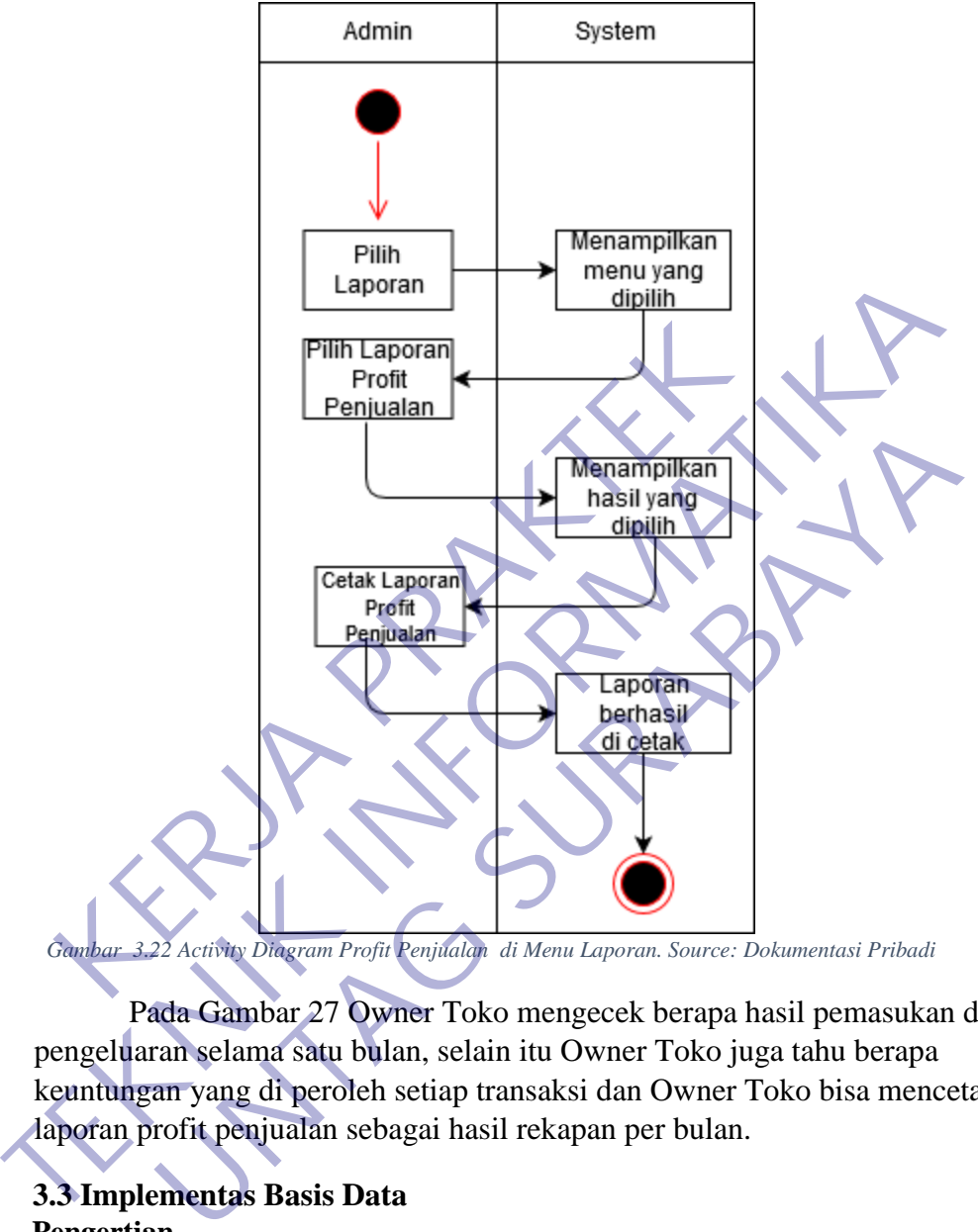

*Gambar 3.22 Activity Diagram Profit Penjualan di Menu Laporan. Source: Dokumentasi Pribadi*

Pada Gambar 27 Owner Toko mengecek berapa hasil pemasukan dan pengeluaran selama satu bulan, selain itu Owner Toko juga tahu berapa keuntungan yang di peroleh setiap transaksi dan Owner Toko bisa mencetak laporan profit penjualan sebagai hasil rekapan per bulan.

### **3.3 Implementas Basis Data Pengertian**

Implementasi basis data merupakan suatu tahapan dalam proses perancangan basis data. Tahap ini merupakan implementasi dari hasil pemodelan logical dan fisikal. Bahasa perintah yang digunakan, baik itu untuk definisi data ataupun penyimpanan data harus sesuai dengan DBMS yang dipilih. Implementasi penyusunan basis data dimulai dari pembuatan berkas-berkas data(tabel-tabel entity) kosong yang akan digunakan untuk menyimpan data dalam basis data. Kemudian dilanjutkan dengan pemasukan data untuk tiap instan entity.

### **Tahapan Implementasi Basis Data**

 Tahap implementasi basis data merupakan upaya untuk membangun basis data fisik yang ditempatkan dalam memori sekunder (disk) dengan bantuan DBMS (Database Management System) yang kita pilih. Tahap implementasi basis data diawali dengan melakukan transformasi dari model data yang telah selesai dibuat ke skema/struktur basis data sesuai dengan DBMS yang dipilih. Secara umum, sebuah diagram E-R akan direpresentasikan menjadi sebuah basis data secara fisik. Sedang komponenkomponen Diagram E-R yang berupa himpunan entitas dan himpunan relasi akan ditransformasikan menjadi tabel-tabel (file-file data) yang merupakan komponen utama pembentuk basis data. Selanjutnya atribut-atribut yang melekat pada masing-masing himpunan entitas dan himpunan relasi akan dinyatakan sebagai field-field dari tabel-tabel yang sesuai.

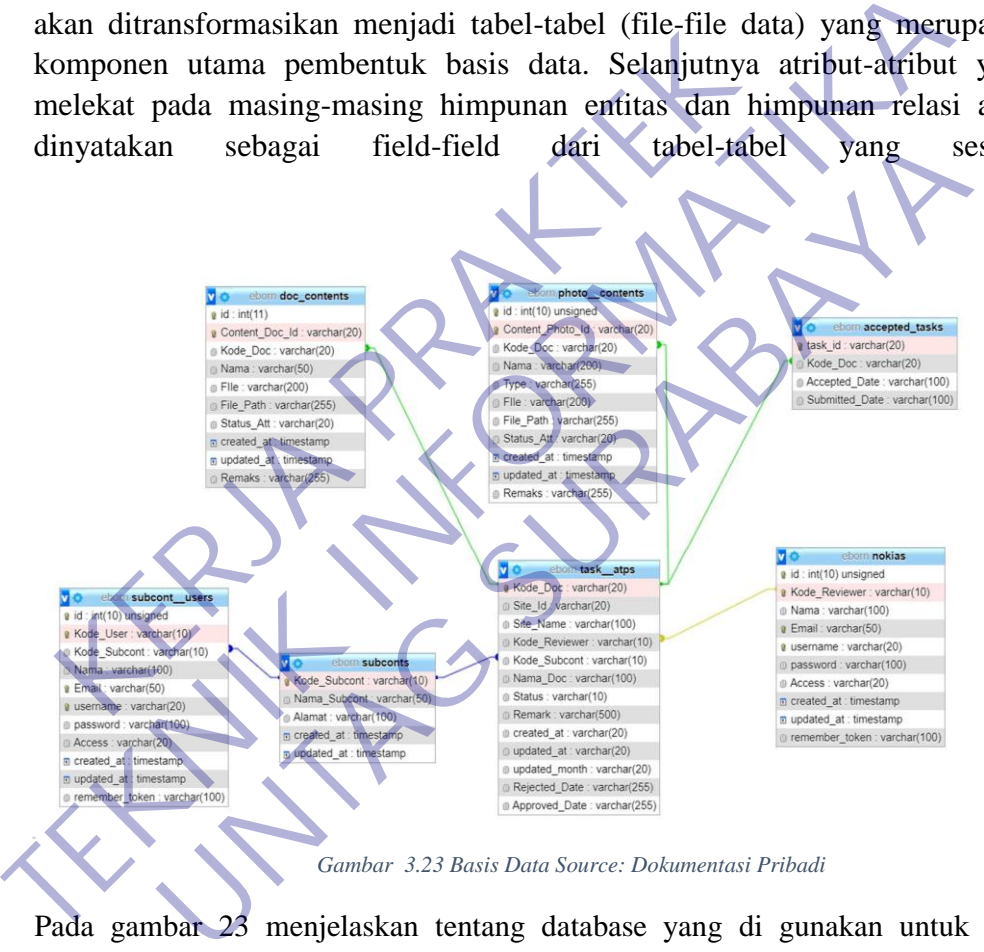

*Gambar 3.23 Basis Data Source: Dokumentasi Pribadi*

Pada gambar 23 menjelaskan tentang database yang di gunakan untuk web Sistem Perancangan Stok barang dan Kasir di SS Digital Print

Setiap himpunan entitas akan diimplemetasikan sebagai sebuah tabel (file data)

Relasi dengan Relasi Derajat 1-1 (satu ke satu) yang menghubungkan 2 buah himpunan entitas akan direpresentasikan dalam bentuk penambahan/penyertaan atribut-atribut relasi ke tabel yang mewakili salah satu dari kedua himpunan entitas

Relasi dengan Derajat Relasi 1-N (satu ke banyak) yang menghubungkan 2 buah himpunan entitas, juga juga akan direpresentasikan dalam bentuk

pemberian/pencantuman atribut key dari himpunan entitas pertama (yang derajat 1) ke tabel yang mewakili entitas kedua (yang berderajat N)

## **3.4 Desain UI**

User interface adalah bagian visual dari website, aplikasi software atau device hardware yang memastikan bagaimana seorang user berinteraksi dengan aplikasi atau website tersebut serta bagaimana informasi ditampilan di layarnya. User interface sendiri menggabungkan konsep desain visual, desain interasi, dan infrastruktur informasi

## **3.4.1 Desain UI Login**

Login adalah suatu Proses untuk masuk ke dalam sebuah layanan online yang berisi nama dan password. Saat ini halaman login bisa dilakukan pada halaman website

Pertama kita masuk ke dalam web kita akan di suruh login terlebih dahulu

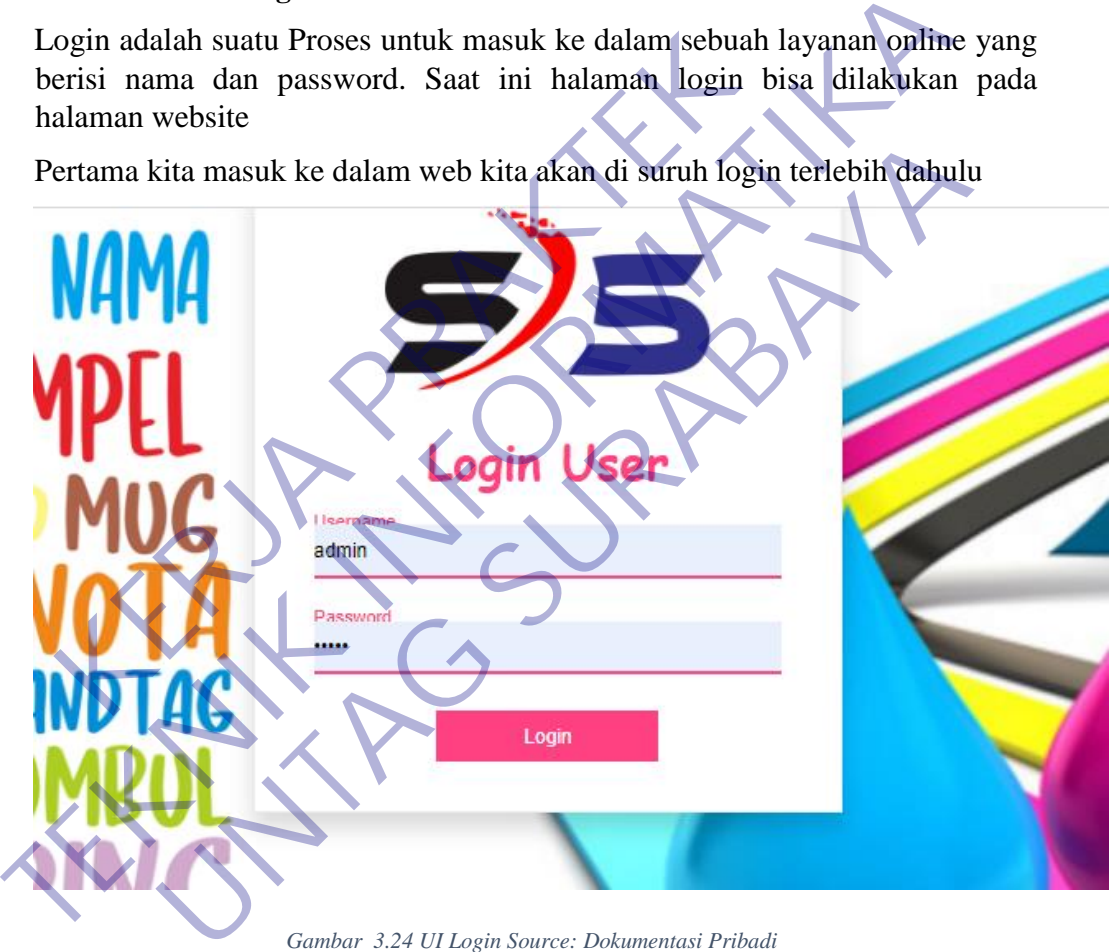

*Gambar 3.24 UI Login Source: Dokumentasi Pribadi*

Pertama kita masuk ke dalam web kita akan di suruh login terlebih dahulu Untuk login kita masukkan Username dan Password.

Contoh : Username = Manager

 *Password = Manager123*

### **3.4.2 Desain UI Menu Dasboard**

Merupakan tampilan satu halaman yang dijadikan tampilan frontend (halaman depan) website

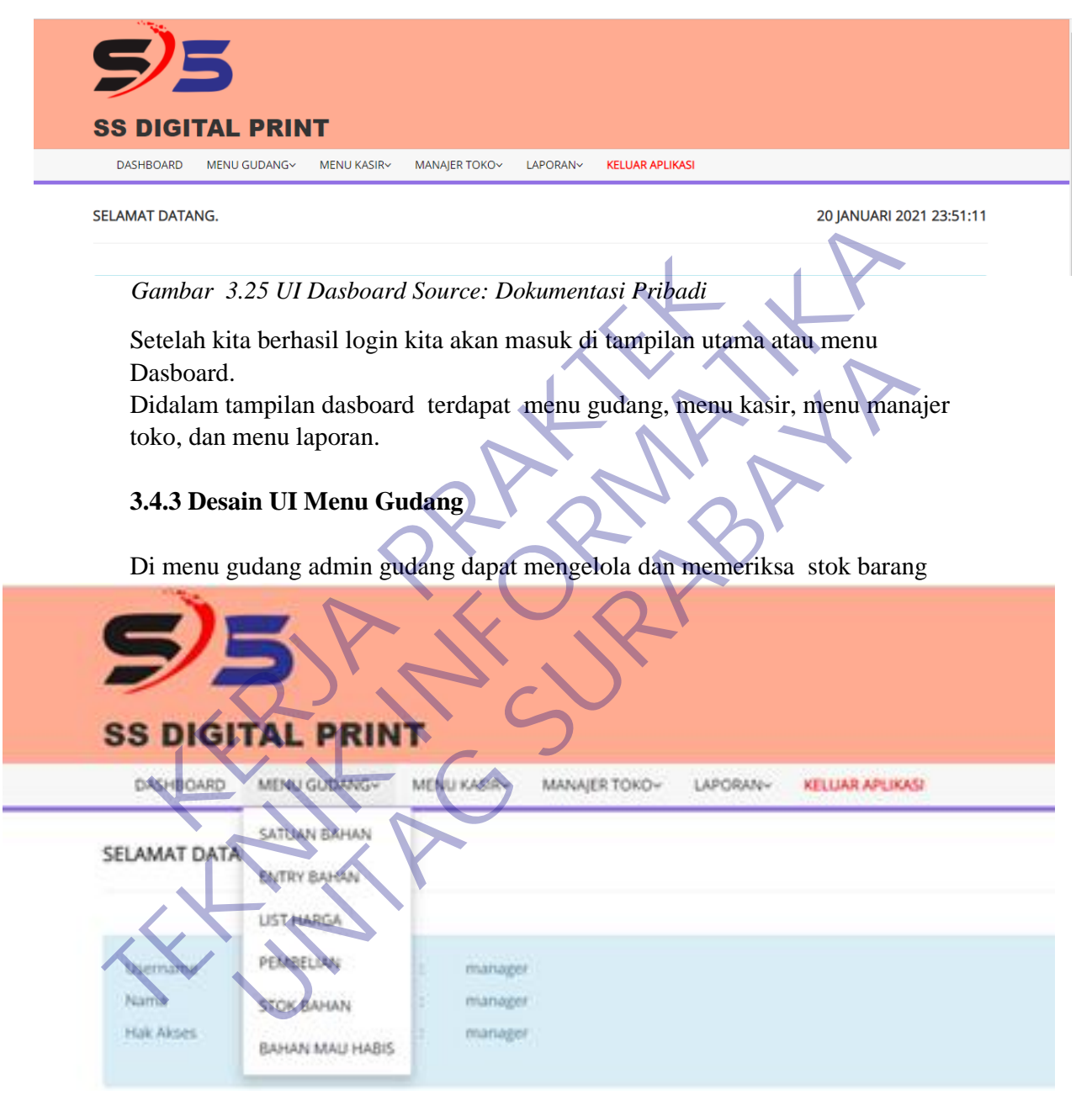

*Gambar 3.26 UI Menu Gudang Source: Dokumentasi Pribadi*

Didalam menu gudang admin gudang dapat mengelola satuan bahan, menambah bahan, list harga barang, mengatur pembelian untuk stok barang dan bahan, memeriksa stok barng, dan melihan stok barang yang mau habis

Didalam menu gudang terdapat halaman satuan bahan.

Di dalam halaman satuan bahan admin gudang dapat mengubah dan menambah satuan barang

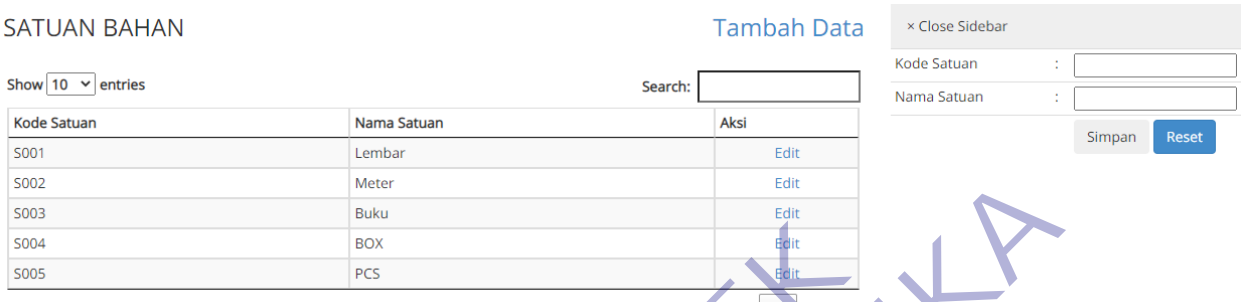

*Gambar 3.27 UI Menu Gudang (Satuan bahan)Source: Dokumentasi Pribadi*

| S003<br>S004                                                                                                    |                                             | <b>Buku</b><br><b>BOX</b>                         |        |          |            | Edit               |                       |                                                                        |
|----------------------------------------------------------------------------------------------------|---------------------------------------------|---------------------------------------------------|--------|----------|------------|--------------------|-----------------------|------------------------------------------------------------------------|
| <b>S005</b>                                                                                                    |                                             | PCS                                               |        |          |            | Edit               |                       |                                                                        |
|                                                                                                    | Showing 1 to 5 of 5 entries                 |                                                   |        |          | revious    |                    | $\triangleright$ Next | Gambar 3.27 UI Menu Gudang (Satuan bahan)Source: Dokumentasi Pribadi   |
|                                                                                                    |                                             | Seperti pada contoh gambar(26)                    |        |          |            |                    |                       |                                                                        |
|                                                                                                    |                                             |                                                   |        |          |            |                    |                       | Admin gudang dapat menambah dan mengubah satuan bahan yang tersedia    |
|                                                                                                    |                                             | Didalam menu gudang terdapat halaman entry bahan. |        |          |            |                    |                       |                                                                        |
|                                                                                                    |                                             |                                                   |        |          |            |                    |                       |                                                                        |
|                                                                                                    | <b>DATA BAHAN</b><br>Show 10 $\vee$ entries | data bahan dan menambahkan harga modal            |        |          | Search:    | <b>Tambah Data</b> |                       | Didalam halaman entry bahan admin gudang dapat mengelola dan menanmbah |
|                                                                                                    | Nama Bahan                                  | Kategori                                          | Satuan | Quantity | Harga Beli | Modal              | Aksi                  | × Close Sidebar                                                        |
|                                                                                                    | <b>COTTON COMBED (24S)</b>                  | <b>Bahan Utama</b>                                | PCS    |          | 40.000     | 40,000             | 区面                    | Kode Bahan                                                             |
|                                                                                                    | LOGAM                                       | <b>Bahan Utama</b>                                | PCS    |          | 5.000      | 5.000              | ■■                    | Nama Bahan                                                             |
|                                                                                                    | <b>PLASTIK</b>                              | <b>Bahan Utama</b>                                | PCS    |          | 3.000      | 3.000              | 团而                    | Satuan<br>Pilih Satuan ▼                                               |
|                                                                                                    | <b>BONTAC</b>                               | <b>Bahan Utama</b>                                | Lembar |          | 2.500      | 2.500              | ■面                    | Kategori<br>$\checkmark$                                               |
|                                                                                                    | QUANTAC                                     | <b>Bahan Utama</b>                                | Lembar | 1        | 5.000      | 5.000              | 図面                    | Pilih Kategori                                                         |
|                                                                                                    | <b>EXSILO</b>                               | <b>Bahan Utama</b>                                | Lembar | 1        | 3.500      | 3.500              | 区面                    | Harga Beli                                                             |
|                                                                                                    | <b>KARET</b>                                | <b>Bahan Utama</b>                                | PCS    | 1        | 30,000     | 30,000             | 図面                    | <b>Bahan Untuk</b><br>Quantity                                         |
| Kode<br><b>KOS02</b><br><b>PIN01</b><br><b>PIN02</b><br><b>S01</b><br><b>S02</b><br><b>S03</b><br><b>ST01</b><br><b>ST02</b> | SPOON                                       | <b>Bahan Utama</b>                                | PCS    |          | 50.000     | 50.000             | 团而                    | Simpan<br><b>Reset</b>                                                 |

*Gambar 3.28 UI Menu Gudang (Entry Bahan)Source: Dokumentasi Pribadi*

Seperti pada contoh gambar(27)

Admin gudang menambahkan kode bahan nama bahan dan harga pembelian serta katagori bahan.

Didalam menu gudang terdapat halaman list harga

Didalam halaman list harga admin gudang dapat menambahkan harga jual untuk sebuah barang dan menambahkan barang apa yang tersedia di toko

**TAMBAH BARANG** 

#### **DAFTAR BARANG**

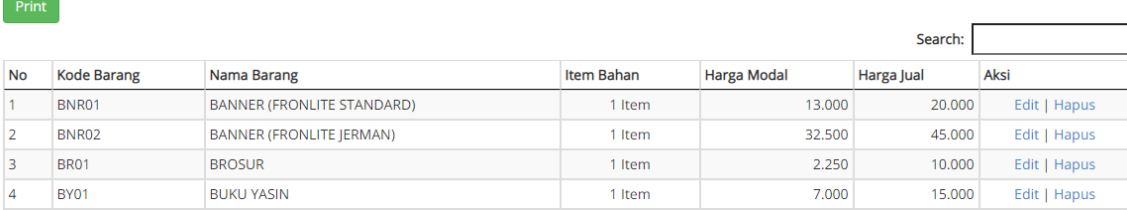

#### Tambah Barang

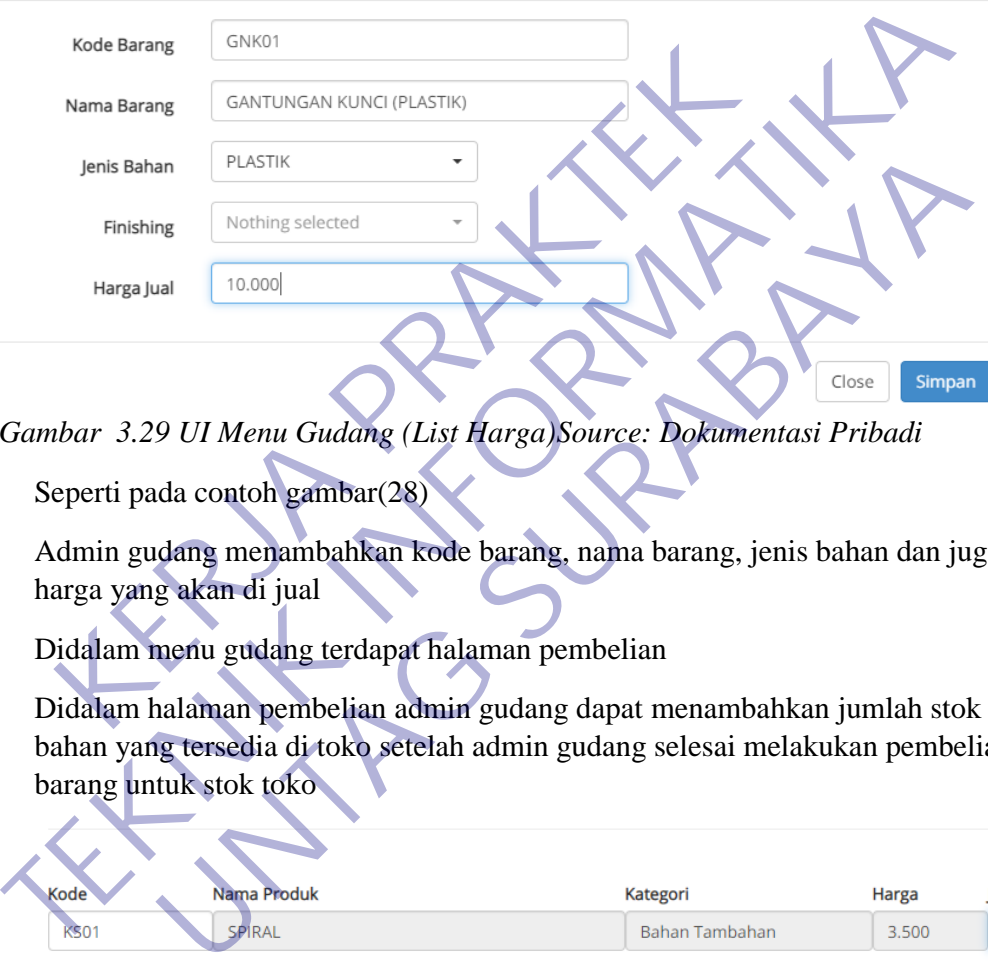

*Gambar 3.29 UI Menu Gudang (List Harga)Source: Dokumentasi Pribadi*

Seperti pada contoh gambar(28)

Admin gudang menambahkan kode barang, nama barang, jenis bahan dan juga harga yang akan di jual

Didalam menu gudang terdapat halaman pembelian

Didalam halaman pembelian admin gudang dapat menambahkan jumlah stok bahan yang tersedia di toko setelah admin gudang selesai melakukan pembelian barang untuk stok toko

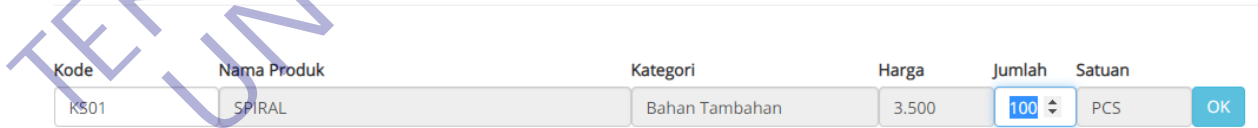

*Gambar 3.30 UI Menu Gudang (Pembelian)Source: Dokumentasi Pribadi*

Seperti pada contoh gambar(29)

Admin gudang menambahkan stok barang setelah admin membeli barang untuk stok di toko

Didalam menu gudang terdapat halaman stok bahan

Didalam halaman stok bahan admin gudang dapat mengecek keseterdiaan bahan atau lebih tepatnya melihat stok bahan yang tersedia

#### STOK PER BAHAN 21 JANUARI 2021

| Stok:<br><b>SEMUA KATEGORI</b><br>Kategori:<br>Filter<br>Reset<br>Di atas 0<br>$\checkmark$<br>$\vee$ |                             |                    |        |                    |             |  |  |  |  |
|----------------------------------------------------------------------------------------------------|-----------------------------|--------------------|--------|--------------------|-------------|--|--|--|--|
| <b>CSV</b><br>PDF<br>Copy<br>Print<br>Search:                                                         |                             |                    |        |                    |             |  |  |  |  |
| <b>Kode Barang</b>                                                                                    | <b>Nama Barang</b>          | Kategori           | Satuan | <b>Harga Modal</b> | <b>Stok</b> |  |  |  |  |
| <b>AP01</b>                                                                                           | ART PAPER 120gram           | Bahan Utama        | Lembar | 2.250              | 100         |  |  |  |  |
| AP <sub>02</sub>                                                                                      | ART PAPER 210gram           | Bahan Utama        | Lembar | 2.500              | 100         |  |  |  |  |
| AP <sub>03</sub>                                                                                      | ART PAPER 260gram           | <b>Bahan Utama</b> | Lembar | 3.000              | 100         |  |  |  |  |
| <b>B01</b>                                                                                            | <b>FRONTLITE (Standard)</b> | <b>Bahan Utama</b> | Meter  | 13,000             | 97          |  |  |  |  |
| <b>B02</b>                                                                                            | <b>FRONTLITE</b> (Jerman)   | <b>Bahan Utama</b> | Meter  | 32.500             | 100         |  |  |  |  |

*Gambar 3.31 UI Menu Gudang (stok bahan)Source: Dokumentasi Pribadi*

Seperti pada contoh gambar (30)

|                             | Admin gudang mengecek stok bahan yang tersedia di toko.                                                                              |          |                            |            |             |                     |  |
|-----------------------------|----------------------------------------------------------------------------------------------------|----------|----------------------------|------------|-------------|---------------------|--|
|                             | Didalam menu gudang terdapat halaman bahan mau habis                                                                                 |          |                            |            |             |                     |  |
|                             | Didalam halaman itu admin gudang dapat mengecek bahan apa saja yang mau                                                              |          |                            |            |             |                     |  |
| habis                       |                                                                                                    |          |                            |            |             |                     |  |
|                             | DATA BARANG YANG KURANG DARI JUMLAH MINIMAL 21 JANUARI 2021                                                                          |          |                            |            |             |                     |  |
| <b>CSV</b><br>Excel<br>Copy | <b>PDF</b><br><b>Print</b>                                                                                                    |          |                            |            |             | Search:             |  |
| <b>Kode Barang</b>          | <b>Nama Barang</b>                                                                                                    | Kategori | <b>Harga</b> lua           | Harga Beli | <b>Stok</b> | <b>Stok Minimal</b> |  |
|                             |                                                                                                    |          | No data available in table |            |             |                     |  |
|                             | Gambar 3.32 UI Menu Gudang (bahan mau habis) Source: Dokumentasi Pribadi                                                             |          |                            |            |             |                     |  |
|                             | Seperti pada contoh gambar (31)                                                                                                    |          |                            |            |             |                     |  |
|                             | Didalam halaman bahan mau habis jika ada bahan yang mau habis otomatis akan<br>muncul di halaman ini dan admin gudang bisa mengecek. |          |                            |            |             |                     |  |
| $2.4.4$ D. $\ldots$ in Ma   | $-TT$                                                                                                    |          |                            |            |             |                     |  |

*Gambar 3.32 UI Menu Gudang (bahan mau habis)Source: Dokumentasi Pribadi*

### **3.4.4 Desain UI Menu Kasir**

Menu kasir pada web ini berfungsi untuk melakukan transaksi pembayaran dengan custumer

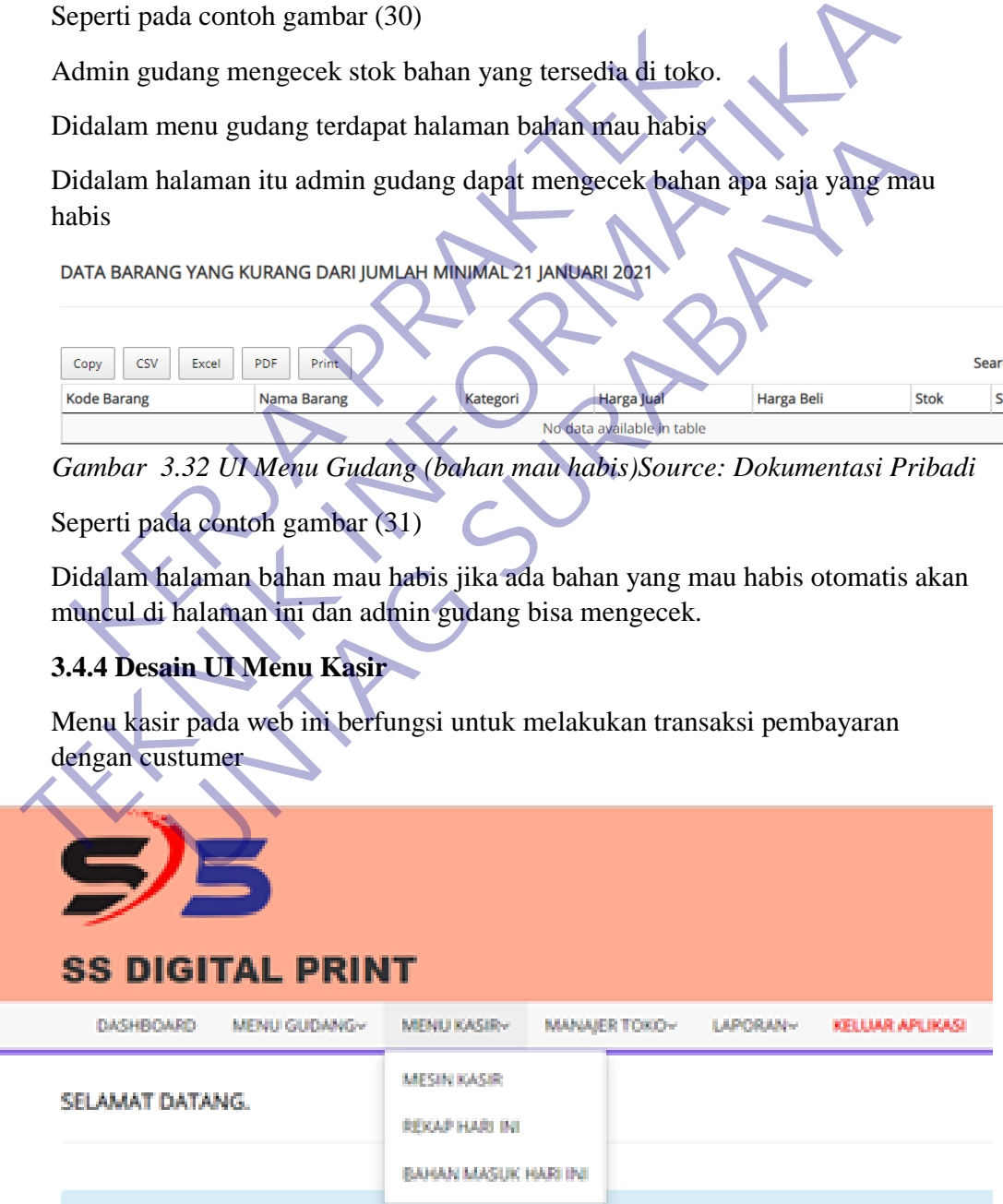

*Gambar 3.33 UI MenuKasir.Source: Dokumentasi Pribadi*

Pada menu kasir ini admin kasir dapat masuk ke 3 halaman yaitu mesin kasir unutuk transaksi pembayaran, halaman rekap hari ini untuk merekap atau membuat laporan transaksi yang dilakukan hari ini, dan halaman bahan masuk hari ini kasir dapat mengecek barang apa saja yang masuk di hari ini.

Di dalam menu kasir terdapat halaman Mesin Kasir

Didalam halaman mesin kasir, kasir akan melakukan transaksi dengang custumer

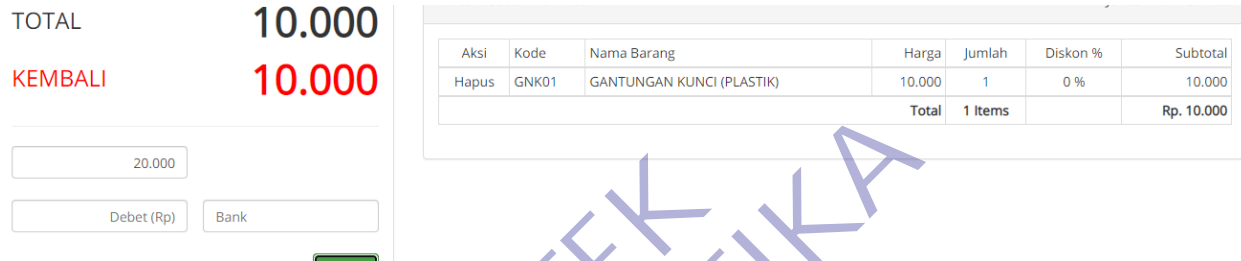

*Gambar 3.34 UI MenuKasir(MesinKasir).Source: Dokumentasi Pribadi*

Seperti pada contoh gambar (33)

Ada pembeli membeli 1 gantungan kunci(plastik) seharga 10 ribu membayar dengan uang 20.000 maka web otomatis akan menghitung harga barang. Dan akan muncul juga nominal kembalian

Di dalam menu kasir terdapat halaman Rekap Hari Ini

Didalam halaman rekap hari ini , admin kasir dengan mudah dapat merekap transaksi yang dilakukan hari ini.

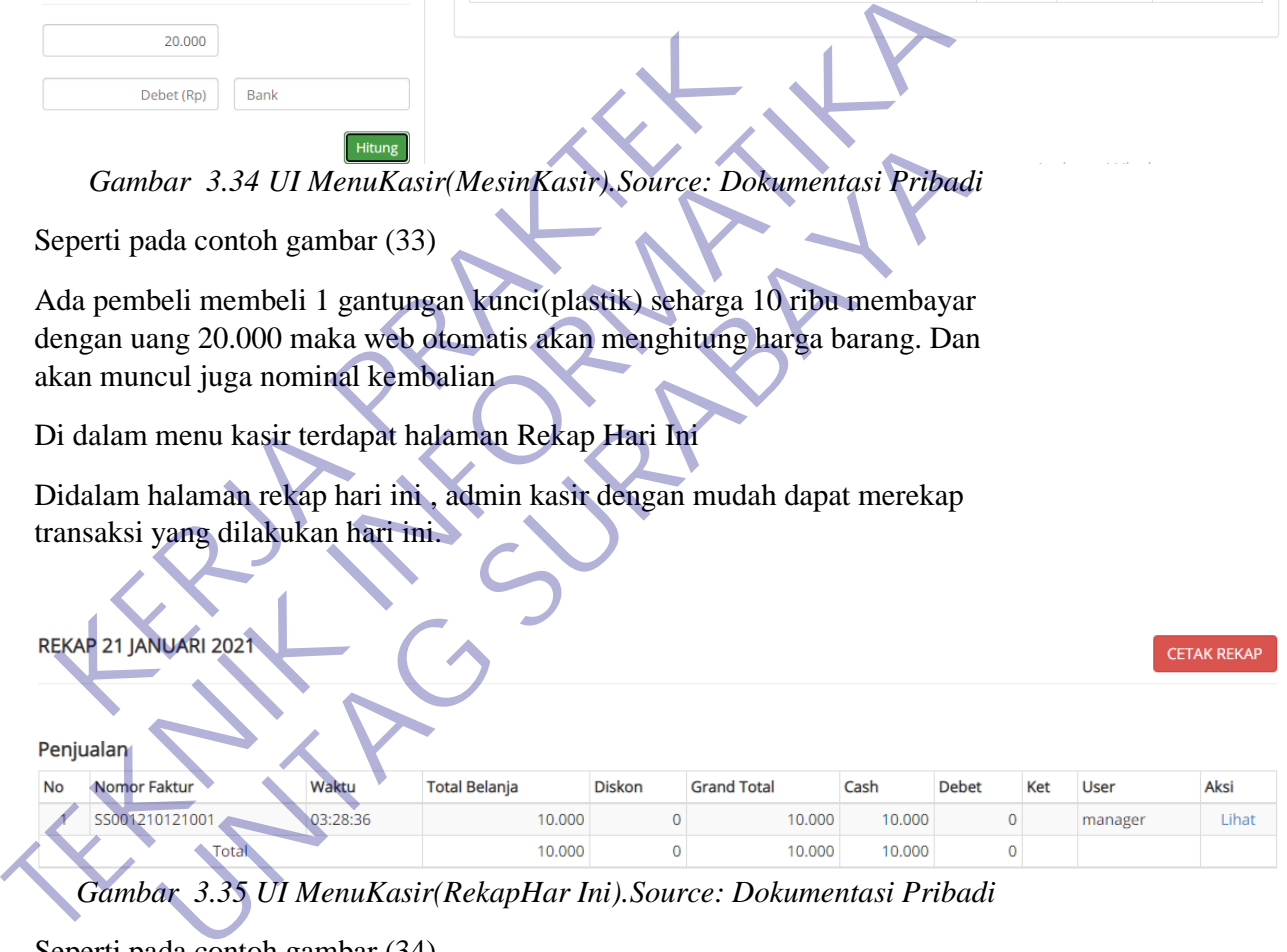

*Gambar 3.35 UI MenuKasir(RekapHar Ini).Source: Dokumentasi Pribadi*

Seperti pada contoh gambar (34)

Admin kasir merekap semua hasil transaksi dengan custumer yang dilakukan pada tanggal 21 Januari 2021.

Didalam menu kasir terdapat halaman BahanMasuk Hari Ini

Didalam halaman ini admin kasir dapat melihat bahan apa saja yang telah masuk ke gudang hari ini

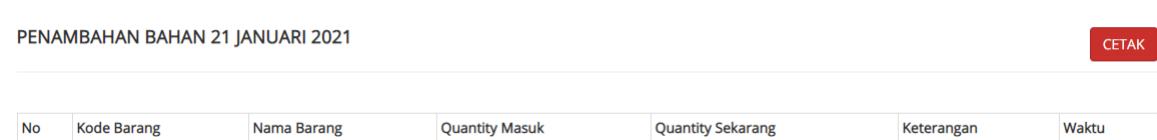

*Gambar 3.36UIMenuKasir(BahanMasukHari Ini).Source: Dokumentasi Pribadi*

Seperti pada contoh gambar (35)

Admin kasir mengecek barang apa saja hari ini yang telah masuk ke gudang, ternyata hari ini 21 Januari 2020 tidak ada barang yang masuk.

### **3.4.5 Desain UI Menu Manajer Toko**

Di Menu Manajer Toko, manajer memegang hak penuh di web in dni dapat mengatur dan memeriksa kerja para pegawainya

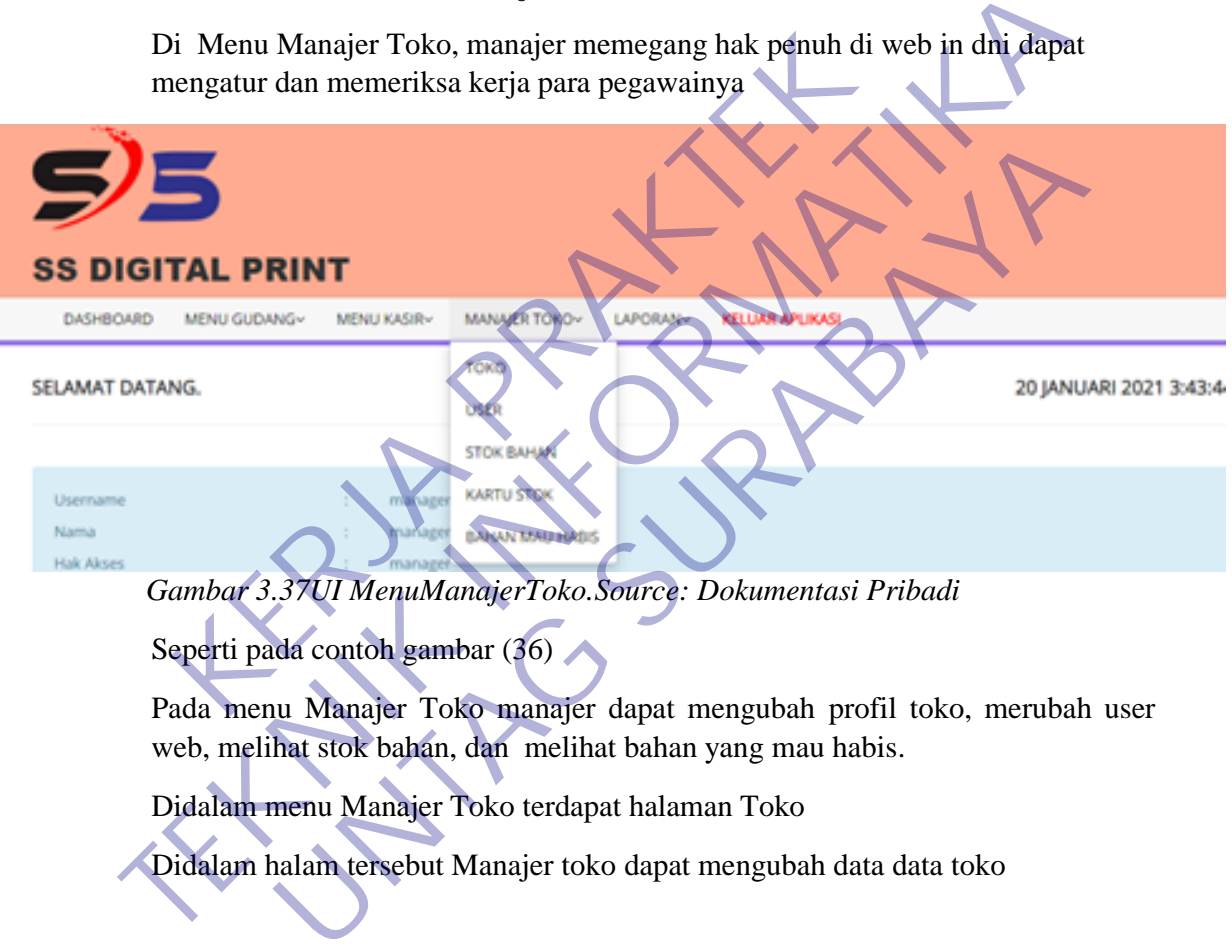

 *Gambar 3.37UI MenuManajerToko.Source: Dokumentasi Pribadi*

Seperti pada contoh gambar (36)

Pada menu Manajer Toko manajer dapat mengubah profil toko, merubah user web, melihat stok bahan, dan melihat bahan yang mau habis.

Didalam menu Manajer Toko terdapat halaman Toko

Didalam halam tersebut Manajer toko dapat mengubah data data toko

## **DATA TOKO**

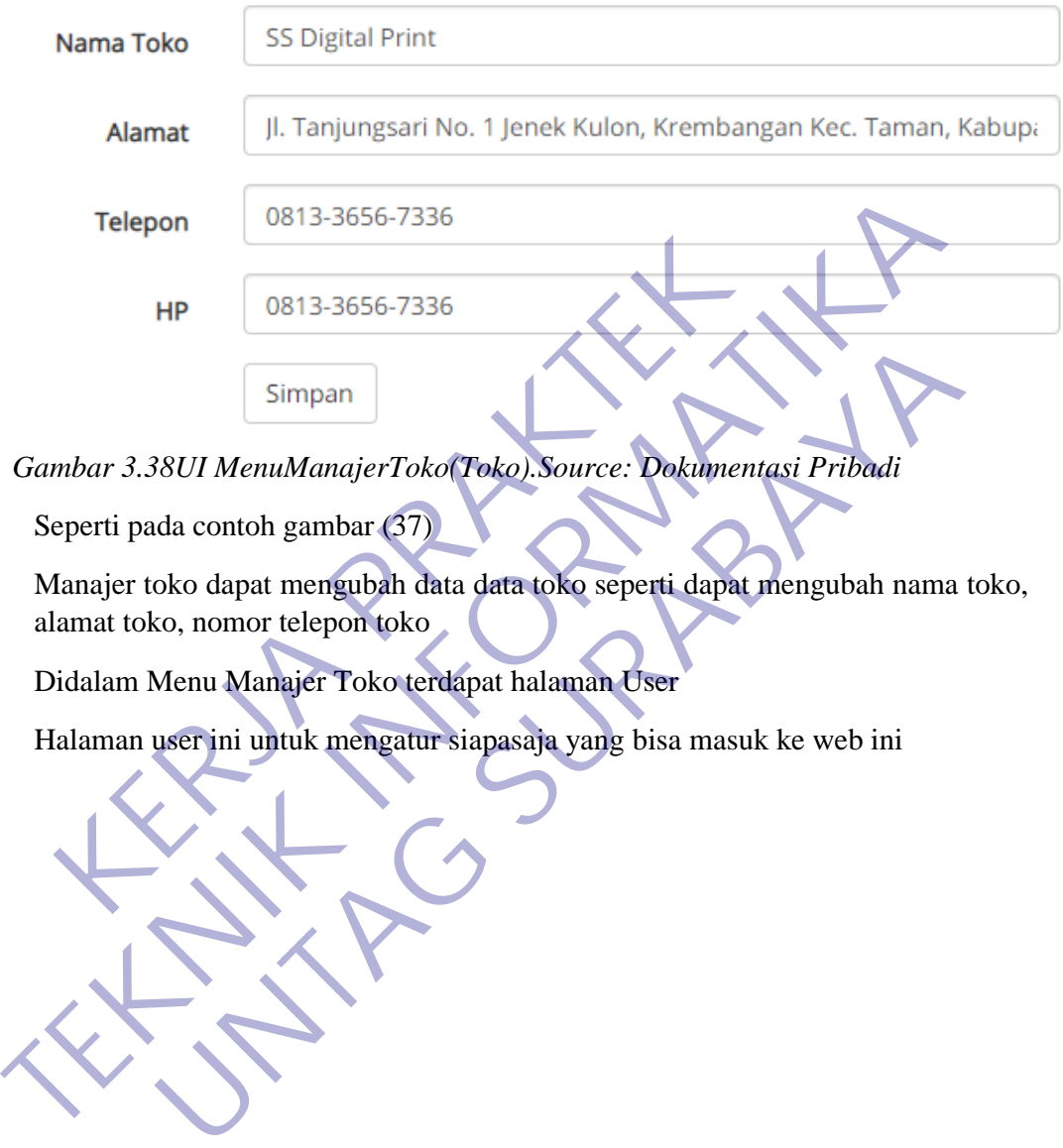

*Gambar 3.38UI MenuManajerToko(Toko).Source: Dokumentasi Pribadi*

Seperti pada contoh gambar (37)

Manajer toko dapat mengubah data data toko seperti dapat mengubah nama toko, alamat toko, nomor telepon toko

Didalam Menu Manajer Toko terdapat halaman User

#### **DATA USER**

### **TAMBAH USER**

 $\times$ 

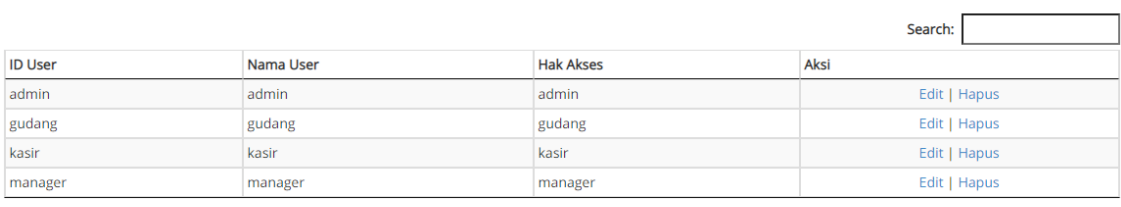

### Tambah User

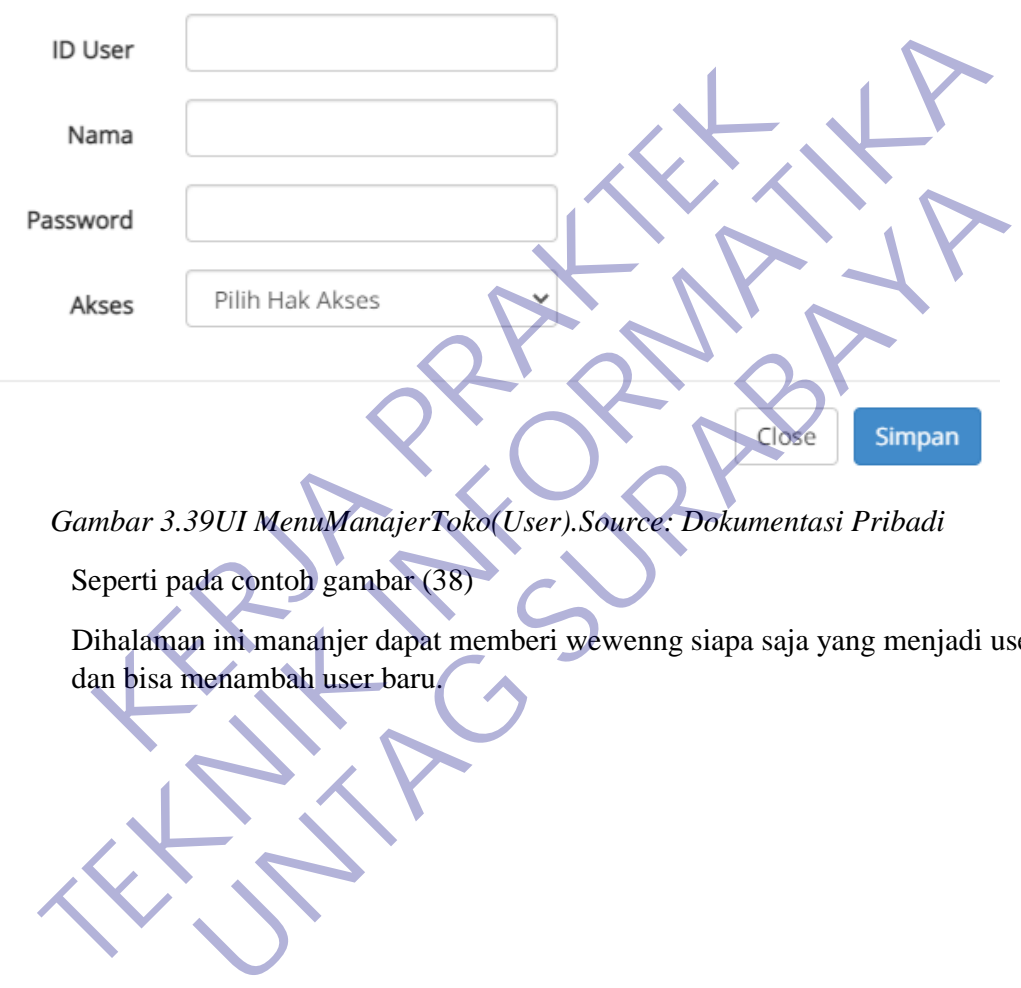

- *Gambar 3.39UI MenuManajerToko(User).Source: Dokumentasi Pribadi*
	- Seperti pada contoh gambar (38)

Dihalaman ini mananjer dapat memberi wewenng siapa saja yang menjadi user

### Didalam menu Manajer Toko terdapat halaman stok bahan

### Dihalaman ini Manajer dapat melihat stok bahan dari gudang

#### STOK PER BAHAN 21 JANUARI 2021

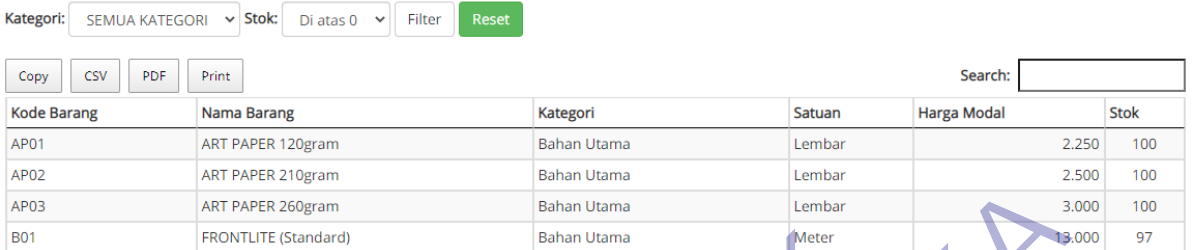

*Gambar 3.40UI MenuManajerToko(StokBahan).Source: Dokumentasi Pribadi*

Seperti pada contoh gambar (39)

Manajer dapat melihat stok bahan yang tersedia di toko melalui halaman ini.

Didalam menu Manajer Toko terdapat halaman kartu bahan

Manajer dapat melihat stok bahan melaui kode bahan

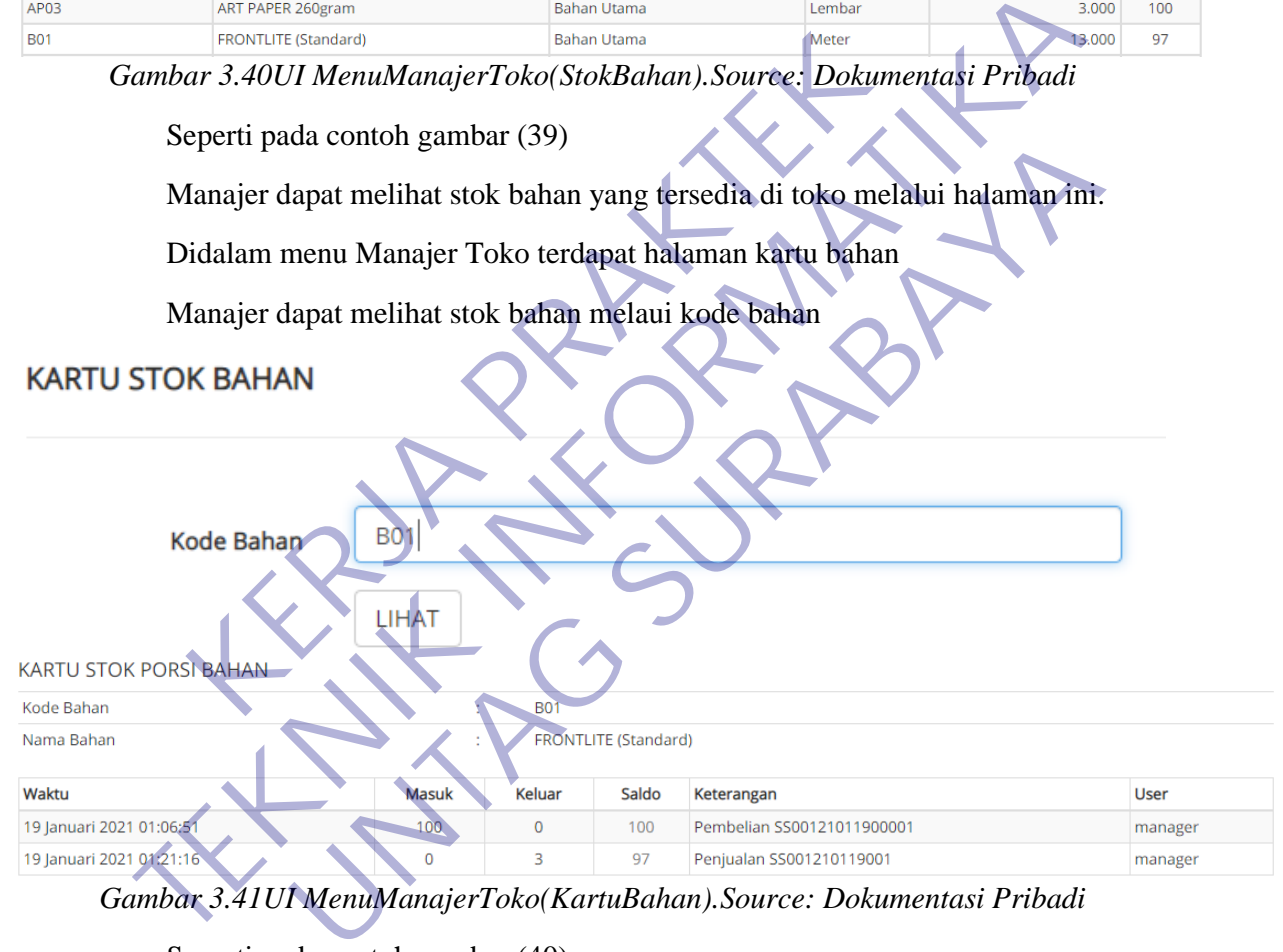

*Gambar 3.41UI MenuManajerToko(KartuBahan).Source: Dokumentasi Pribadi*

Seperti pada contoh gambar (40)

Manajer menginputkan kode bahan B01 lalu akan muncul stok bahan frontlite(standard) beserta keteranganya.

Didalam menu Manajer Toko terdapat halaman bahan mau habis

Manajer juga bisa melihat bahan apa saja yang mau habis

#### DATA BARANG YANG KURANG DARI JUMLAH MINIMAL 21 JANUARI 2021

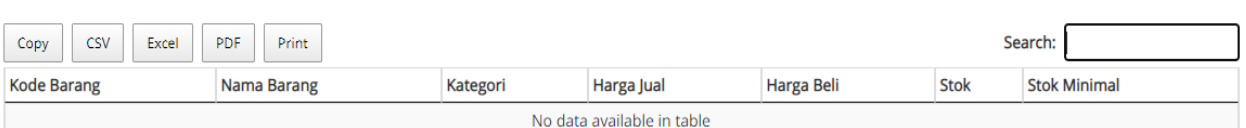

*Gambar 3.42UIMenuManajerToko(BahanMauHabis).Source: Dokumentasi Pribadi*

Seperti pada contoh gambar (41)

Manajer bisa melihat bahan apa saja yang mau habis setelah di cek ternyata tidak ada bahan yang kurang atau bahan yang mau habis.

### **3.4.6 Desain UI Menu Laporan**

Menu laporan ini berfungsi untuk merekap semua stok bahan dan barang serta rekapan transaksi untuk di lihat oleh Manajer toko

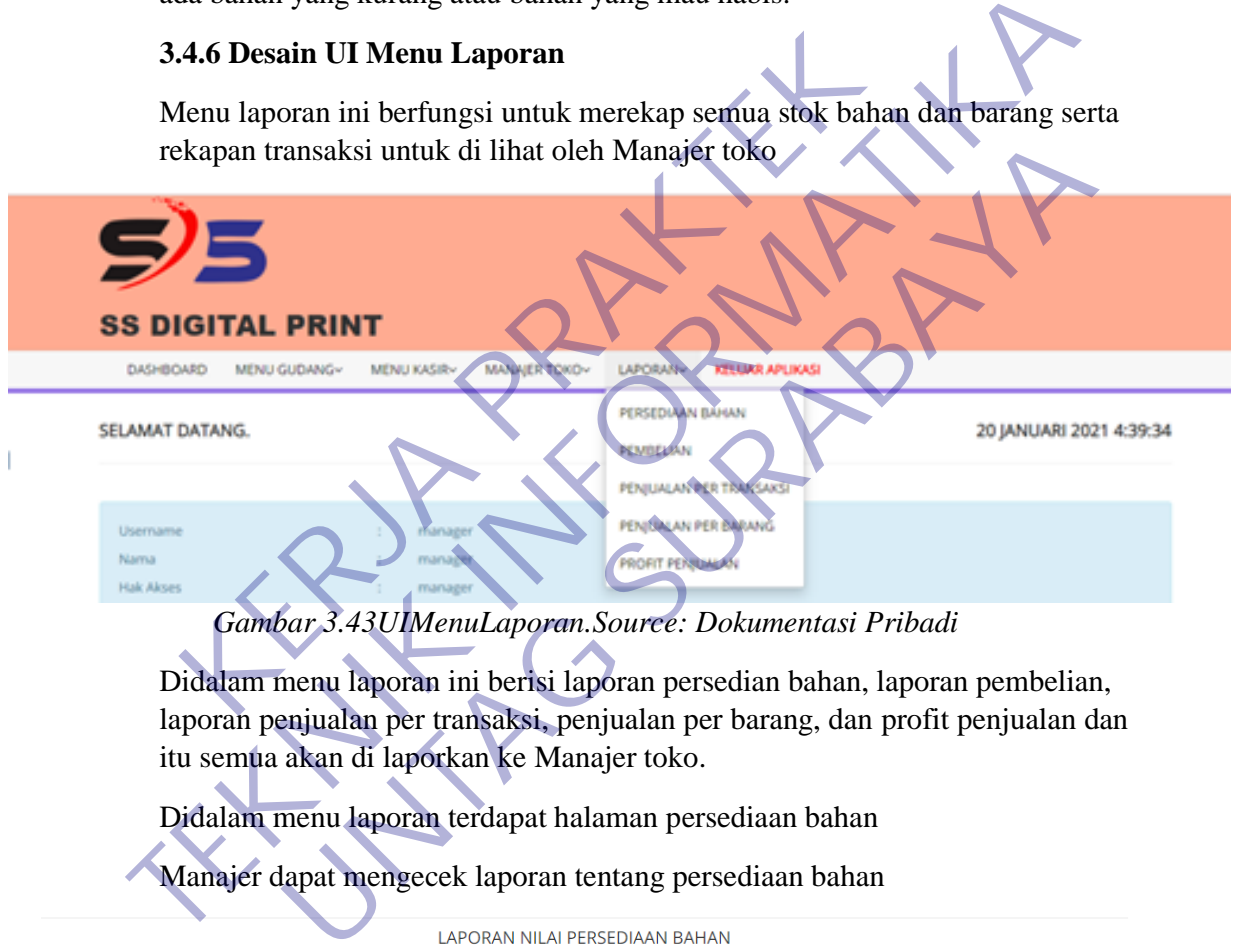

Didalam menu laporan ini berisi laporan persedian bahan, laporan pembelian, laporan penjualan per transaksi, penjualan per barang, dan profit penjualan dan itu semua akan di laporkan ke Manajer toko.

Didalam menu laporan terdapat halaman persediaan bahan

# Manajer dapat mengecek laporan tentang persediaan bahan

| LOL VIVOIX INILOL LIVJERIOON ROLLOIX |                               |                           |              |                     |             |  |  |  |  |
|--------------------------------------|-------------------------------|---------------------------|--------------|---------------------|-------------|--|--|--|--|
|                                      | <b>TOKO: SS Digital Print</b> |                           |              |                     |             |  |  |  |  |
| BULAN: 21 Januari 2021               |                               |                           |              |                     |             |  |  |  |  |
| <b>No</b>                            | Kode Bahan                    | Nama Bahan                | <b>Bahan</b> | Harga Modal / Bahan | Nilai Modal |  |  |  |  |
|                                      | AP01                          | ART PAPER 120gram         | 100          | 2.250               | 225,000     |  |  |  |  |
| $\overline{2}$                       | AP <sub>02</sub>              | ART PAPER 210gram         | 100          | 2.500               | 250.000     |  |  |  |  |
| 3                                    | AP03                          | ART PAPER 260gram         | 100          | 3,000               | 300,000     |  |  |  |  |
| 4                                    | <b>B01</b>                    | FRONTLITE (Standard)      | 97           | 13,000              | 1.261.000   |  |  |  |  |
| 5                                    | <b>B02</b>                    | <b>FRONTLITE</b> (Jerman) | 100          | 32.500              | 3.250.000   |  |  |  |  |
| 6                                    | <b>BY01</b>                   | <b>KERTAS</b>             | 200          | 7.000               | 1.400.000   |  |  |  |  |
| 7                                    | GC01                          | <b>ACRYLIC</b>            | 100          | 9.500               | 950,000     |  |  |  |  |
| 8                                    | <b>KN01</b>                   | <b>KAIN TC</b>            | 100          | 13,000              | 1.300.000   |  |  |  |  |
| 9                                    | <b>KN02</b>                   | <b>KAIN SATIN</b>         | 100          | 25.000              | 2.500.000   |  |  |  |  |

*Gambar 3.44UIMenuLaporan(PersediaanBahan).Source: Dokumentasi Pribadi*

Seperti pada contoh gambar (43)

Disini Manajer dapat melihat laporan persediaan bahan dari kode bahan, nama bahan, stok bahan harga beli hingga harga jual.

Didalam menu laporan terdapat halaman pembelian

Didalam halaman pembelian manajer dapat mengontrol pembelian yang di lakukan gudang melalui laporan ini.

|    |                                                                                                    | Tanggal:<br>18  | 01<br>2021               | $\vee$ s/d<br>21<br>2021<br>01                               | Print<br>Filter    |                           |              |  |  |
|----|----------------------------------------------------------------------------------------------------|-----------------|--------------------------|--------------------------------------------------------------|--------------------|---------------------------|--------------|--|--|
|    | <b>LAPORAN PEMBELIAN</b><br><b>TOKO: SS Digital Print</b><br>TANGGAL: 18 Januari 2021 s/d 21 Januari 2021                                                                                                    |                 |                          |                                                              |                    |                           |              |  |  |
| No | No Faktur                                                                                                    | <b>Tanggal</b>  | <b>Kode Barang</b>       | <b>Nama Barang</b>                                           | <b>Harga Modal</b> | Satuan<br>Qty             | <b>Total</b> |  |  |
|    | SS00121011900001                                                                                                    | 19 Januari 2021 | AP01                     | <b>ART PAPER 120gram</b>                                     | 2.250              | 100<br>Lembar             | 225,000      |  |  |
| 2  | SS00121011900001                                                                                                    | 19 Januari 2021 | <b>AP02</b>              | <b>ART PAPER 210gram</b>                                     | 2.500              | 100<br>Lembar             | 250.000      |  |  |
| 3  | SS00121011900001                                                                                                    | 19 Januari 2021 | AP03                     | ART PAPER 260gram                                            | 3.000              | 100<br>Lembar             | 300.000      |  |  |
| 4  | SS00121011900001                                                                                                    | 19 Januari 2021 | <b>B01</b>               | FRONTLITE (Standard)                                         | 13.000             | 100<br>Meter              | 1.300.000    |  |  |
| 5  | SS00121011900001                                                                                                    | 19 Januari 2021 | <b>B02</b>               | <b>FRONTLITE (Jerman)</b>                                    | 32.500             | 100 <sub>o</sub><br>Meter | 3.250.000    |  |  |
| 6  | SS00121011900001                                                                                                    | 19 Januari 2021 | <b>BY01</b>              | <b>KERTAS</b>                                                | 7.000              | 200<br><b>Buku</b>        | 1.400.000    |  |  |
| 7  | SS00121011900001                                                                                                    | 19 Januari 2021 | GC01                     | <b>ACRYLIC</b>                                               | 9.500              | 100<br><b>PCS</b>         | 950.000      |  |  |
| 8  | SS00121011900001                                                                                                    | 19 Januari 2021 | <b>KN01</b>              | <b>KAIN TC</b>                                               | 13.000             | 100<br>Meter              | 1.300.000    |  |  |
| 9  | SS00121011900001                                                                                                    | 19 Januari 2021 | <b>KN02</b>              | <b>KAIN SATIN</b>                                            | 25.000             | 100<br>Meter              | 2.500.000    |  |  |
| 10 | SS00121011900001                                                                                                    | 19 Januari 2021 | <b>KO501</b>             | <b>COTTON COMBED (30S)</b>                                   | 28.000             | 240<br><b>PCS</b>         | 6.720.000    |  |  |
| 11 | SS00121011900001                                                                                                    | 19 Januari 2021 | <b>KOS02</b>             | <b>COTTON COMBED (24S)</b>                                   | 40.000             | 240<br><b>PCS</b>         | 9.600.000    |  |  |
|    | Gambar 3.45 UIMenuLaporan (Pembelian). Source: Dokumentasi Pribadi<br>Seperti pada contoh gambar (44)<br>Manajer dapat mengetahui apa saja yang di beli oleh gudang dari tanggal 18<br>Januari sampai 21 Januari.<br>Didalam menu laporan terdapat halaman penjualan per transaksi<br>Dihalaman ini manajer dapat melihat laporan per transaksi yang dilakukan oleh<br>kasir |                 |                          |                                                              |                    |                           |              |  |  |
|    |                                                                                                    | Tanggal:        | 18<br>01<br>$\checkmark$ | s/d<br>2021<br>v<br>21<br><b>LAPORAN PENIUALAN TRANSAKSI</b> | 01                 | <b>Filter</b><br>2021     | Print        |  |  |
|    | TOKO : SS Digital Print                                                                                                    |                 |                          |                                                              |                    |                           |              |  |  |

*Gambar 3.45UIMenuLaporan(Pembelian).Source: Dokumentasi Pribadi*

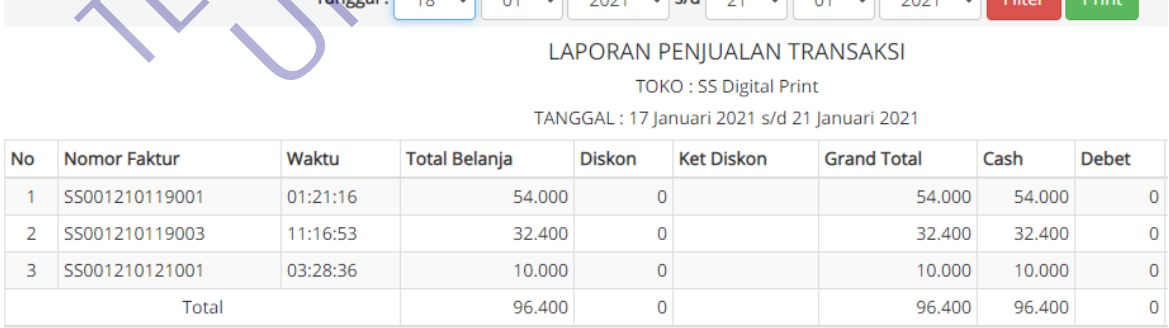

*Gambar 3.46UIMenuLaporan(Penjualan Pertransaksi).Source: Dokumentasi Pribadi*

Seperti pada contoh gambar (45)
Manajer dapat melihat laporan transaksi yang di lakukan oleh kasir pada tanggal 18 Januari-21 Januari.

Didalam menu laporan terdapat halaman laporan penjualan per barang

Manajer dapat melihat barang apa saja yang terjual

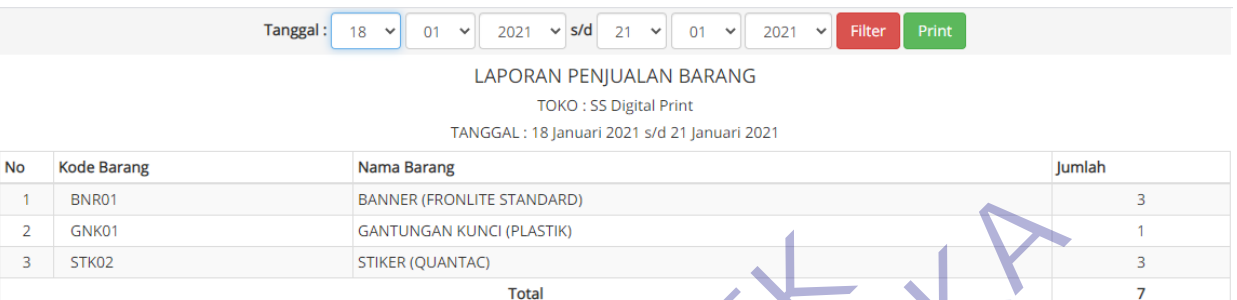

| <b>BNR01</b>                                                                                                    |                                                                                                    | <b>BANNER (FRONLITE STANDARD)</b>                       |              |                                                                    |            |                    |            |                         | 3                   |  |
|----------------------------------------------------------------------------------------------------|----------------------------------------------------------------------------------------------------|---------------------------------------------------------|--------------|--------------------------------------------------------------------|------------|--------------------|------------|-------------------------|---------------------|--|
| GNK01                                                                                                    |                                                                                                    | <b>GANTUNGAN KUNCI (PLASTIK)</b>                        |              |                                                                    |            |                    |            |                         |                     |  |
| STK02                                                                                                    |                                                                                                    | STIKER (QUANTAC)                                        |              |                                                                    |            |                    |            |                         | 3                   |  |
|                                                                                                    |                                                                                                    |                                                         | <b>Total</b> |                                                                    |            |                    |            |                         | 7                   |  |
| Seperti pada contoh gambar (46)<br>Manajer dapat melihat barang yang terjual dari tanggal 18 Januari-21 Januari dan<br>yang berhasil terjual adalah benner, gantungan kunci(plastik), dan stiker.<br>Dihalaman ini juga di lengkapi jumlah barang yang terjual.<br>Didalam menu laporan terdapat halaman profit penjualan<br>profit adalah pendapatan bersih toko dari penjualan dalam periode tertentu yang<br>sudah dikurangi dengan HPP dan biaya<br><b>Tanggal</b> :<br>Filter<br>21<br>2021<br>Print<br>21<br>2021<br><b>LAPORAN PROFIT</b><br><b>TOKO: SS Digital Print</b> |                                                                                                    |                                                         |              |                                                                    |            |                    |            |                         |                     |  |
| <b>No</b>                                                                                                    | <b>Kode Barang</b>                                                                                          | <b>Nama Barang</b>                                      |              | TANGGAL: 18 Januari 2021 s/d 21 Januari 2021<br><b>Harga Modal</b> | Harga Jual | <b>Qty Terjual</b> | Modal      | Pendapatan              | Profit              |  |
|                                                                                                    | <b>BNR01</b>                                                                                                | <b>BANNER (FRONLITE STANDARD)</b>                       |              | 13.000                                                             | 20.000     | 3                  | 39.000     | 60.000                  | 21.000              |  |
| $\overline{2}$                                                                                                    | GNK01                                                                                                    | <b>GANTUNGAN KUNCI (PLASTIK)</b>                        |              | 3.000                                                              | 10,000     | 1                  | 3.000      | 10,000                  | 7.000               |  |
| 3                                                                                                    | STK02                                                                                                    | <b>STIKER (QUANTAC)</b>                                 |              | 5.000                                                              | 12.000     | 3                  | 15.000     | 36.000                  | 21.000              |  |
|                                                                                                    |                                                                                                    | <b>Total</b>                                            |              |                                                                    |            | $\overline{7}$     | 57.000     | 106.000                 | 49.000              |  |
| <b>Diskon</b>                                                                                                    | 1. Total Diskon (per Barang)<br>2. Total Diskon (per Transaksi)<br><b>Total Diskon</b><br>Biaya Pengeluaran |                                                         |              |                                                                    |            |                    |            |                         | 9.600<br>9.600      |  |
| <b>No</b>                                                                                                    | <b>Tanggal</b><br><b>User</b>                                                                               |                                                         | Jenis        | Keterangan                                                         |            |                    | Biaya (Rp) |                         |                     |  |
|                                                                                                    |                                                                                                    |                                                         | <b>Total</b> |                                                                    |            |                    |            |                         |                     |  |
|                                                                                                    |                                                                                                    |                                                         |              |                                                                    |            |                    |            |                         |                     |  |
|                                                                                                    |                                                                                                    | Laba Bersih Tanggal 18 Januari 2021 s/d 21 Januari 2021 |              |                                                                    |            |                    |            | <b>Activate Windows</b> |                     |  |
|                                                                                                    |                                                                                                    |                                                         |              |                                                                    |            |                    |            |                         | <b>UDBS LGACKAN</b> |  |

*Gambar 3.48UIMenuLaporan(ProfitPenjualan).Source: Dokumentasi Pribadi*

Seperti pada contoh gambar (47)

Manajer dapat mengecek secara langsung profit penjualan secara otomatis melalui menu laporan tanpa menunggu rekapan dari kasir dan admin gudang, karna secara otomatis web ini menghitung setalah admin kasir dan admin gudang memasukkan data.

KERTA PRAKT

**TEKNIK INFORMATION** 

UNTAG SURABAYA

### **BAB 4**

### **KESIMPULAN DAN SARAN**

### **4.1 Kesimpulan**

Kesimpulan yang dapat diambil dari hasil pengujian yang telah dilakukan sebagai jawaban dari rumusan masalah yang dikemukakan.

- 1. Setelah membuat Sistem Perancangan Stok Barang dan Kasir ini masih banyak sekali fungsi yang belum dapat diselesaikan.
- 2. Sistem Perancangan Stok Barang dan Kasir yang telah dibuat masih dalam tahap pengerjaan lebih lanjut.

Dalam merancang dan membangun sebuah system perlu ada yang diperhatikan urutannya, antara lain : 2. Sistem Perancangan Stok Barang dan Kas<br>
masih dalam tahap pengerjaan lebih lanjut.<br>
Dalam merancang dan membangun sebuah sy<br>
diperhatikan urutannya, antara lain :<br>
a. Merencanakan system yang akan dibuat, s<br>
dan mengump

- a. Merencanakan system yang akan dibuat, seperti menganalisan dan mengumpulkan data.
- b. Observasi
- c. Pengembangan sistem
- d. Implementasi sistem
- e. Pengujian sistem

f. Pembuatan laporan

**4.2 Saran** 

Beberapa saran yang dipertimbangkan dalam memanfaatkan perangkat lunak yang penulis buat yaitu :

- 1. Diharapkan Sistem Perancangan Stok Barang dan Kasir ini dapat dikembangkan hingga semua fungsi dapat digunakan dengan baik dan optimal. Dan juga mengedepankan performa yang lebih baik. m masin banyak sekali rungsi yang belum dapat disensarka<br>
2. Sistem Perancangan Stok Barang dan Kasir yang telah di<br>
masih dalam tahap pengerjaan lebih lanjut.<br>
Dalam merancang dan membangun sebuah system pertu ada<br>
diperh Dalam merancang dan membangun sebuah system perlu ada<br>
rhatikan urutannya, antara lain :<br>
a. Merencanakan system yang akan dibuat, seperti mengana<br>
dan mengumpulkan data.<br>
b. Observasi<br>
c. Pengunjian sistem<br>
d. Implementas
	- 2. Untuk kedepan Sistem Perancangan Stok Barang dan Kasir dapat dikembangkan sesuai kebutuhan dari standart SS Digital Print.

# **DAFTAR PUSTAKA**

- [1] N. F. Rahmawati, "Optimalisasi Penggunaan Internet Terhadap Peningkatan Prestasi Belajar Peserta Didik," vol. 53, no. 9, pp. 1689– 1699, 2019, [Online]. Available: http://repository.unpas.ac.id/13120/.
- [2] A. Firman, H. F. Wowor, X. Najoan, J. Teknik, E. Fakultas, and T. Unsrat, "Sistem Informasi Perpustakaan Online Berbasis Web," *E-Journal Tek. Elektro Dan Komput.*, vol. 5, no. 2, pp. 29–36, 2016.
- [3] Aminudin, "Cara Efektif Belajar Framework Laravel," *Ilmu Teknol.*

Inf., pp. 1–28, 2015. THE POST OF PAY AFT UNTAG SURABAYA

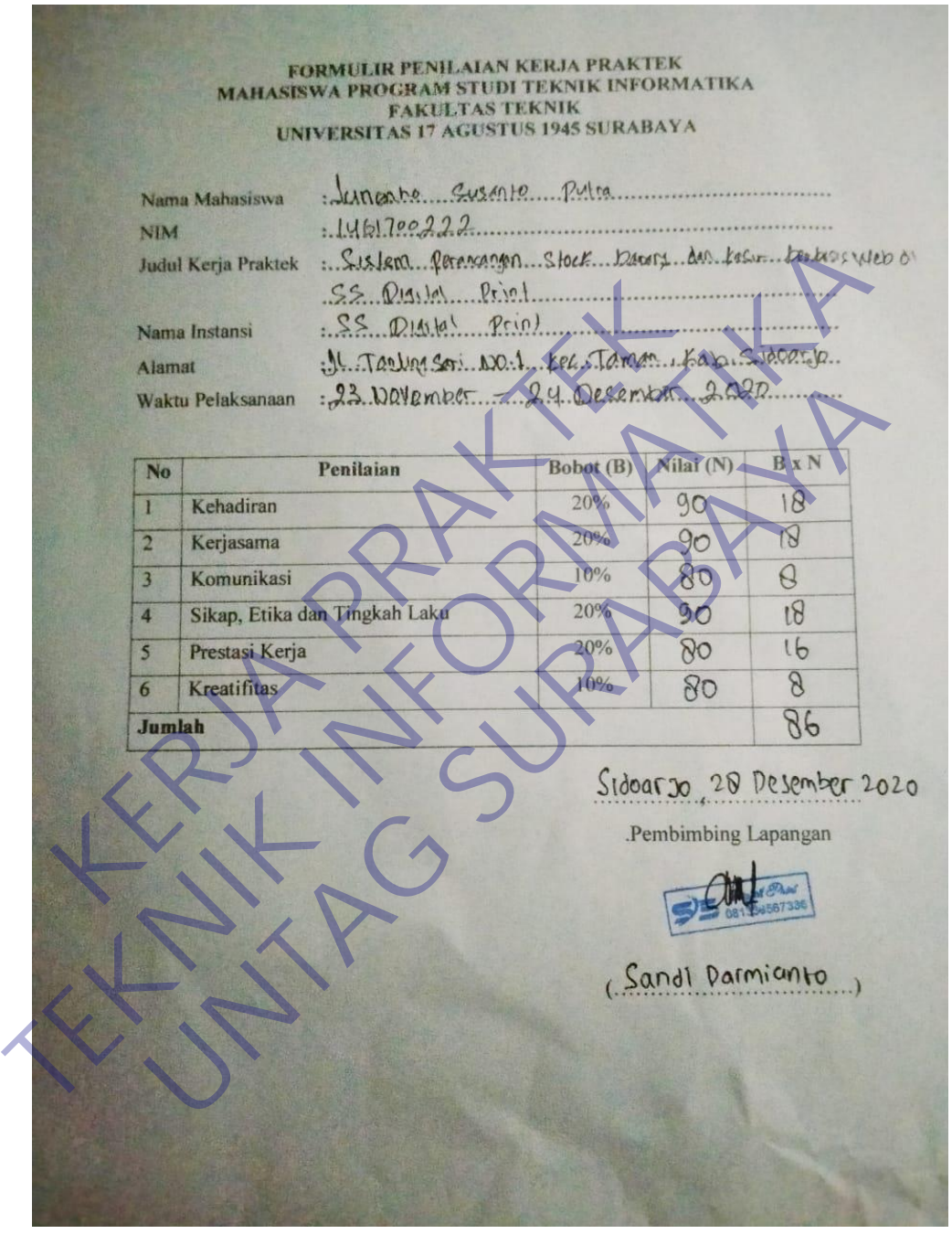

# **Lampiran 1 Formulir Penilaian Kerja Praktek**

*Gambar 48Lampiranformulirpenilaian.Source: Dokumentasi Pribadi*

### **Lampiran 2 Kuesioner Kerja Praktek**

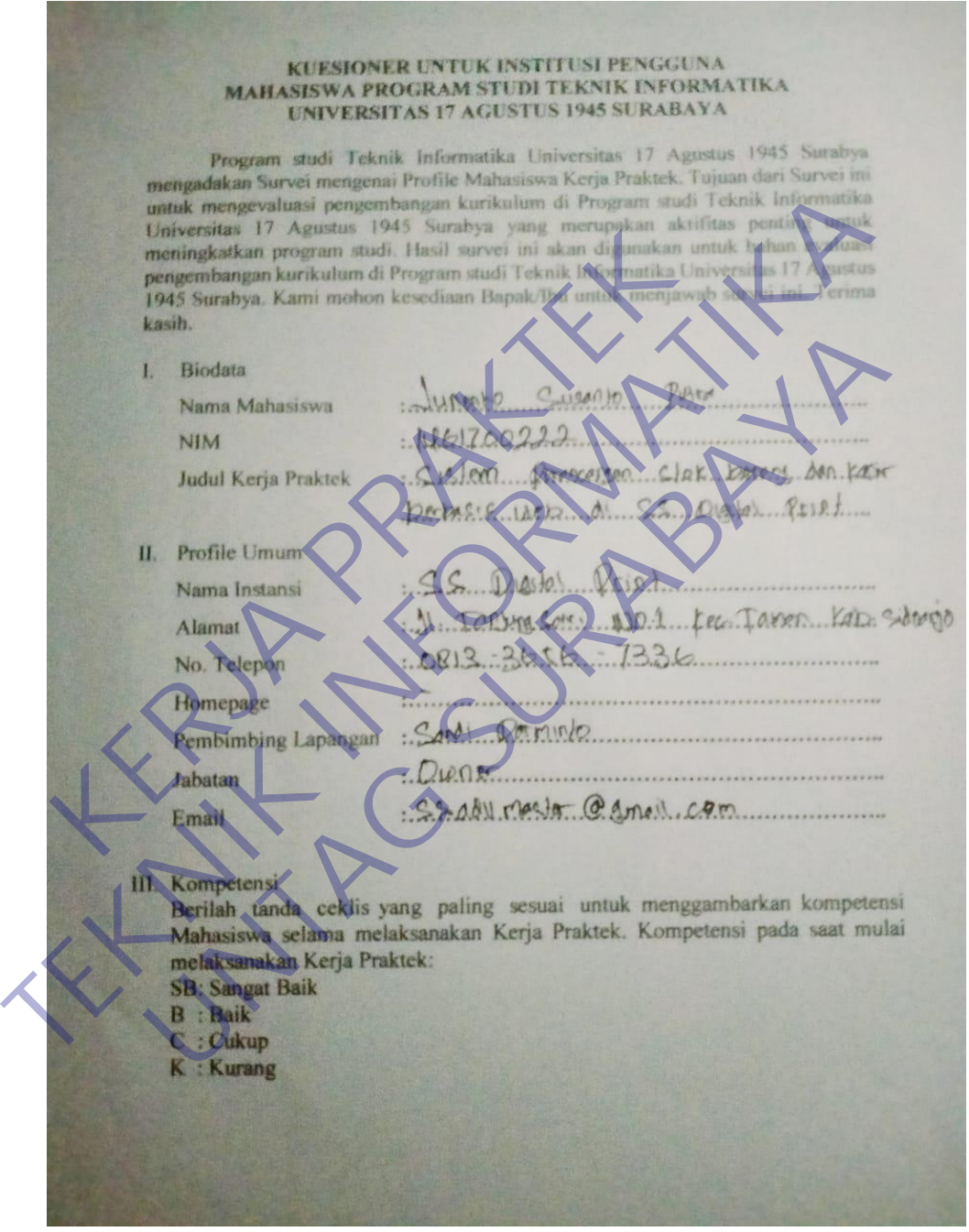

*Gambar 49Lampirankuesioner.Source: Dokumentasi Pribadi*

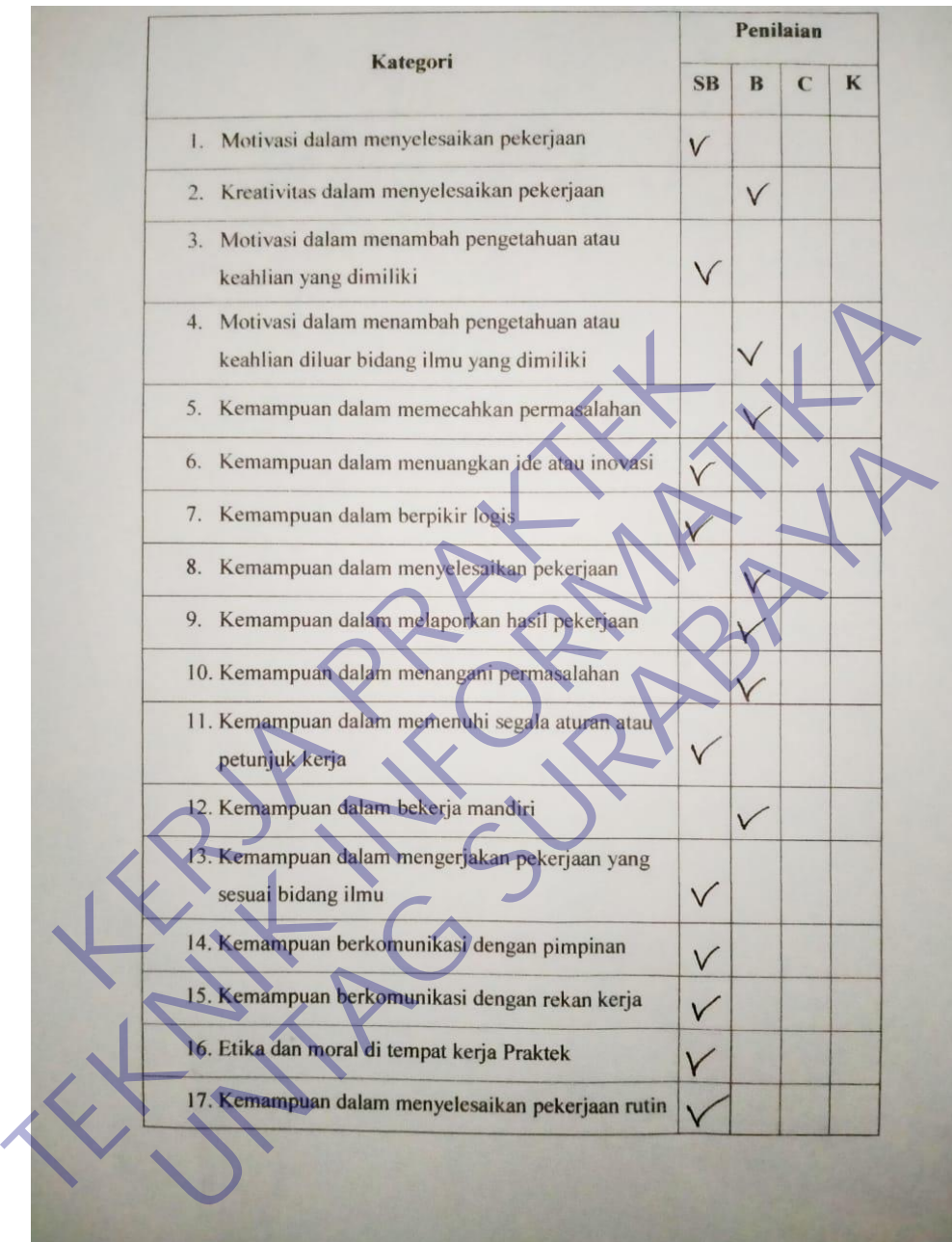

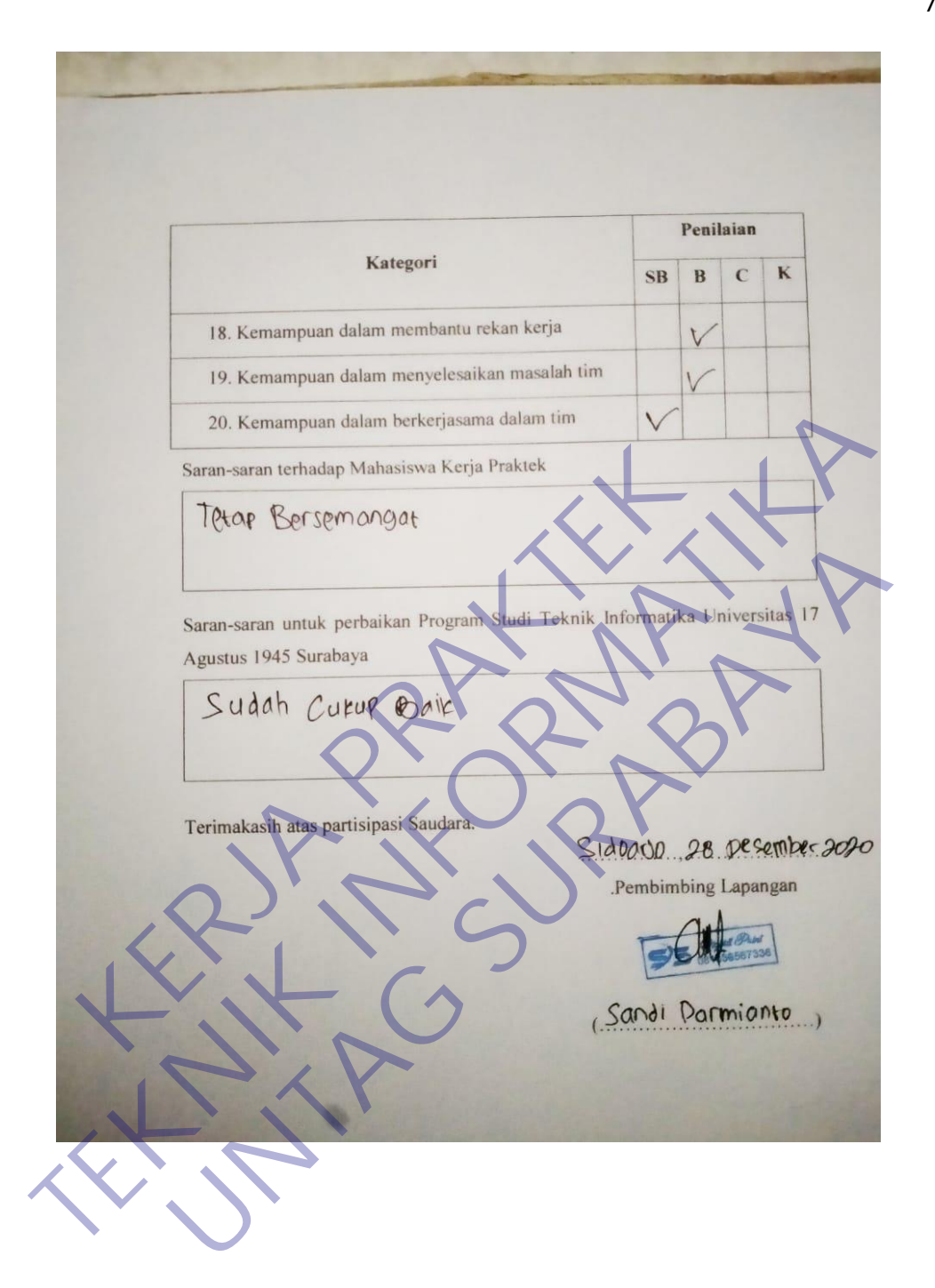

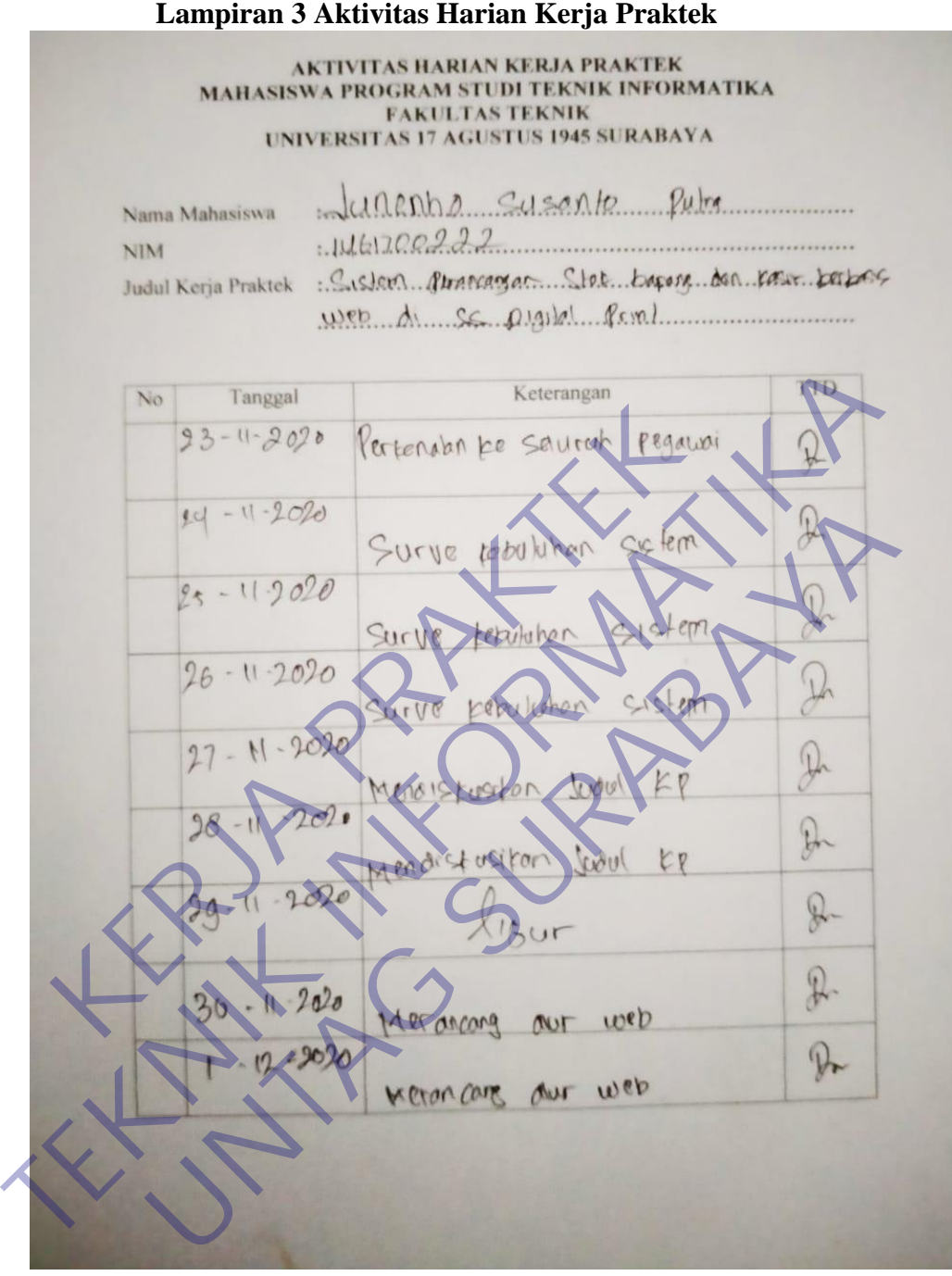

*Gambar 50Lampiranaktifitas.Source: Dokumentasi Pribadi*

Tanggal Keterangan No **TTD**  $2/2020$  $\mathbb{R}$ Memincary dur web  $3$  $112/2020$  $\mathbb{R}$ Memphatri sistem Kersa digudang  $9/n/12020$  $\partial$ Memprozeri sistem terja di gudong 1/12/2020 memperaturi superior product product product product product product product product product product product product product product product product product product product product product product product product  $\frac{6}{12}/2200$ <br>  $\frac{10}{12}/2020$ <br>  $\frac{8}{1}/2020$ <br>  $\frac{8}{1}/2020$ <br>  $\frac{10}{2}/2020$ <br>  $\frac{10}{12}/2020$ <br>  $\frac{10}{12}/2020$ <br>  $\frac{10}{12}/2020$ <br>  $\frac{10}{12}/2020$ <br>  $\frac{10}{12}/2020$ <br>  $\frac{10}{12}/2020$ <br>  $\frac{10}{12}/2020$  $\frac{1}{11}/12/1020$  memperaturi scientification enviso process come of<br>  $\frac{1}{11}/12/1020$  memperaturi scientification of the<br>  $\frac{1}{11}/12/12020$  memperaturi scientification of the<br>  $\frac{1}{11}/12/12020$  memperaturi scientifica

Tanggal Keterangan **TTD**  $\overline{N_{0}}$  $15/0/200$  $\mathcal{D}$ Ull cota web  $\frac{(6/h/1020)}{17/(1/2020)}$  permission web  $\mathcal{D}_{n}$  $\mathcal{P}$  $\mathcal{D}$ TEKNIK 1970 US COM WERSING & John 1970<br>
27/17/2010 Pen-Jusy non-<br>
27/17/2010 Pen-Jusy non-<br>
27/17/2010 Pen-Jusy non-<br>
28/17/2010 Pen-Jusy non-<br>
28/17/2010 Pen-Jusy non-<br>
28/17/2010 Pen-Jusy non-<br>
28/17/2010 Pen-Jusy non-<br> 19/17/2020 Uti cota website of loto<br>20/17/2020 Literature Contact of the Contact of the Contact of the Contact of the Contact of the Contact of the Contact of the Contact of the Contact of the Contact of the Contact of the 12/2010 pen-juonna<del>n 10 moral</del><br>1/11/2010 pen-juonna 10 moral<br>1/11/2010 pen-juonna 10 moral 10 moraldista pesember 20

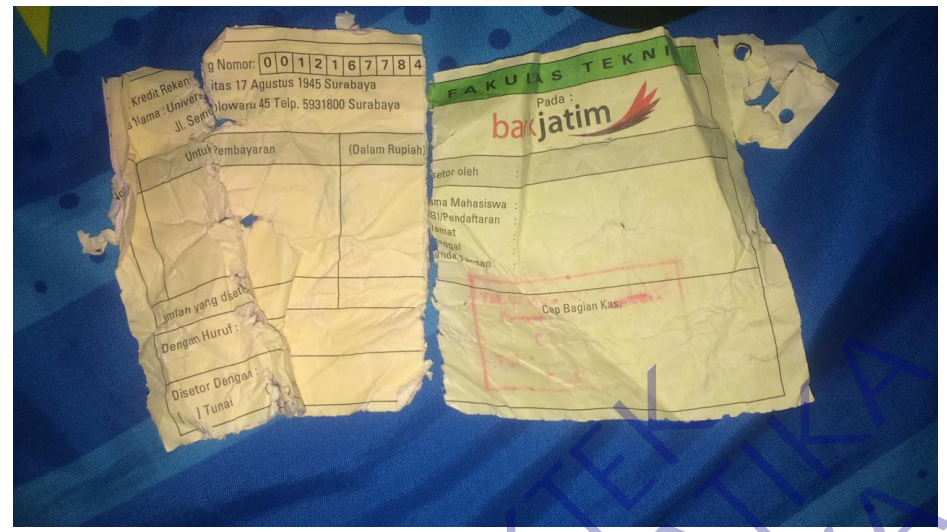

**Lampiran 4 Bukti Pembayaran Kerja Praktek**

Gambar 50Buktipembayaran.Source: Dokumentasi Pribadi **Gambar 50Buktipembayaran.Source: Dakumeniasi Fribyali SOBuktipembayaran.Source: Dokumentasi Pribadi**